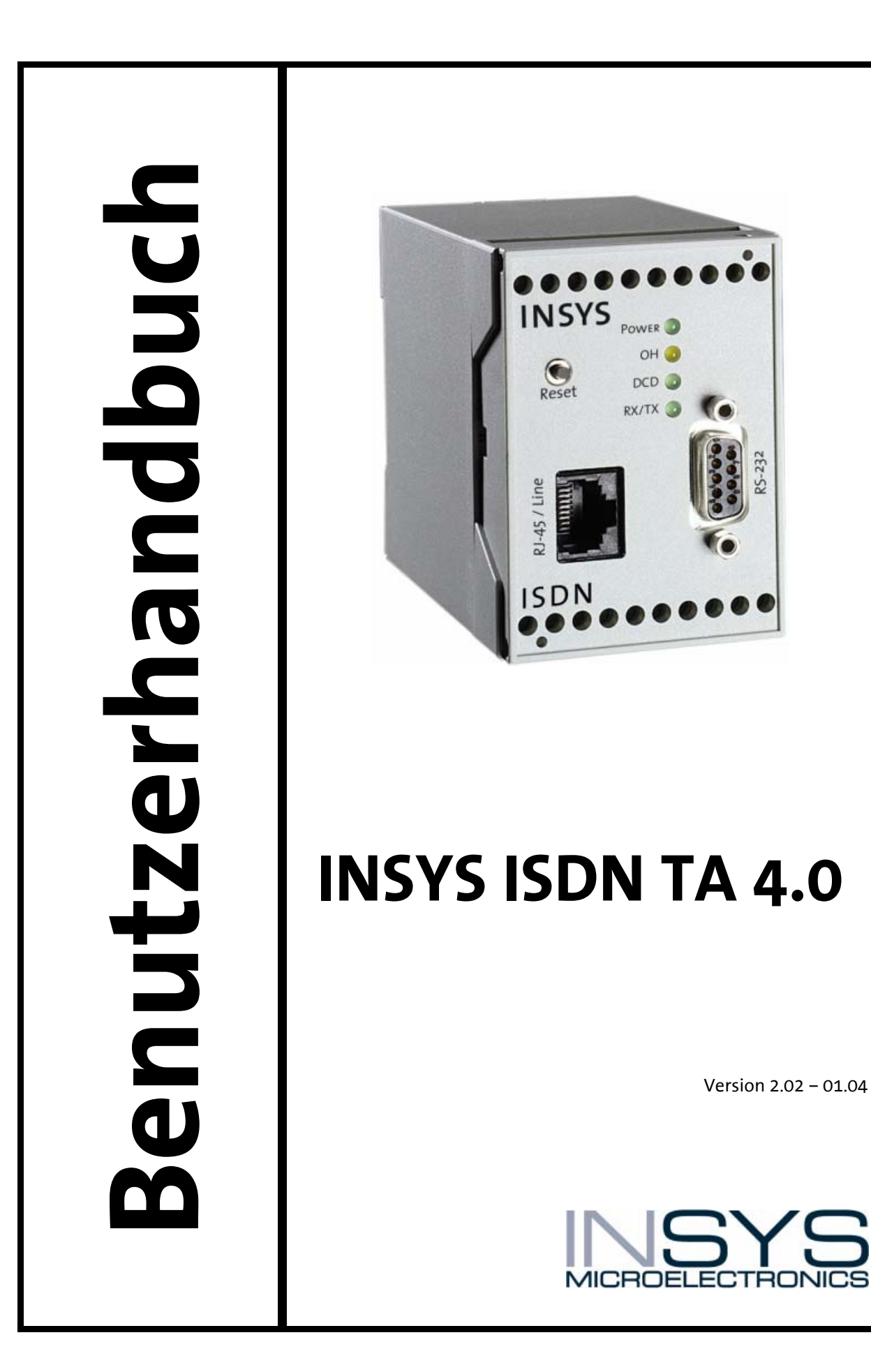

<span id="page-0-0"></span>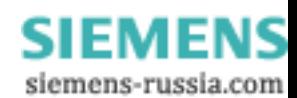

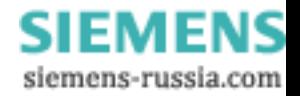

Copyright © 2004 INSYS MICROELECTRONICS GmbH

Jede Vervielfältigung dieses Handbuchs sowie der beiliegenden Software ist nicht erlaubt. Alle Rechte an dieser Dokumentation und am INSYS ISDN TA liegen bei INSYS MICROELECTRONICS GmbH Regensburg.

Einschränkungen der Gewährleistung

Dieses Handbuch enthält eine möglichst exakte Beschreibung des INSYS ISDN TA. Bei der Zusammenstellung der Texte wurde mit größter Sorgfalt vorgegangen. Trotz aller Bemühungen können Fehler nie vollständig vermieden werden. Für die Richtigkeit des Inhalts kann daher keine Garantie übernommen werden. Für fehlerhafte Angaben und deren Folgen können wir weder eine juristische Verantwortung noch irgendeine Haftung übernehmen.

Für Verbesserungsvorschläge und Hinweise auf Fehler sind wir jederzeit dankbar.

Warenzeichen und Firmenzeichen

Die Verwendung eines hier nicht aufgeführten Waren- oder Firmenzeichens ist kein Hinweis auf freie Verwendbarkeit.

MNP ist ein eingetragenes Warenzeichen von Microcom, Inc.

IBM PC, AT, XT sind Warenzeichen von International Business Machine Corporation. INSYS® ist ein eingetragenes Warenzeichen der INSYS MICROELECTRONICS GmbH. Windows™ ist ein Warenzeichen von Microsoft Corporation.

Herausgeber: INSYS MICROELECTRONICS GmbH Waffnergasse 8 93047 Regensburg Telefon: 0941-560061 Fax: 0941-563471 E-Mail: [insys@insys-tec.de](mailto:insys@insys-tec.de)  Internet: [http://www.insys-tec.de](http://www.insys-tec.de/) 

[Version 2.02 – 01.04](#page-0-0) 

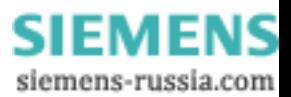

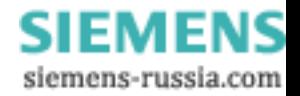

# **Inhalt**

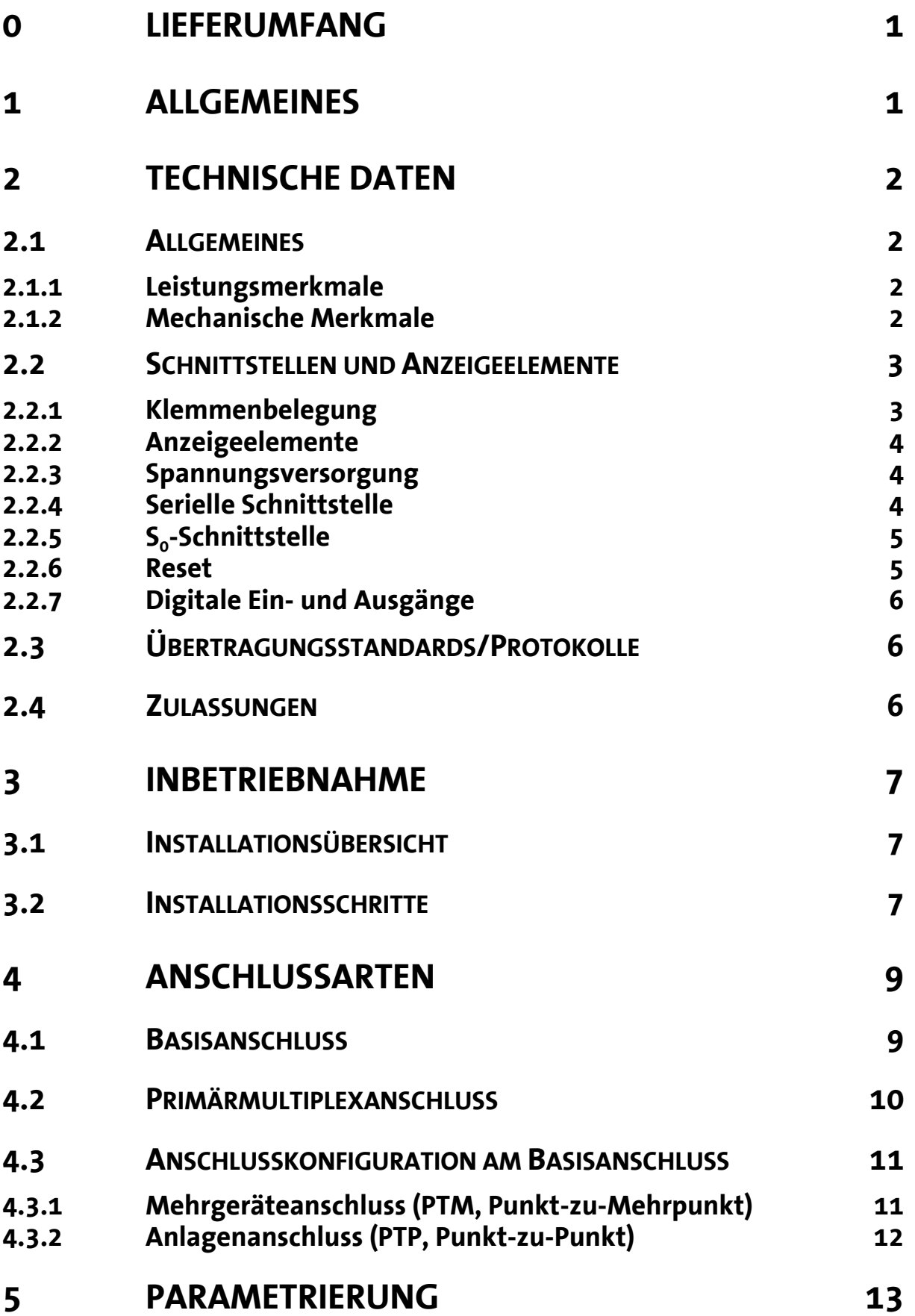

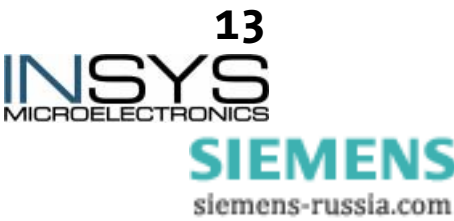

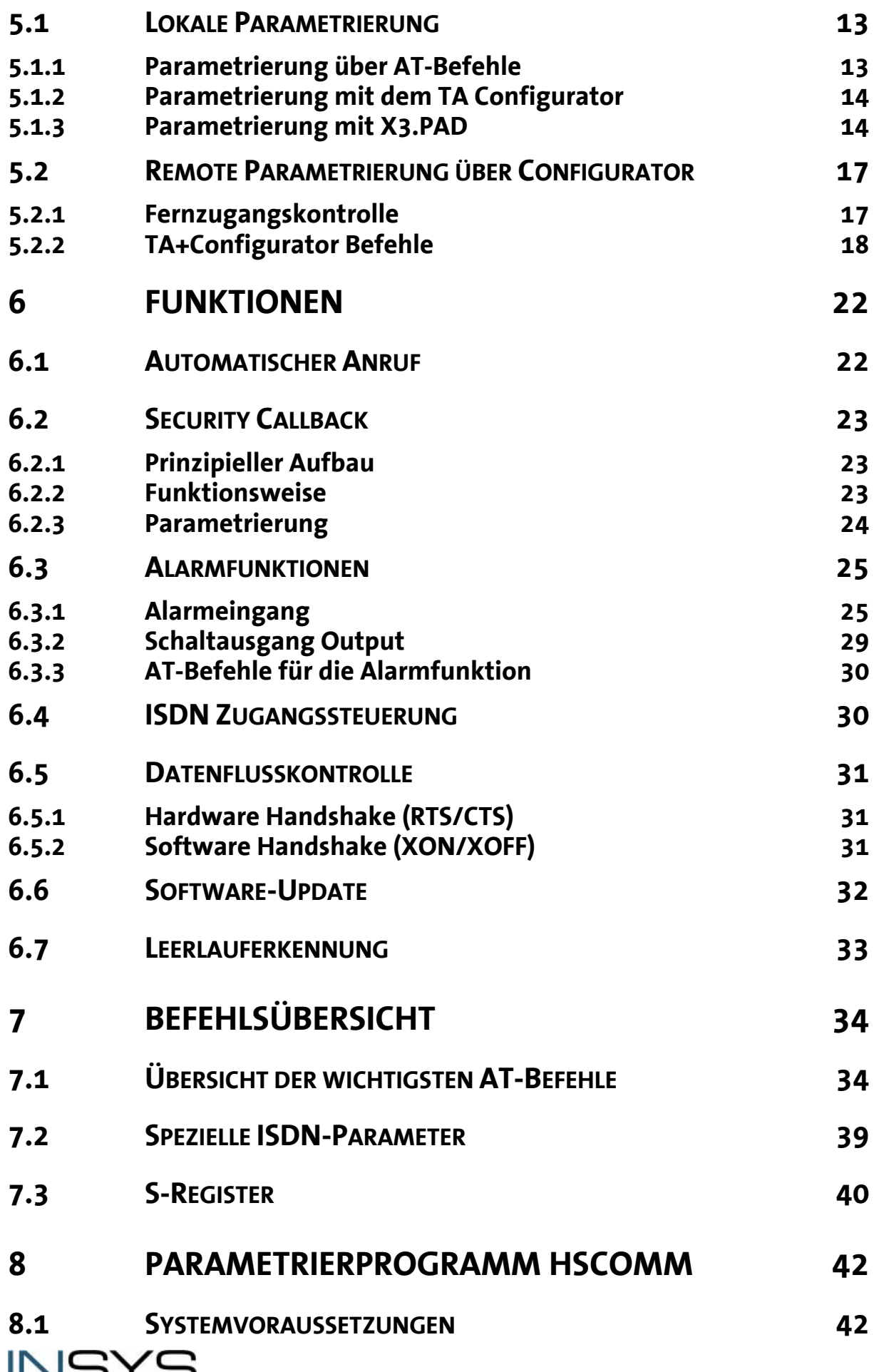

Version 2.02 – 01.04<br>MICROELECTRONICS Version 2.02 – 01.04<br>SIEMENS siemens-russia.com

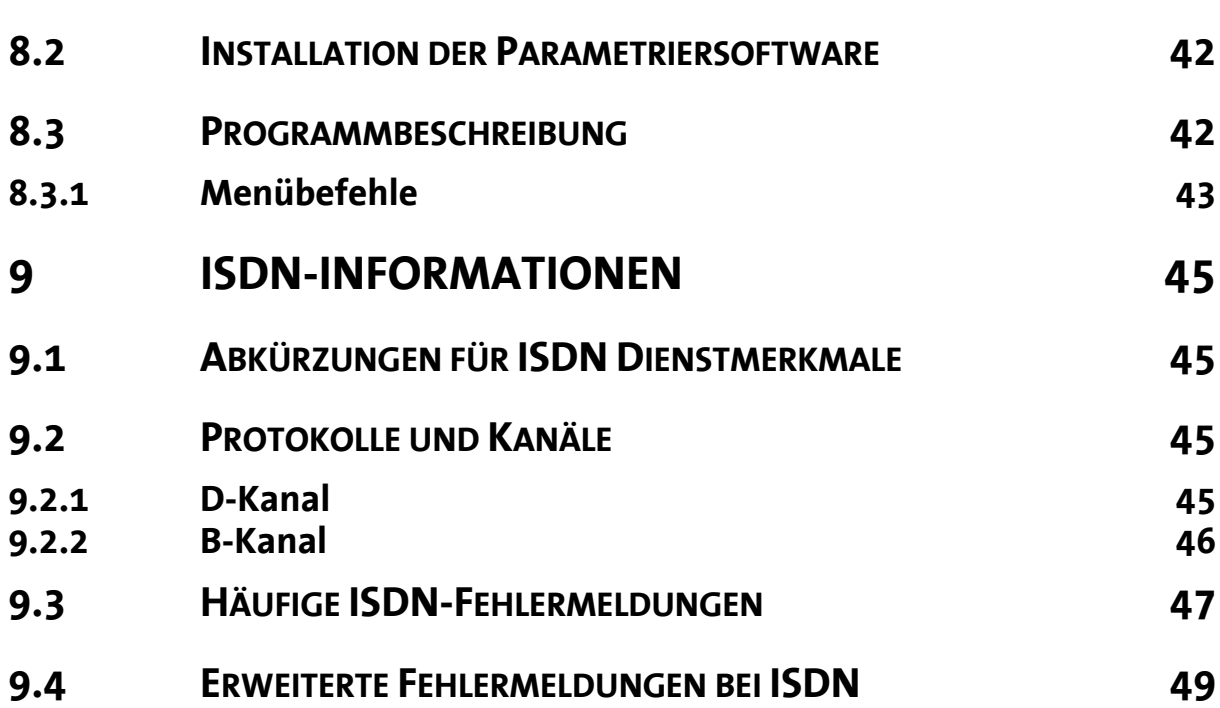

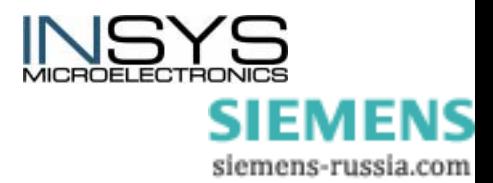

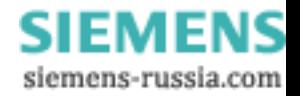

# <span id="page-8-0"></span>**0 Lieferumfang**

Überprüfen Sie bitte vor der Inbetriebnahme den Lieferumfang:

- INSYS ISDN TA 4.0
- 9-poliges serielles Kabel zur Verbindung von PC zu INSYS ISDN TA 4.0 (RS232-Kabel)
- S0-Kabel zum Anschluss an die ISDN-Buchse
- gedrucktes Handbuch (deutsch/englisch).
- Die aktuellste Ausgaben des Handbuchs steht auf unserer Internetseite zum Download bereit:

<http://www.insys-tec.de/handbuch>

Sollte der Inhalt nicht vollständig sein, wenden Sie sich bitte an Ihre Bezugsquelle.

optionales Zubehör:

- CD mit Parametriersoftware HSComm (kostenlos) und Handbüchern. Die
- Parametriersoftware steht auch auf unserer Internetseite zum Download bereit: <http://www.insys-tec.de/parametriersoftware>

Bitte überprüfen Sie das Gerät auf Transportschäden. Falls ein Schaden vorliegt, wenden Sie sich bitte ebenfalls an Ihre Bezugsquelle.

Bitte bewahren Sie das Verpackungsmaterial für Versand oder Lagerung auf.

# <span id="page-8-1"></span>**1 Allgemeines**

Das INSYS ISDN TA bringt Ihnen einige Vorteile und Sie werden es sich bald nicht mehr aus Ihrem Betrieb wegdenken können. Die Installation auf der Hutschiene im Schaltschrank ist kinderleicht, genauso wie der Anschluss und die Inbetriebnahme.

Es bietet Ihnen einige Möglichkeiten, wie

- Aufbau einer ISDN-Datenverbindung
- Automatischer Anruf
- Security Callback
- Datenflusskontrolle
- Leerlauferkennung (DTC)
- Flash-Update der Firmware
- *neu:* 4 Status-LEDs
- *neu:* 2 Alarmeingänge mit Alarmmeldung per SMS oder zum Aufbau einer Alarmdatenverbindung
- *neu:* 2 Schaltausgänge (Relais-Umschalter)
- Lokale oder Fernparametrierung

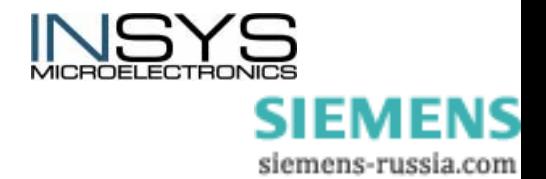

# **2 Technische Daten**

# <span id="page-9-1"></span>**2.1 Allgemeines**

### <span id="page-9-2"></span>**2.1.1 Leistungsmerkmale**

- Montage auf DIN-Hutschiene DIN EN 500 22
- Daten-, Fax- und SMS-Dienste
- Stromversorgung über Schraubklemme 10..60 V DC, 5% Welligkeit

 50..80 V DC, 5% Welligkeit optional 5VDC

- Pegel auf V.24-Schnittstelle entsprechend V.28
- Gesicherte V.24/V.28-Schnittstelle mit 9-poliger SUB-D-Buchse (geschraubt)
- S<sub>o</sub>-Schnittstelle: Schraubklemme oder RJ-45 Buchse
- Reset über Taster oder Schraubklemme
- Watchdog
- Leitungsanforderungen:  $S_0/1.430$
- Flash-EPROM
- Alarmfunktionen
- Leerlauferkennung (DTC)
- Remote Control mit Passwort
- Security Callback
- SMS-Versand

### <span id="page-9-3"></span>**2.1.2 Mechanische Merkmale**

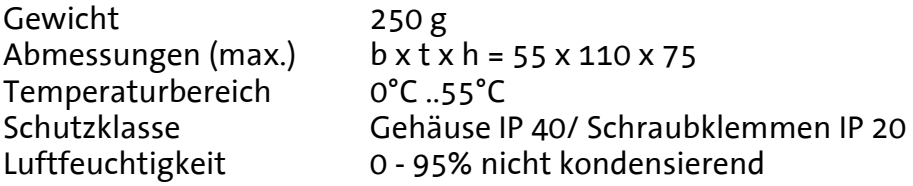

*Hinweis:* Der INSYS ISDN TA darf nicht in nassen Umgebungen verwendet werden.

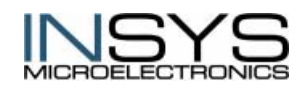

<span id="page-9-0"></span> Version 2.02 – 01.04 **SIEMENS** siemens-russia.com

# <span id="page-10-0"></span>**2.2 Schnittstellen und Anzeigeelemente**

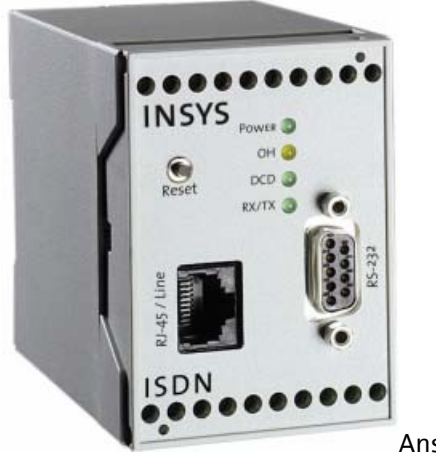

Ansicht von vorne

# <span id="page-10-1"></span>**2.2.1 Klemmenbelegung**

#### $Gehäuseoberseite$

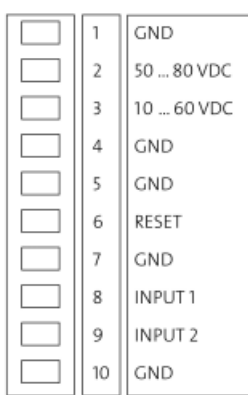

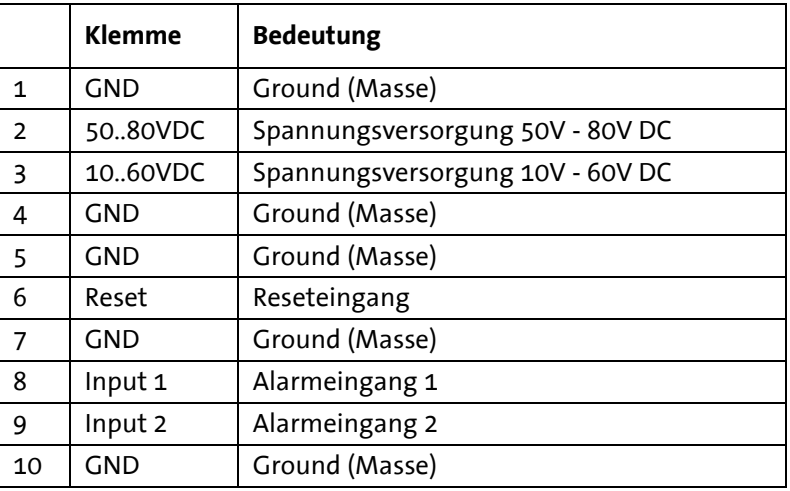

#### $Gehäuseumterseite$

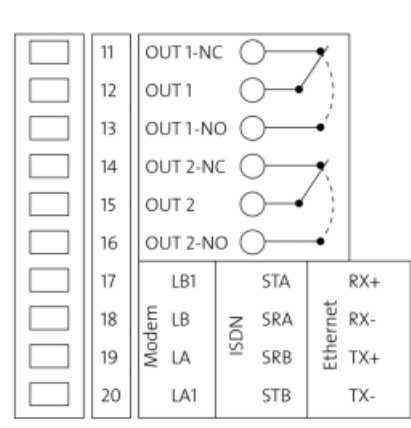

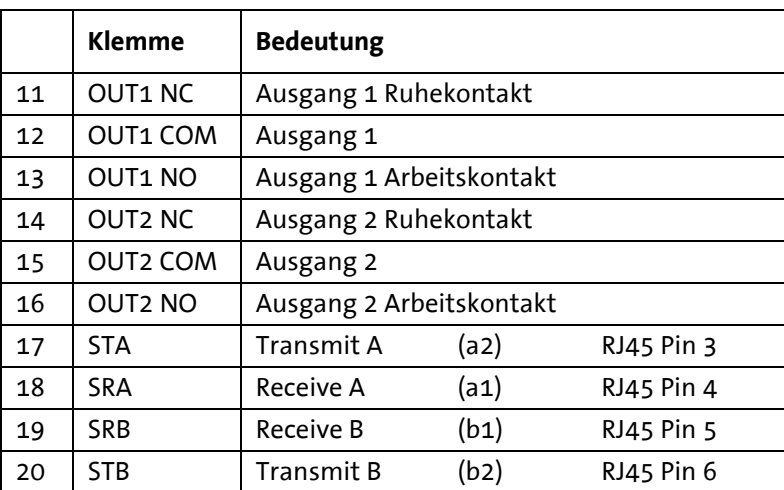

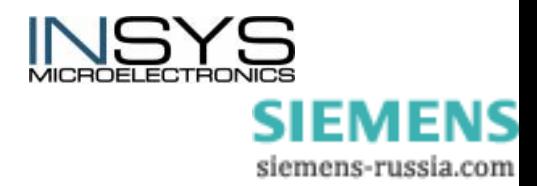

### <span id="page-11-0"></span>**2.2.2 Anzeigeelemente**

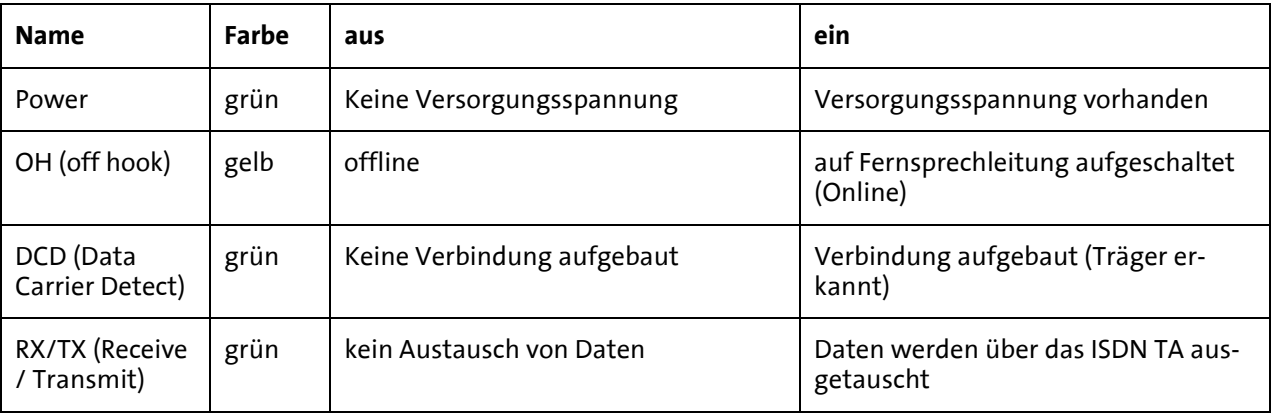

### <span id="page-11-1"></span>**2.2.3 Spannungsversorgung**

Spannungsversorgung mit Einfachspannung: 10..60 V DC

50..80 V DC<br>Leistungsaufnahme: ca. 0,5 W (b ca. 0,5 W (bei Verbindung)

Stromaufnahme:

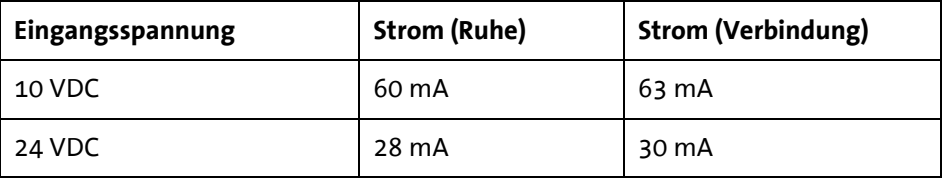

### <span id="page-11-2"></span>**2.2.4 Serielle Schnittstelle**

Belegung des 9-poligen D-Sub Steckers

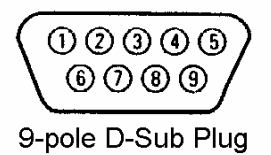

Beschreibung der Signale auf dem 9-poligen D-SUB-Steckverbinder der DÜE:

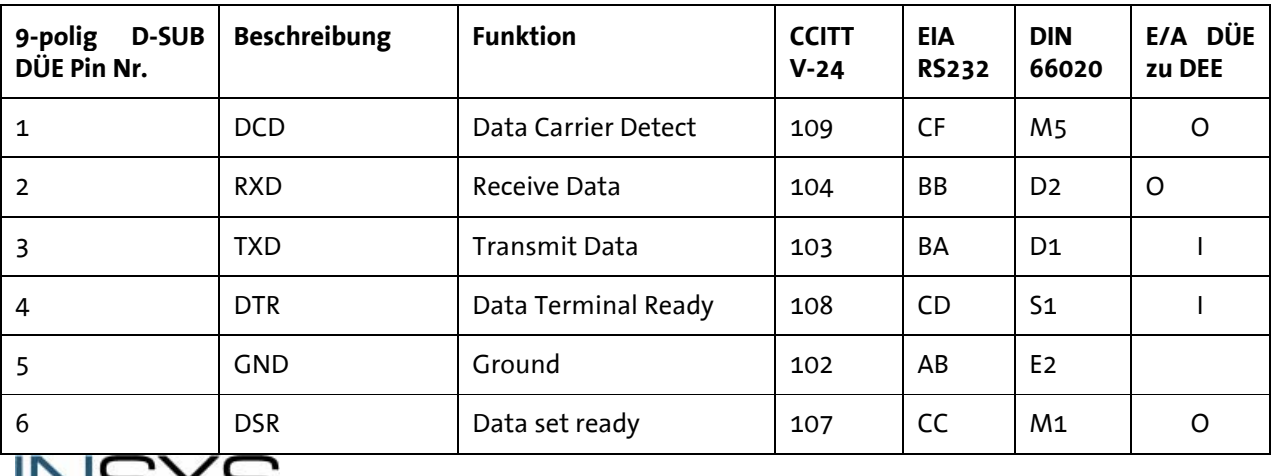

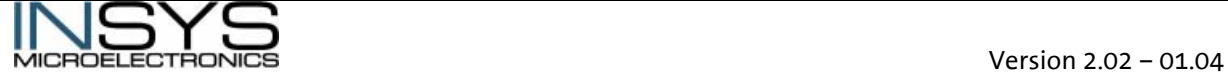

SIEMENS siemens-russia.com

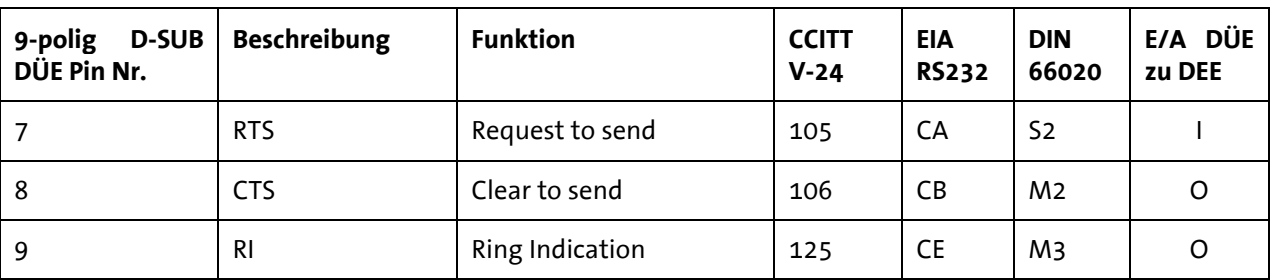

RS232 Schnittstellengeschwindigkeit : V.24/V.28 bis 230.400 bps

## <span id="page-12-0"></span>**2.2.5 S**<sub>o</sub>-Schnittstelle

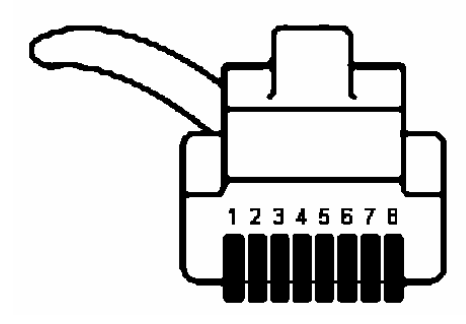

8-poliger Western Stecker (Vorderansicht)

Belegung des Westernsteckers und der RJ 45 Buchse

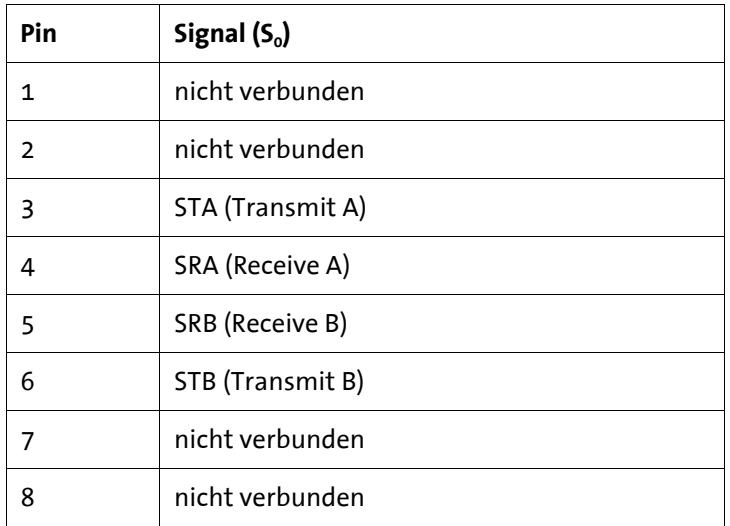

### <span id="page-12-1"></span>**2.2.6 Reset**

- über Schraubklemme: Ein Reset ist über die mit **Reset** gekennzeichnete Schraub-
- 

klemme durch ein externes Gerät möglich. • über Reset-Taste: Um einen Reset auszulösen muss die Reset Taste mindestens

3s gedrückt werden, bzw. muss an der Klemme mindestens 3s ein Low-Potential angelegt werden.

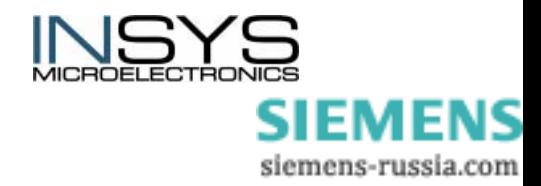

# <span id="page-13-0"></span>**2.2.7 Digitale Ein- und Ausgänge**

### **2.2.7.1 Alarmeingang:**

LOW 0..1 V HIGH 4 .. 12 V

Eingangsstrom von LOW zu internen +5V: typ. 0.5 mA

### **2.2.7.2 Schaltausgang:**

potentialfreie Relais-Umschalter max. Schaltspannung: 30 V (DC) / 42 V (AC) max. Strombelastung:  $1 \text{ A} (DC)$  / 0.5 A (AC)

# <span id="page-13-1"></span>**2.3 Übertragungsstandards/Protokolle**

- B-Kanal: V.110, X75,, X25/X31, HDLC (transparent)
- D-Kanal: DSS1, X.31
- Wählprozedur: Hayes Wahl (AT-Befehlssatz), V25bis async. Hotline 108 DTR, X.3 (PAD)
- Übertragung im D-Kanal mit 9.600 bps (X.31-D)
- Übertragung im B-Kanal mit 64.000 bps (X.31-B)

# <span id="page-13-2"></span>**2.4 Zulassungen**

Der INSYS ISDN TA trägt das CE-Konformitätszeichen. Dieses Symbol besagt, dass der INSYS ISDN TA im Hinblick auf seinen Aufbau und seine Implementierung den derzeit gültigen Fassungen folgender EU-Richtlinien entspricht:

- CTR 3 (Europa)
- CE
- Zulassungsnummer D801034L

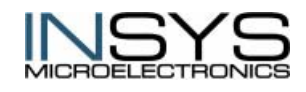

 Version 2.02 – 01.04 SIEMENS siemens-russia.com

# <span id="page-14-0"></span>**3 Inbetriebnahme**

## <span id="page-14-1"></span>**3.1 Installationsübersicht**

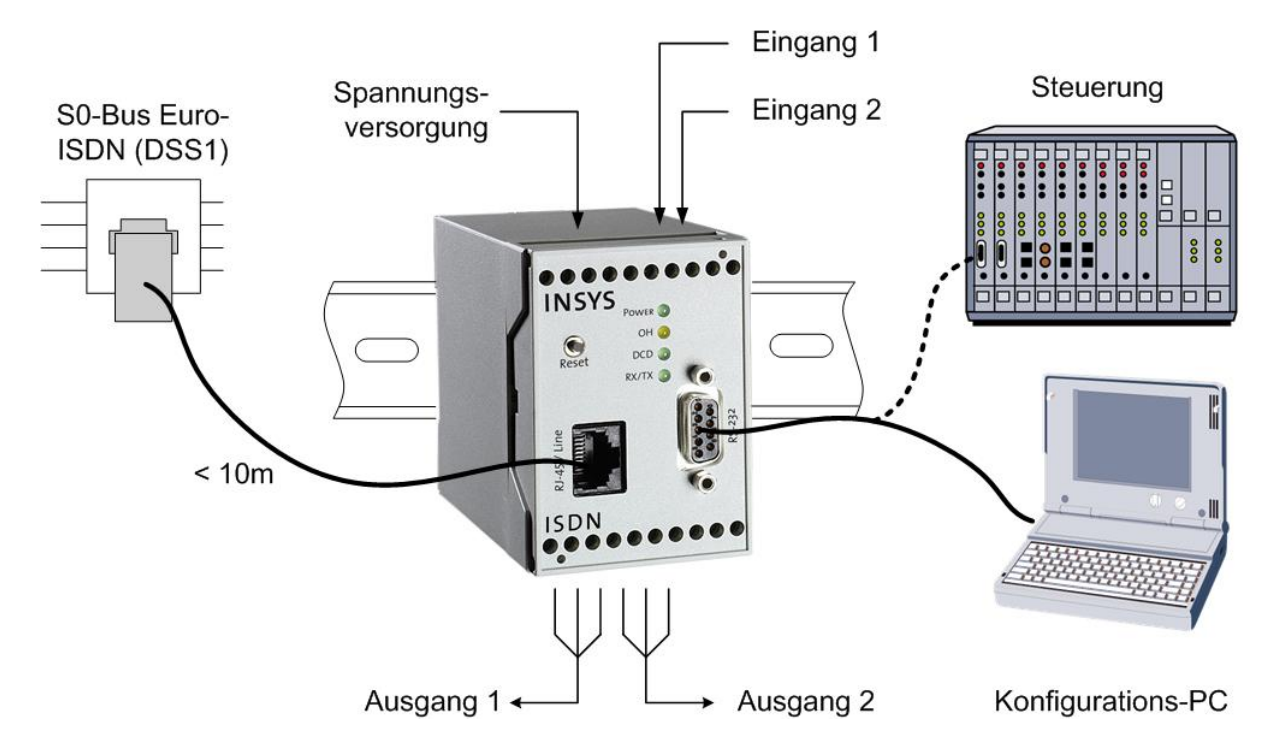

### <span id="page-14-2"></span>**3.2 Installationsschritte**

- *1. Montage auf die DIN-Hutschiene:* einfaches Aufschnappen
- *2. Anschluss der Stromversorgung:*
	- a) Anklemmen des Masseanschlusses GND
	- b) Anklemmen der Stromversorgung 10..60 VDC, 50..80 VDC oder 5 VDC

**Bitte beachten Sie hier die Spezifizierung auf der Gehäuseoberseite (Power-Supply - die angegebenen Werte sind Maximalwerte)!** 

c) Anschluss an die Stromversorgung

Die Power-LED leuchtet, wenn die Spannungsversorgung ordnungsgemäß angeschlossen ist.

- *3. Anschluss an den S0-Bus* 
	- a) Einstecken des mitgelieferten ISDN-S<sub>o</sub>-Kabels in die RJ-45 Buchse an der Gehäusefront

oder alternativ

b) über Schraubklemme auf der Gehäuseunterseite gem. der Bezeichnung 6STB, 5SRB, 4SRA, 3STA, NC.

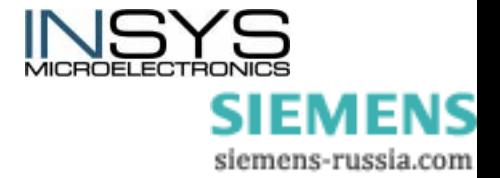

c) UND an eine TAE-Dose bzw. direkt an die NT

Bei fehlerhaftem oder unregelmäßigem Verhalten des INSYS ISDN TA, trennen Sie bitte sofort die Verbindung zur Fernsprechleitung. Bitte wenden Sie sich in solchen Fällen an Ihren Servicepartner. Zur Wahrung der Gewährleistung sollten Sie **keine Eingriffe** am INSYS ISDN TA vornehmen.

*4. Anschluss PC/Terminal* 

Beigelegtes RS 232-Schnittstellenkabel auf der Gehäusefront einstecken und mit PC/Terminal verbinden.

5*. Kontrolle über erfolgreiche Installation*:

Der Kurztest erfolgt über Ihr Terminalprogramm (HyperTerminal). Geben Sie den Befehl AT ein und drücken Sie die "Enter-Taste" erfolgt dann die Meldung OK auf Ihrem Bildschirm ist das "INSYS ISDN TA" erfolgreich installiert.

- 6. Führen Sie einen Verbindungsaufbau durch:
	- o Wählen Sie mit **ATD** eine der folgenden Nummern (bei Nebenstellenanlagen, die zum Verbindungsaufbau eine "0" benötigen, ersetzen Sie **ATD** durch **ATX3D** ein):
		- HDLC-Protokoll (**ATB3**): 010190/1929 (Eingabe **ATD0101901929**)
		- X.75-Protokoll (**ATB10**): 040/89088291 (Eingabe **ATD04089088291**)
	- o OFF-Hook-LED leuchtet auf
	- o ISDN TA wählt
	- o Nach max. 1 Minute erfolgt die CONNECT-Meldung

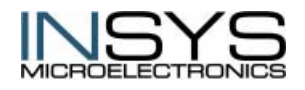

# <span id="page-16-0"></span>**4 Anschlussarten**

Am Euro-ISDN stehen mehrere Anschlussarten zur Verfügung.

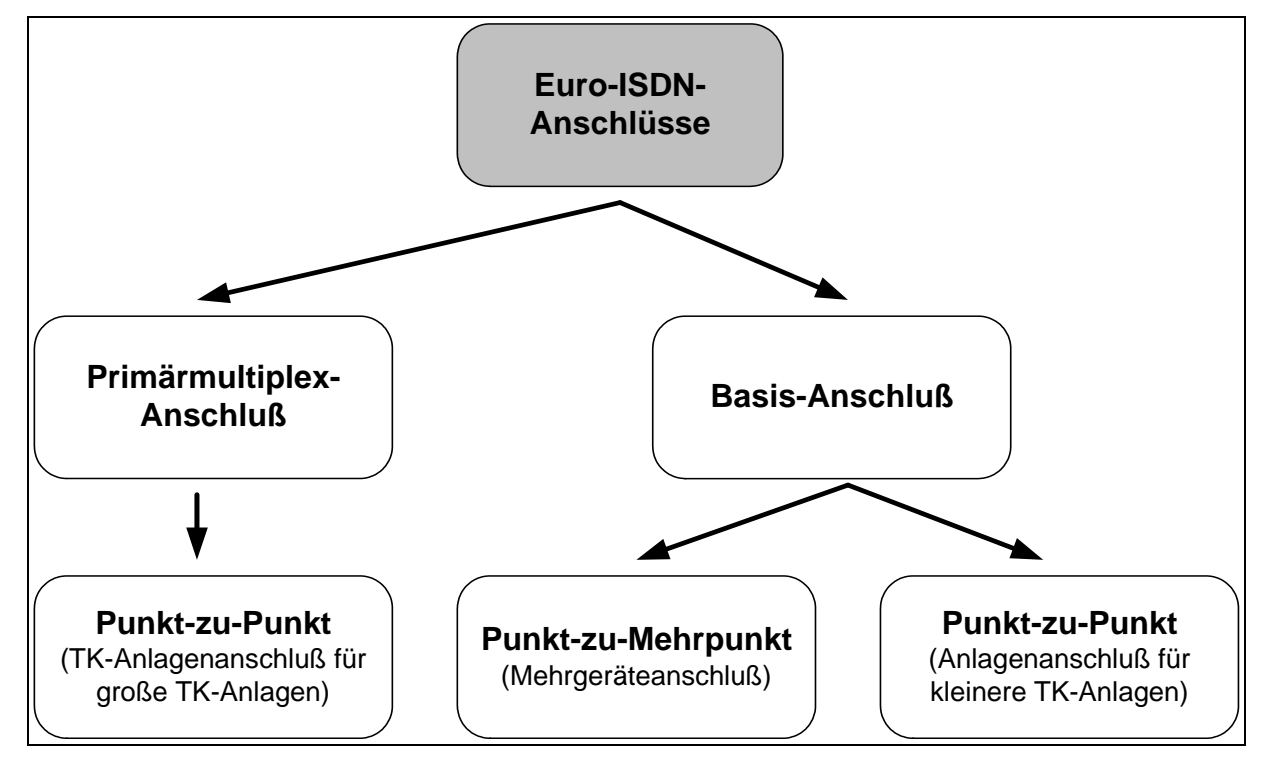

ISDN TAs können Datenverbindungen nur zu folgenden Gegenstellen aufbauen:

- ISDN TA
- GSM-Datenadapter, z.B. INSYS GSM

Eine Datenverbindung zu rein analogen Modems ist nicht möglich.

# <span id="page-16-1"></span>**4.1 Basisanschluss**

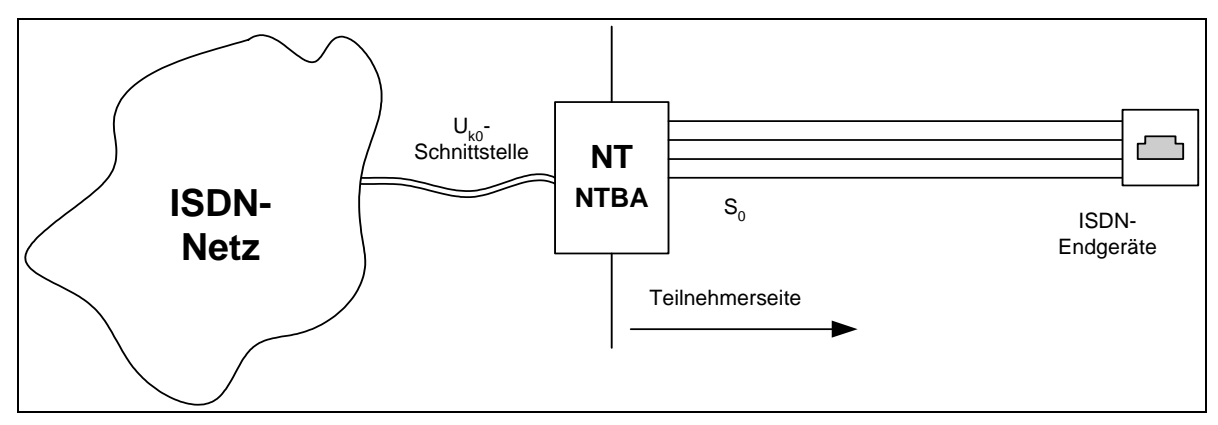

Der Basisanschluss erfolgt über eine herkömmliche 2-Draht-Leitung mit der Vermittlungsstelle. Der Übergabepunkt zwischen der Vermittlungsstelle und des Teilnehmerbereichs ist der Netzabschluss (NT). Dieser wird auch als NTBA / NT bezeichnet. Die Verbindung vom NT zu den Endgeräten erfolgt über eine 4-adrige Leitung, dem S0-Bus.

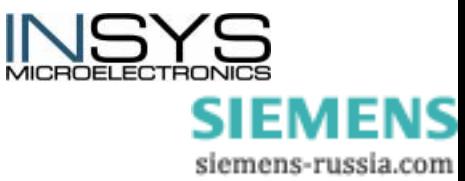

Der S0-Bus besteht aus einem Sende- und einem Empfangsstromkreis. Der Datenstrom von 144kbit/s im Sende- und Empfangskreis teilt sich in 2 Nutzkanäle (B-Kanal , jeweils 64 kbit/s) und 1 Signalisierungskanal (D-Kanal, 16kbit/s).

## <span id="page-17-0"></span>**4.2 Primärmultiplexanschluss**

Der Primärmultiplexanschluss ist für die Versorgung von größeren ISDN-Tk-Anlagen vorgesehen, die einen großen Bedarf an Übertragungskanälen haben.

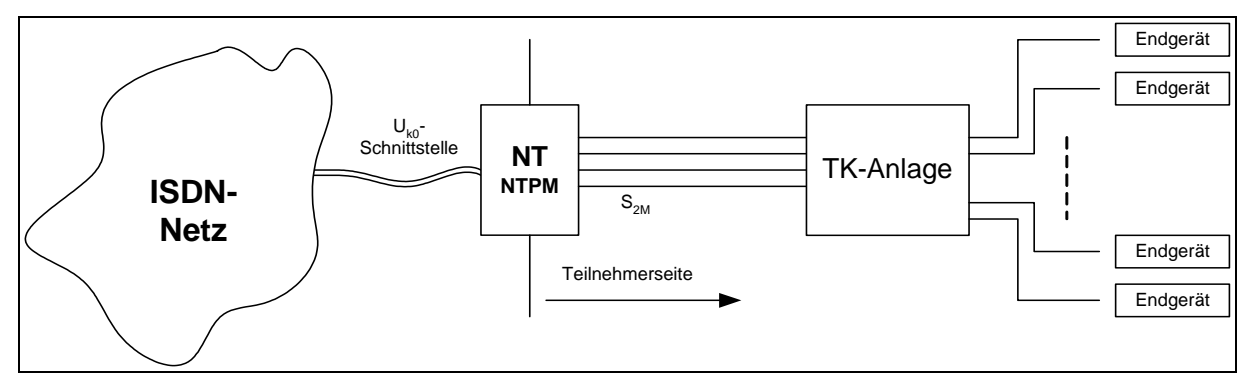

Der **Primärmultiplexanschluss**, abgekürzt PMxAS, hat 30 Nutzkanäle als Anlagenanschluss .

Der Anschluss erfolgt über zwei herkömmliche 2-Draht-Leitungen und einen Primärmultiplex-Netzanschluss (PMx-NT). An diesen NT wird eine Tk-Anlage an den so genannten S2M-Port angeschaltet. Die Datenübertragungsrate beträgt beim Primärmultiplexanschluss (30 Nutzkanäle + 1 Datenkanal) 2 Mbit/s.

Jeder Nutzkanal (B-Kanal) verwendet eine Übertragungsgeschwindigkeit von 64 kbit/s. Zusätzlich zu den Nutzkanälen existiert ein so genannter Daten-Kanal (D-Kanal, siehe D-Kanal), der für die Signalisierungsinformation verwendet wird. Außerdem werden zusätzliche Synchronisierungsinformationen übertragen.

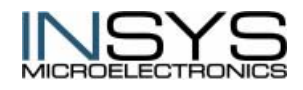

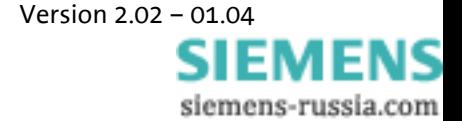

# <span id="page-18-0"></span>**4.3 Anschlusskonfiguration am Basisanschluss**

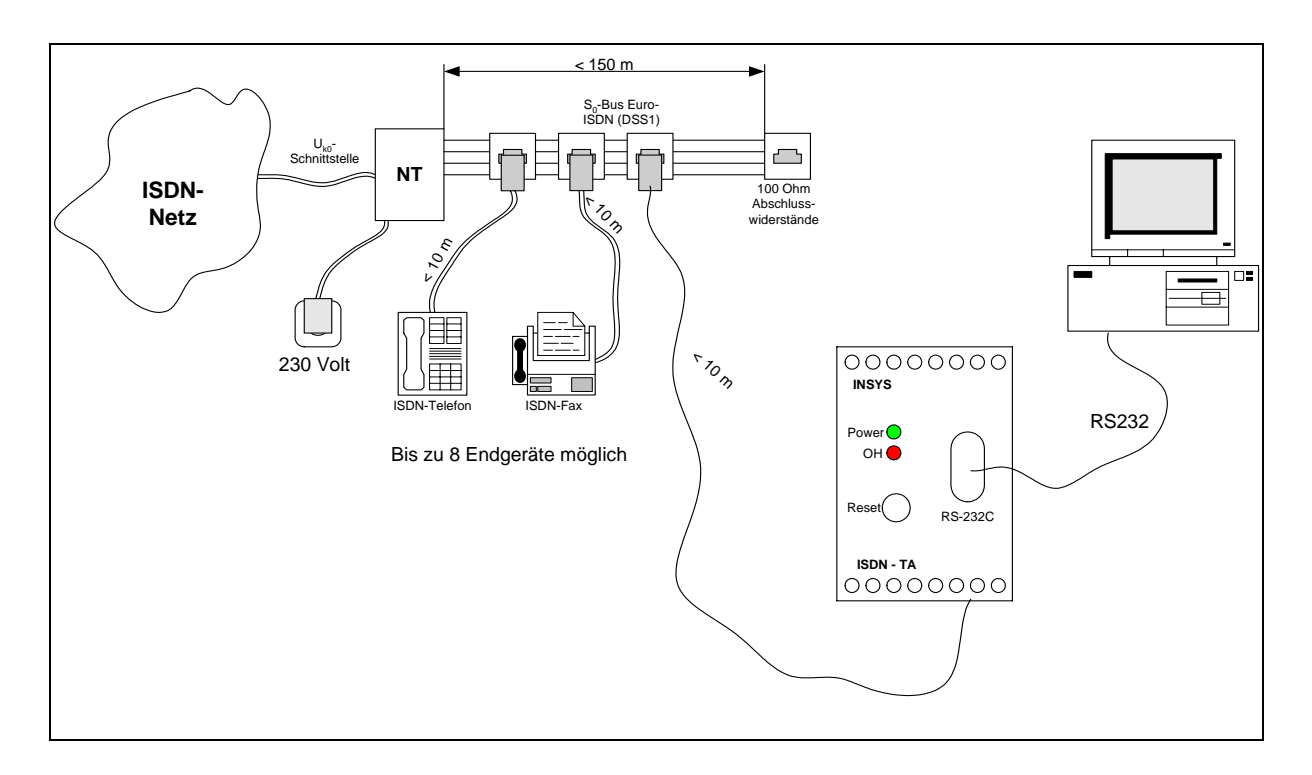

## <span id="page-18-1"></span>**4.3.1 Mehrgeräteanschluss (PTM, Punkt-zu-Mehrpunkt)**

Bei einem Mehrgeräteanschluss können am S0-Bus maximal 8 ISDN-Endgeräte angeschlossen werden, von denen jeweils 2 gleichzeitig nutzbar sind. Jedem der angeschlossenen Endgeräte kann eine eigene Rufnummer (MSN) zugewiesen werden.

In diesem Fall muss der INSYS ISDN TA auf eine Mehrgeräteanschluss programmiert werden, sowie die MSN eingestellt werden.

#### **Programmierung INSYS-ISDN TA**

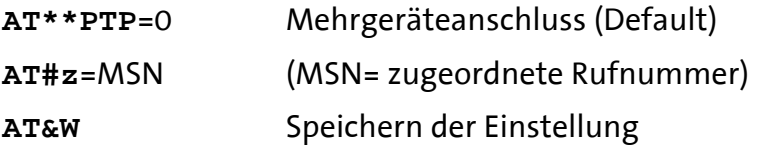

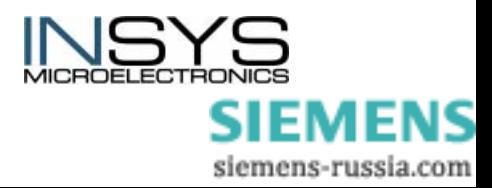

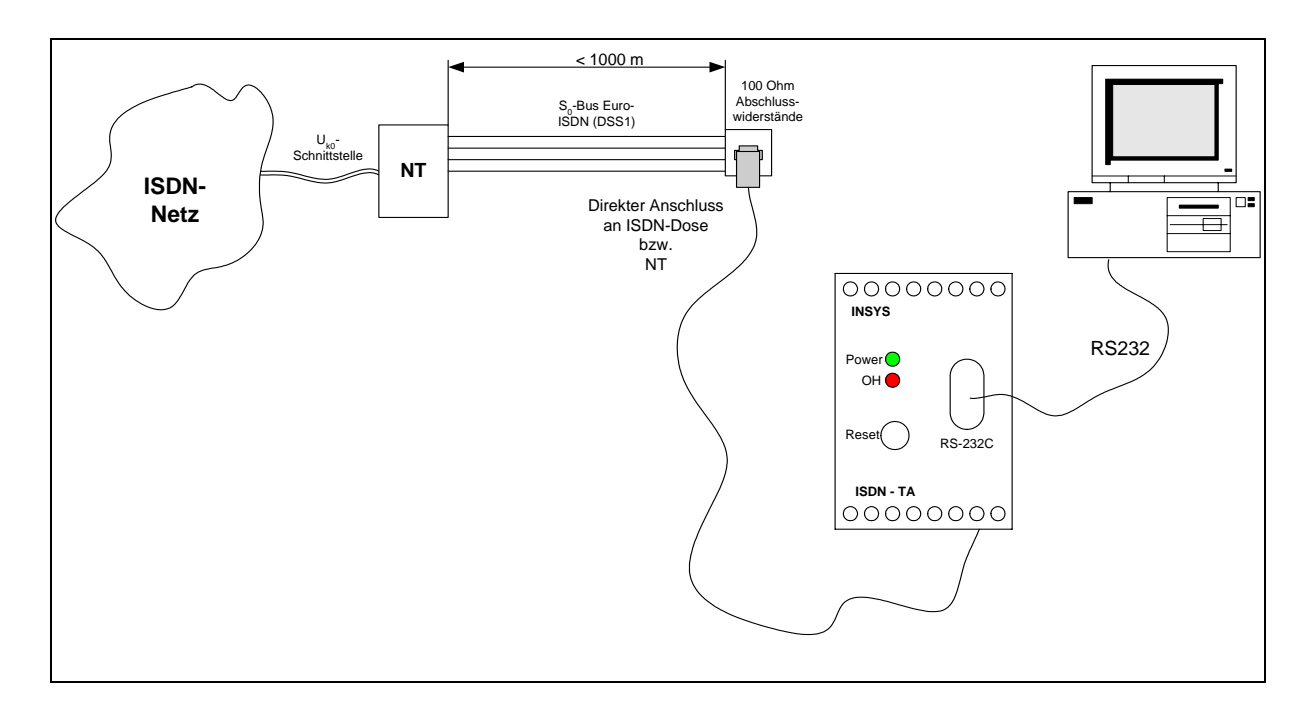

# <span id="page-19-0"></span>**4.3.2 Anlagenanschluss (PTP, Punkt-zu-Punkt)**

Am Anlagenanschluss kann grundsätzlich nur ein Endgerät betrieben werden.

In diesem Fall muss der INSYS - ISDN - TA auf Punkt-zu-Punkt programmiert werden.

### **Programmierung :**

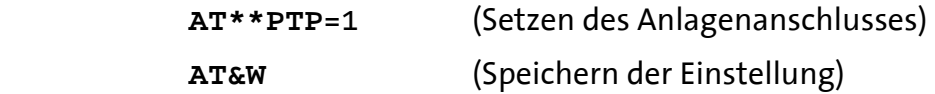

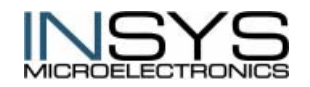

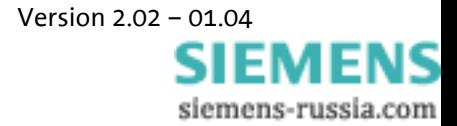

# <span id="page-20-0"></span>**5 Parametrierung**

Die Einstellungen des INSYS ISDN TA für die serielle Schnittstelle und den  $S_0$ –Bus wird Parametrierung / Konfiguration genannt. Das INSYS ISDN TA wird mit voreingestellten Parametern geliefert. Im folgenden Abschnitt wird gezeigt, wie Sie mit Hilfe der Konfigurationsbefehle, die Konfiguration des INSYS ISDN TA prüfen und, wenn notwendig, ändern können. Die Werte können im nichtflüchtigen Speicher gespeichert werden und bleiben auch nach dem Abschalten der Stromversorgung erhalten.

Sie können das INSYS ISDN TA auf folgende Weise lokal oder aus der Ferne konfigurieren:

- indem Sie die AT-Befehle über das Terminalprogramm an einem direkt angeschlossenen PC eingeben (lokal).
- indem Sie die TA Configurator Befehle über das Terminalprogramm an einem direkt angeschlossenen PC eingeben (lokal).
- indem Sie die TA Configurator Befehle über das Terminalprogramm an einem über das ISDN-Netz verbundenem PC eingeben. (Fernparametrierung).
- indem Sie die PAD (X.3) Befehle über das Terminalprogramm an einem direkt angeschlossenen PC eingeben (lokal).

# <span id="page-20-1"></span>**5.1 Lokale Parametrierung**

### <span id="page-20-2"></span>**5.1.1 Parametrierung über AT-Befehle**

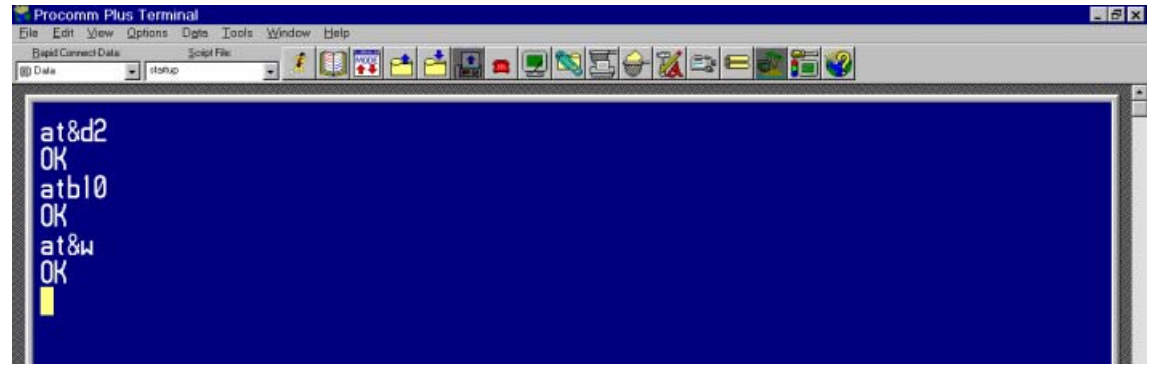

Um einen TA+ Konfigurationsbefehl aus dem AT-Befehlsmodus auszuführen, müssen Sie den Befehl **"at\*\*[cmd]"** eingeben.

#### **5.1.1.1 Syntax der Standard-AT-Befehle**

Der AT-Standard ist eine zeilenorientierte Befehlssprache. Jeder Befehl besteht aus drei Elementen: Präfix, Hauptteil und Endezeichen.

Das **Präfix** besteht immer aus den Buchstaben "AT", die einzige Ausnahme ist der Befehl  $A^{\prime\prime}$ .

Der **Hauptteil** setzt sich aus einzelnen Zeichen zusammen, die im vorliegenden Kapitel näher beschrieben werden. Er besteht aus einem Namen und gegebenenfalls zugehörigen Werten. Falls ein zugehöriger Wert optional ist, wird er in eckigen Klammern darge $stellt([...]).$ 

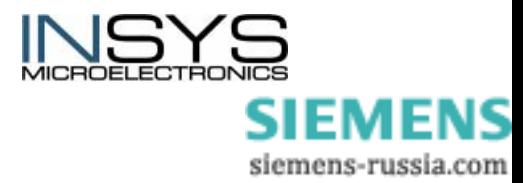

#### **Das Standard-Endezeichen** ist **<CR> (=0X0D)**.

Befehle können zu einer Befehlszeile zusammengefasst werden. Leerzeichen zwischen den einzelnen Hauptteilen werden ignoriert.

Die Befehle werden mit **OK** oder **ERROR** quittiert.

| Antwort                            | Code           | <b>Typ</b>      | <b>Bedeutung</b>                                                                                                    |
|------------------------------------|----------------|-----------------|----------------------------------------------------------------------------------------------------|
| <b>OK</b>                          | 0              | endgültig       | Befehl ausgeführt, kein Fehler                                                                                                    |
| <b>CONNECT</b>                     | $\mathbf{1}$   | Zwischenmeldung | Verbindung aufgebaut, wenn Parametereinstellung X=0                                                                                            |
| <b>CONNECT</b><br>[ <text>]</text> |                | Zwischenmeldung | Verbindung aufgebaut, wenn Parametereinstellung X>0<br><text>: z.B. 'cnx 6400'. Die Datenübertragungsrate beträgt<br/>dann 64.00 Bit/s.</text> |
| <b>RING</b>                        | $\overline{2}$ | freilaufend     | Rufzeichen erkannt                                                                                                    |
| <b>NO CARRIER</b>                  | 3              | endgültig       | Verbindung nicht hergestellt oder abgebaut                                                                                                    |
| <b>ERROR</b>                       | 4              | endgültig       | Ungültiger Befehl oder Befehlszeile zu lang                                                                                                    |
| <b>NO DIAL</b><br><b>TONE</b>      | 5              | endgültig       | Kein Wählton, Verbindungsaufbau nicht erfolgreich, falsche<br><b>Betriebsart</b>                                                               |
| <b>BUSY</b>                        | 6              | endgültig       | Gegenstelle besetzt                                                                                                    |
| <b>NO ANSWER</b>                   | $\overline{7}$ | endgültig       | Zeitablauf beim Verbindungsaufbau                                                                                                    |

**5.1.1.2 Rückmeldungen bei normaler Datenkommunikation** 

## <span id="page-21-0"></span>**5.1.2 Parametrierung mit dem TA Configurator**

Der TA Configurator kann gestartet werden, indem Sie einen speziellen Befehl über die Befehlsschnittstelle eingeben(PAD: "CONF" oder **AT: "ATCONF**").

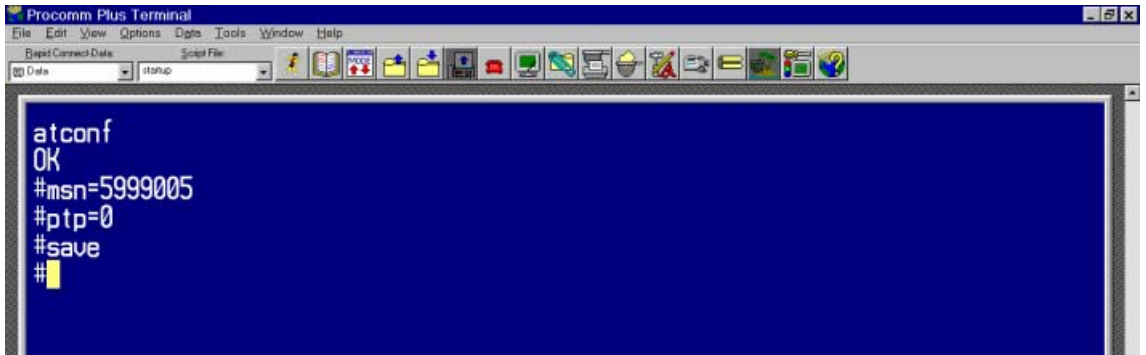

### <span id="page-21-1"></span>**5.1.3 Parametrierung mit X3.PAD**

Um einen TA+ Konfigurationsbefehls aus dem X.3 –PAD Befehlsmodus auszuführen, müssen Sie den Befehl **"exec** *cmd***"** eingeben.

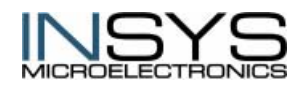

 Version 2.02 – 01.04 SIEMENS siemens-russia.com Um das TA+ Konfigurationsprogramm aufzurufen, verwenden Sie den Befehl **"conf".**

Sie können das TA+ Konfigurationsprogramm mit dem Befehl **"quit"** verlassen.

**Hinweis:** Nach dem Ändern eines durch (#1) markierten Wertes, müssen zusätzlich die Befehle **"save"** und **"go"** eingegeben werde. Dies ist notwendig, um die neuen Parameter zu sichern und zu aktivieren.

#### **5.1.3.1 X.3 Befehlssatz**

Wenn Sie eine serielle Schnittstelle an den X.31- Service anschließen, können Sie den integrierten PAD des INSYS ISDN TAs verwenden. Sie können zum Beispiel den Befehl **"stat"** verwenden, um den Status der Verbindung anzuzeigen.

Um den PAD Modus einzustellen, verwenden Sie den Konfigurationsbefehl **"cmds = 1"**.

Folgende PAD-Kommandos nach X.28/X.29 werden unterstützt:

• *(Punkt)* Anzeige der PAD Identifikation

#### **[P***xxx***-][R ][N<nuipwd> ][G<cug> ]***X25number***[I<***ISDNnumber***>][***D<userdata***>]**

Herstellen einer X.25-Verbindung

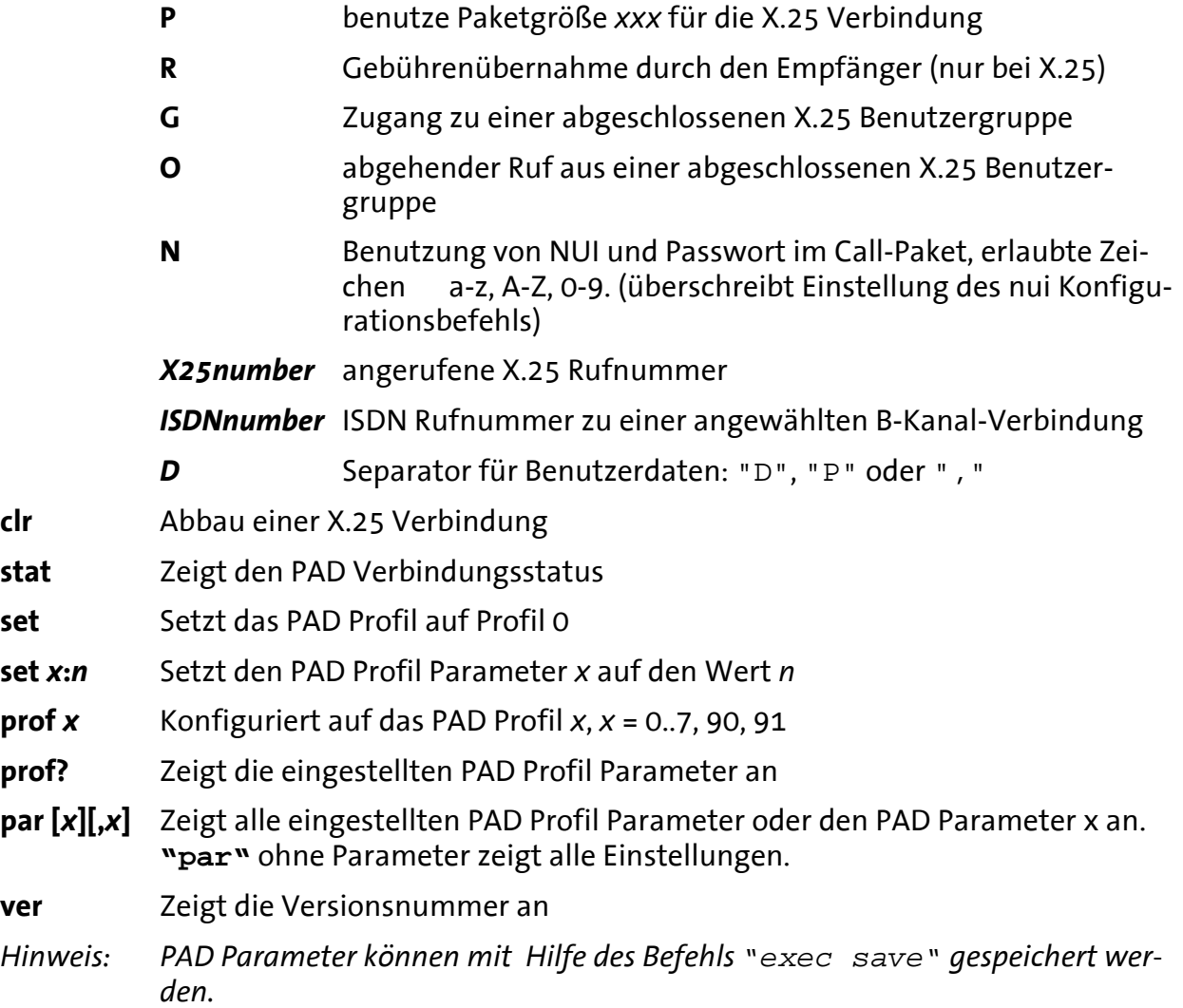

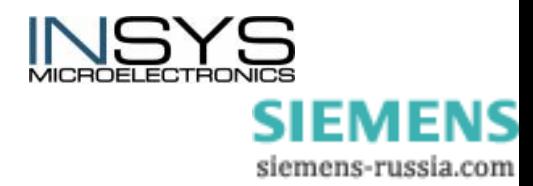

### **5.1.3.2 X.3 Parameter des integrierten PADs**

Mit dem PAD Befehl, **"set x:n"** können Sie den Parameter entsprechend ITU Spezifikation X.3 ändern.

Nachdem ein oder mehrere Parameter geändert wurden, können Sie die Änderungen mit dem Befehl **"exec save"** speichern.

Der abgespeicherte Parameter kann mit dem Befehl **"exec load"** wieder geladen werden.

Nachdem eine X.25 Verbindung gelöscht ist, wird der PAD Parameter auf das letzte aktive Profil zurückgesetzt (bzw. default).

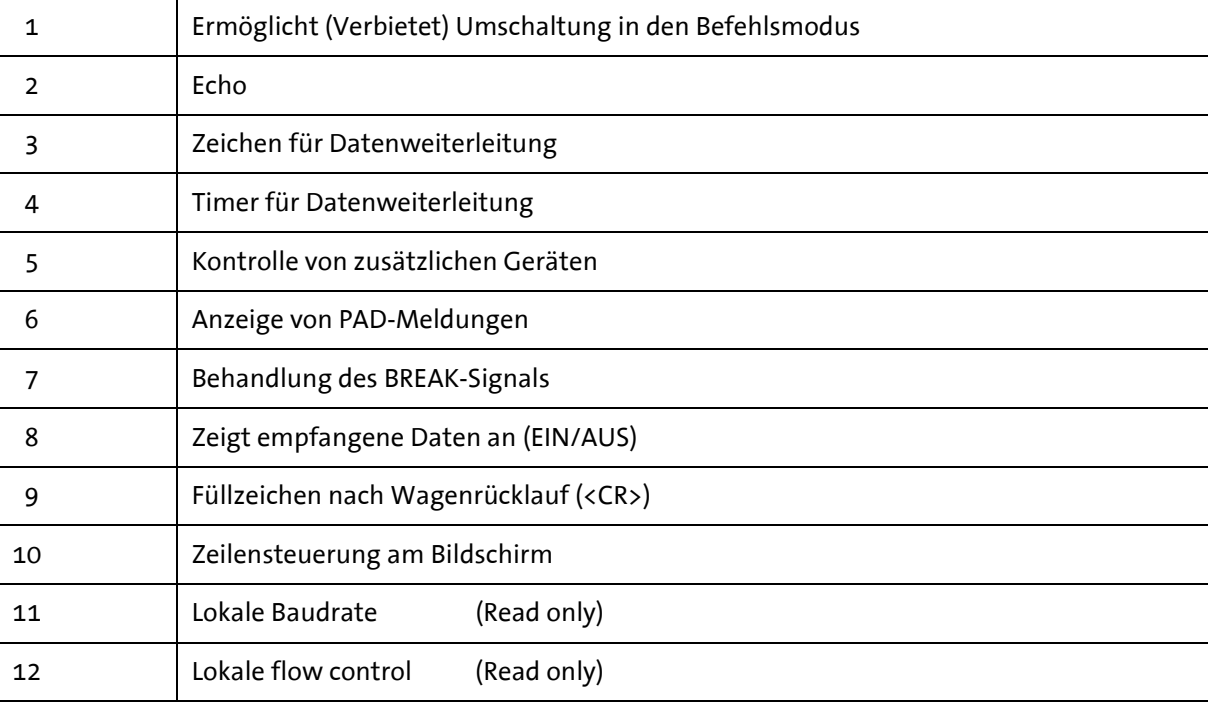

#### **Internationale Parameter 1 bis 12**

#### **Erweiterte Parameter 13 bis 24**

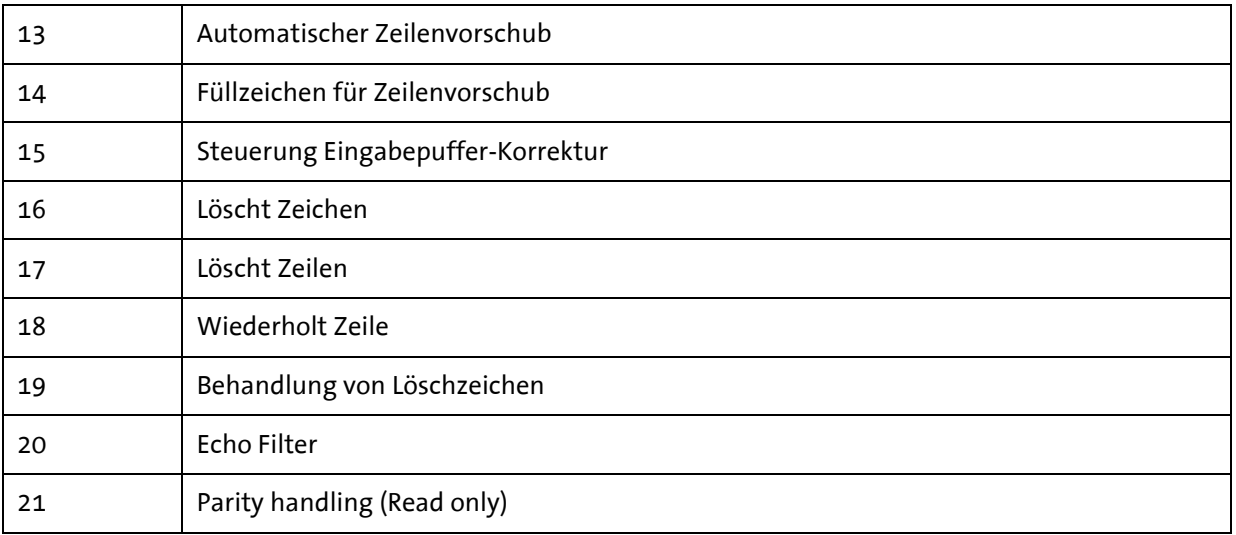

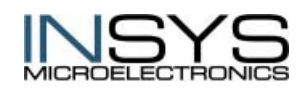

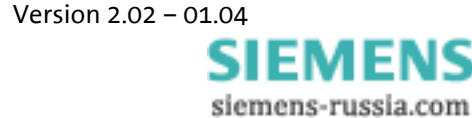

#### **Nationale Parameter 118 – 126**

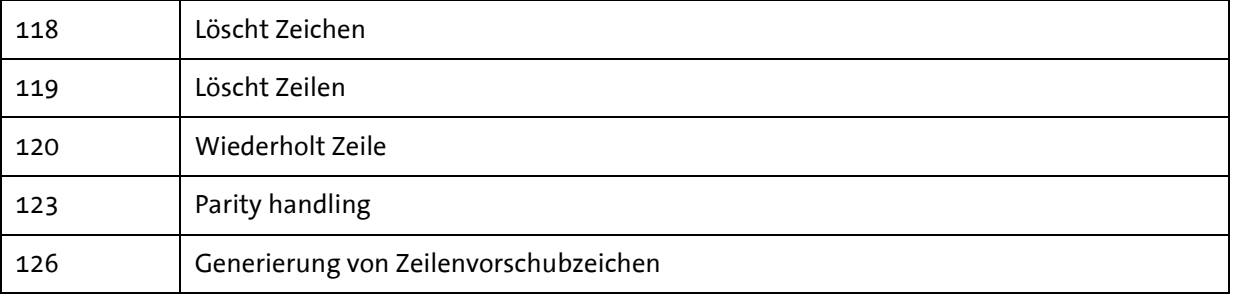

# <span id="page-24-0"></span>**5.2 Remote Parametrierung über Configurator**

Der zu konfigurierende INSYS ISDN TA wird als "Remote TA" bezeichnet.

Der konfigurierende INSYS ISDN TA wird als "lokaler TA" bezeichnet.

Bitte vergewissern Sie sich, dass der Remote TA an die ISDN-Leitung angeschlossen und hochgefahren ist.

- Starten Sie ein Terminal-Emulationsprogramm
- Stellen Sie am lokalen TA das B Kanalprotokoll X.75 und Blockgröße 2048 (**ATB10**) ein.
- Stellen Sie eine ISDN-Verbindung zum Remote TA mit Hilfe des Befehls **ATD <isdnnum> e <Return>** her. Die Erweiterung **"e"** am Ende der Rufnummer stellt eine interne Steuerverbindung zum Remote TA her.

Der angerufene TA antwortet mit einer Passwortabfrage. Geben Sie das korrekte Passwort ein (default: kein Passwort, nur Return eingeben).

Nun kann der Remote TA mit Hilfe der TA Configurator Befehle fernparametriert werden (siehe Kapitel "TA+Configurator Befehle).

- Konfigurieren Sie die Parameter für den Remote TA von Ihrem Terminalprogramm aus und speichern Sie sie (wenn gewünscht).
- **Hinweis:** Die aktuellen Parameter können mit dem Befehl **"show<RETURN>"** angezeigt werden.
- Beenden Sie die ISDN-Verbindung durch Verlassen des Konfigurationsprogramms mit Hilfe des Befehls quit. Davor sollten Sie aber einen Reset mit dem "reset"-Befehl durchführen, damit das Remote-TA zurückgesetzt wird, und die Verbindung beim lokalen TA abbauen.
- Verlassen Sie das Terminalprogramm. Nach dem Reset werden die Änderungen im Remote-TA aktiv.

### <span id="page-24-1"></span>**5.2.1 Fernzugangskontrolle**

Mit folgenden Befehlen kann eine Liste erstellt werden, die nur bestimmten Anrufern Zugang zur Fernparametrierung des INSYS ISDN TA erlaubt.

Wenn diese Liste leer (default) ist oder ein Eintrag auf Stern (\*) gesetzt ist, wird jeder eingehende Anruf angenommen.

Jeder eingehende Anruf, der nicht zu einem der Einträge von racctab passt, wird mit der Begründung "call rejected" abgewiesen.

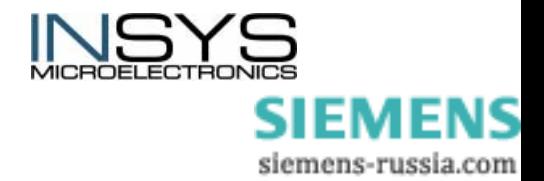

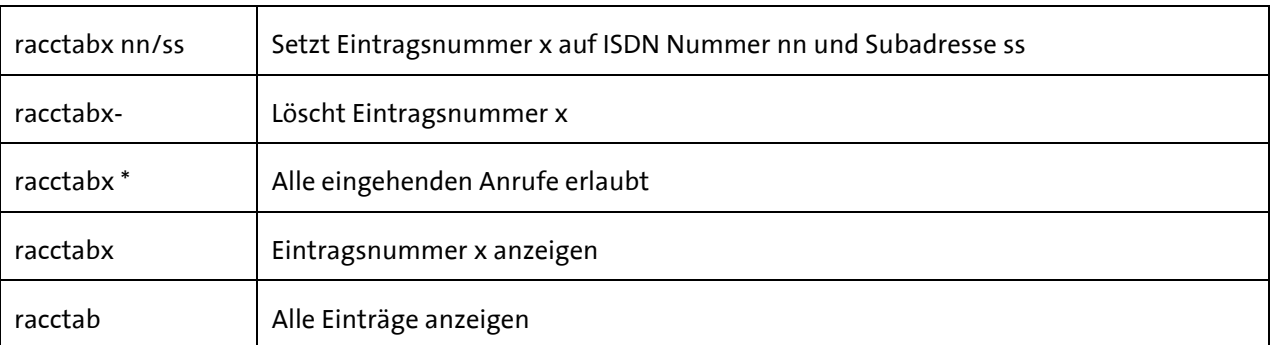

Maximalanzahl von Eingängen = 3

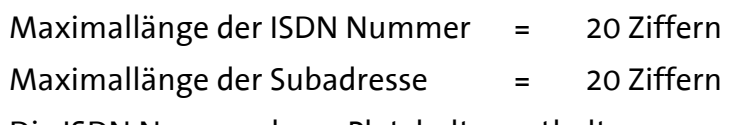

Die ISDN Nummer kann Platzhalter enthalten:

- \* : stellt eine oder mehrere Ziffern dar
- **?** : stellt genau eine Ziffern dar

#### **Beispiele:**

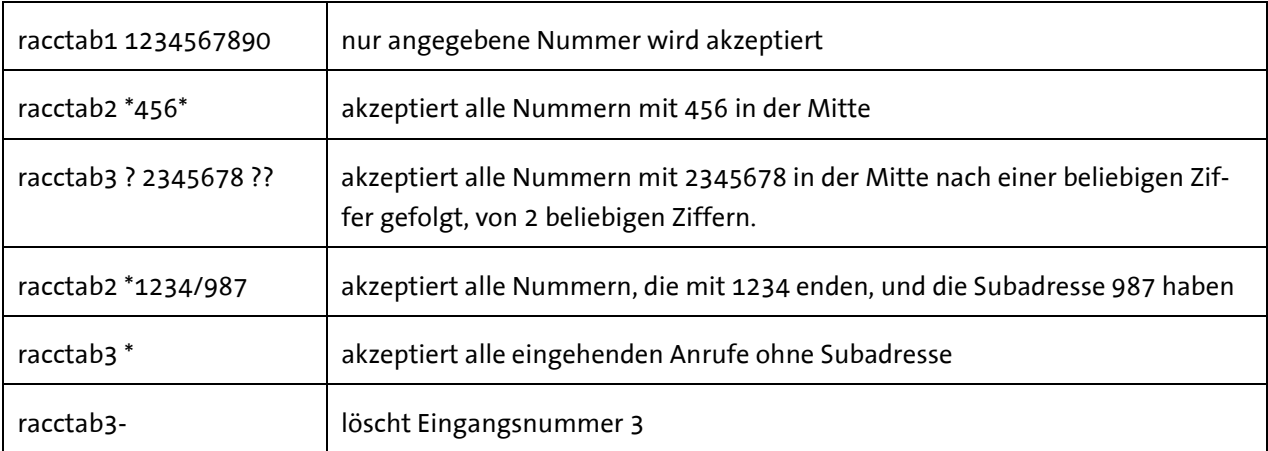

## <span id="page-25-0"></span>**5.2.2 TA+Configurator Befehle**

Die Konfigurationskommandos müssen richtig und vollständig eingegeben werden, alle Leerzeichen eingeschlossen.

Der Eingabe ist unabhängig von der Groß- und Kleinschreibung.

Beispiele für die Benutzung der Befehle:

### **[?]<command>[=parameter]**

ISDN B-Kanal-Protokoll wird auf X.75 eingestellt:

#### **prot=10**

Zeigt das eingestellte ISDN-Protokoll an:

 **prot** 

Zeigt alle einstellbaren ISDN-Protokolle an:

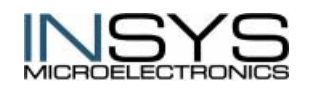

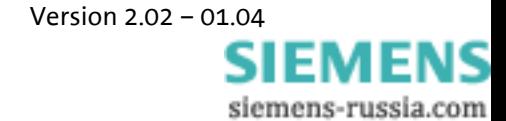

### **?prot**

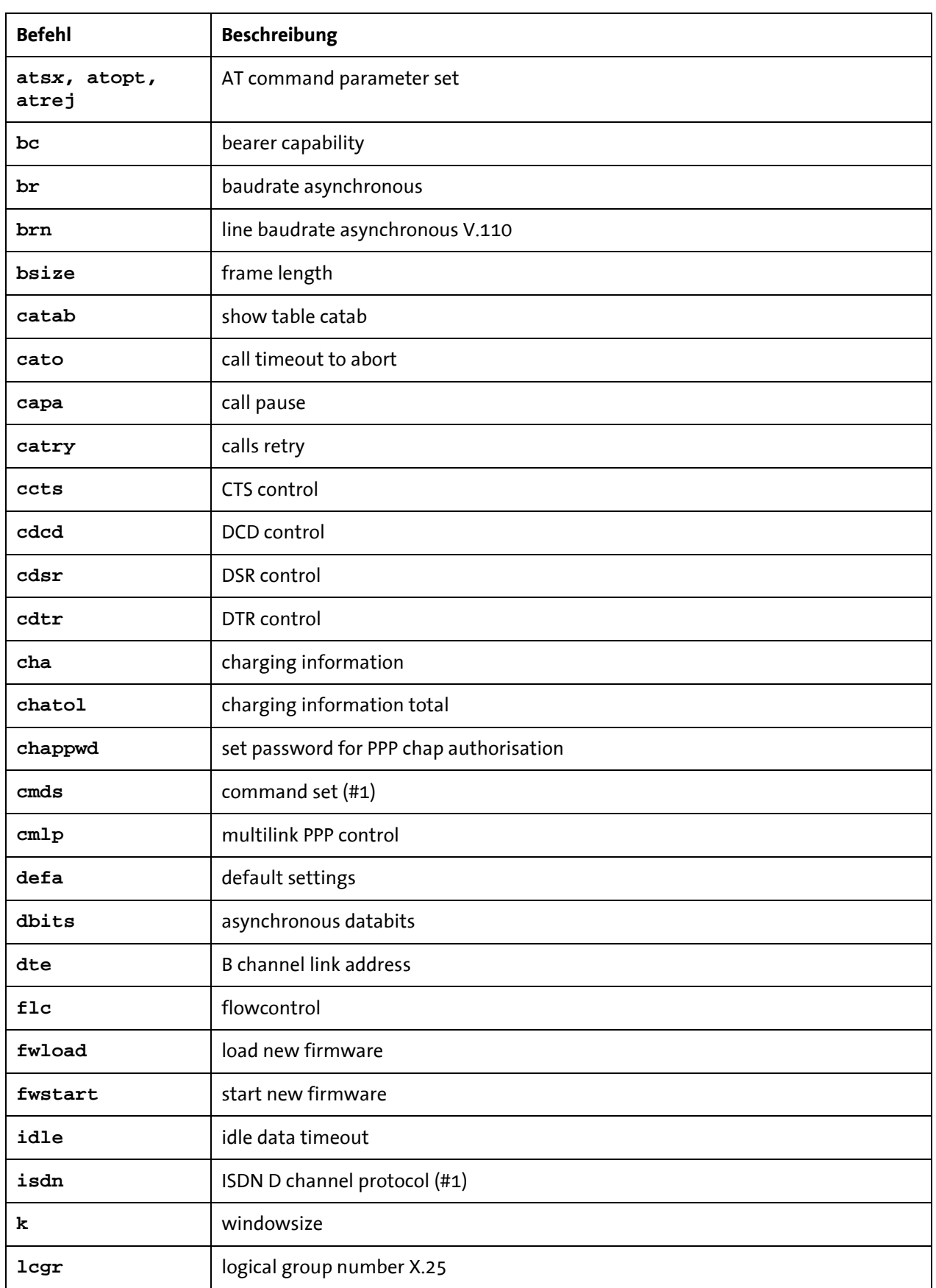

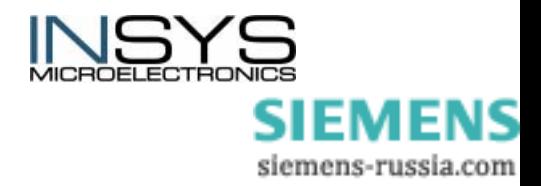

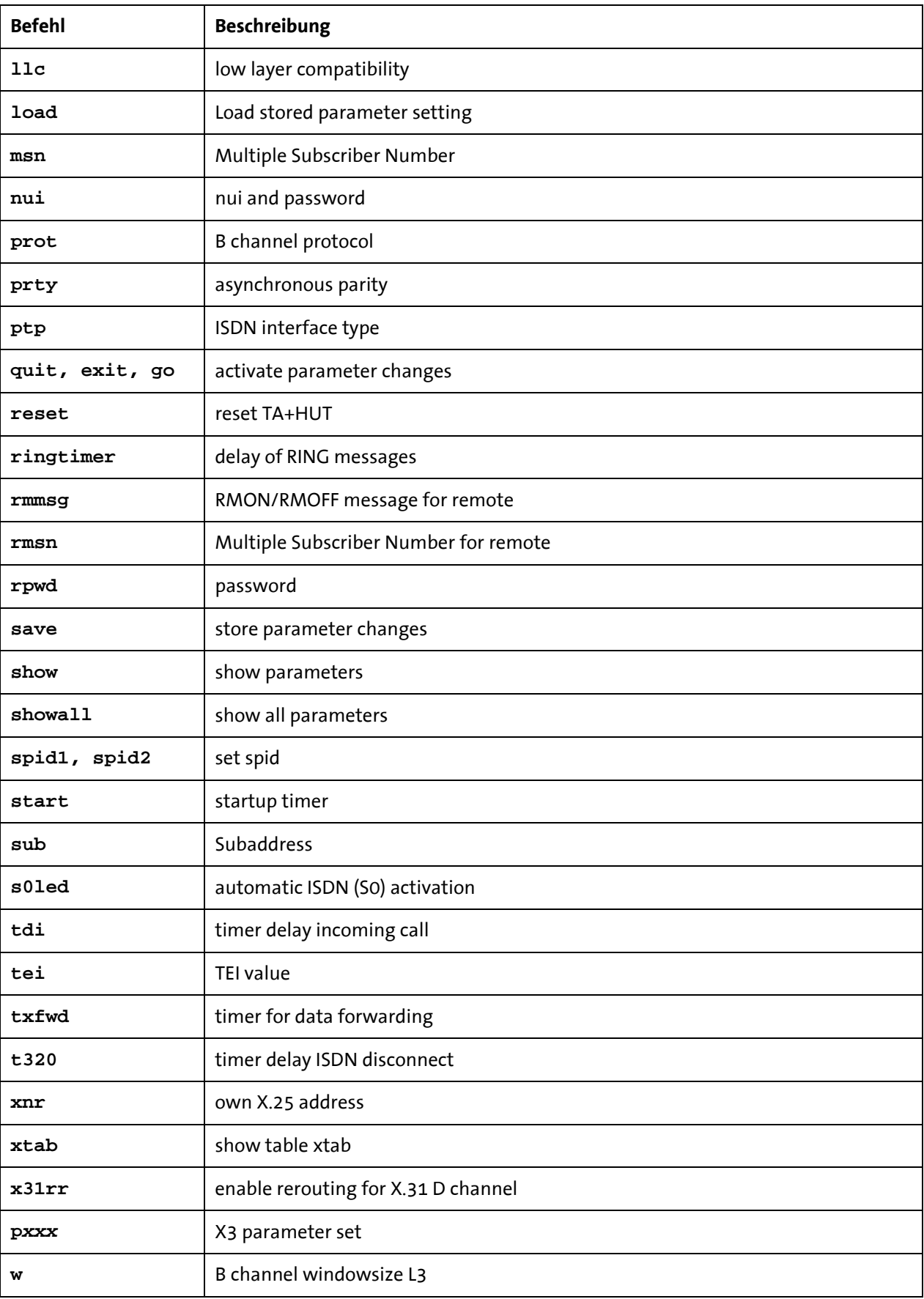

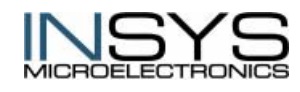

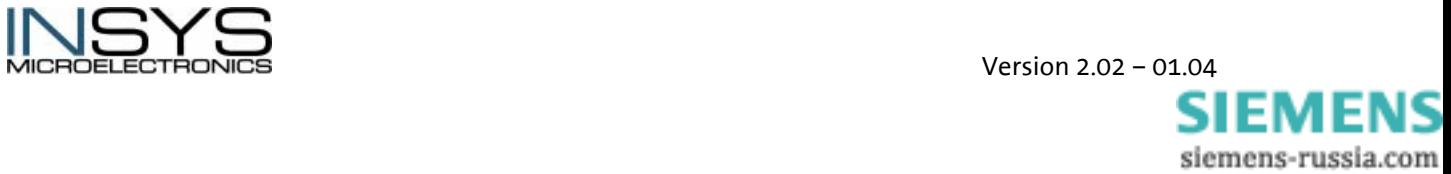

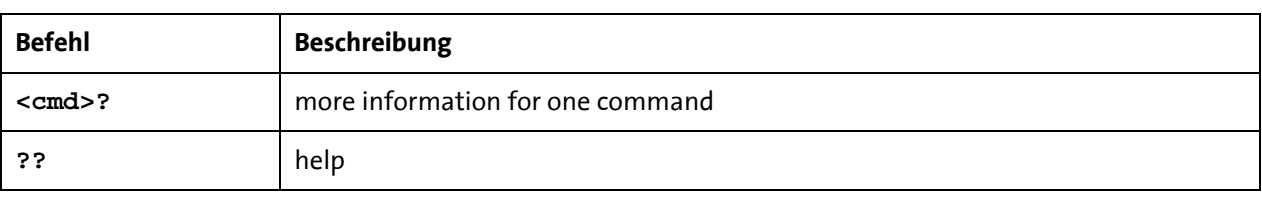

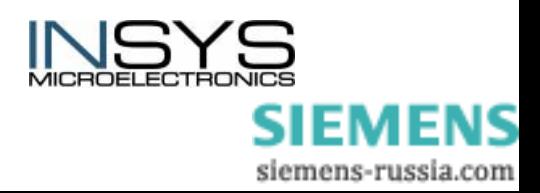

# <span id="page-29-0"></span>**6 Funktionen**

# <span id="page-29-1"></span>**6.1 Automatischer Anruf**

Der automatische Anruf ist in zwei Modi verfügbar:

- Einleitung eines automatischen Anrufs, wenn DTR an ist, und
- automatischer Verbindungsaufbau, unabhängig von einer Statusleitung.

Um den automatischem Anruf zu ermöglichen, muss der TA+ Konfigurationsparameter cmds auf 6, 7 oder 8 eingestellt werden (siehe Tabelle unten). Durch das Setzen dieser Parameter, wird die Baudrate automatisch auf 9.600 bits/s (br = 4) eingestellt.

Eine stehende Verbindung wird durch eine Statusleitung angezeigt. (Siehe auch Konfigurationskommandos **cdcd** und **cdtr** in der Tabelle.)

Wenn eine Verbindung nicht erfolgreich aufgebaut werden kann, wird eine automatische Wahlwiederholung eingeleitet. Die maximale Anzahl der Versuche sowie die Dauer der Ruhepause bis zum nächsten Anruf werden durch die Befehle **capa n** und **catry n** definiert.

Die gewählten Nummern werden aus der Tabelle **catab** entnommen.

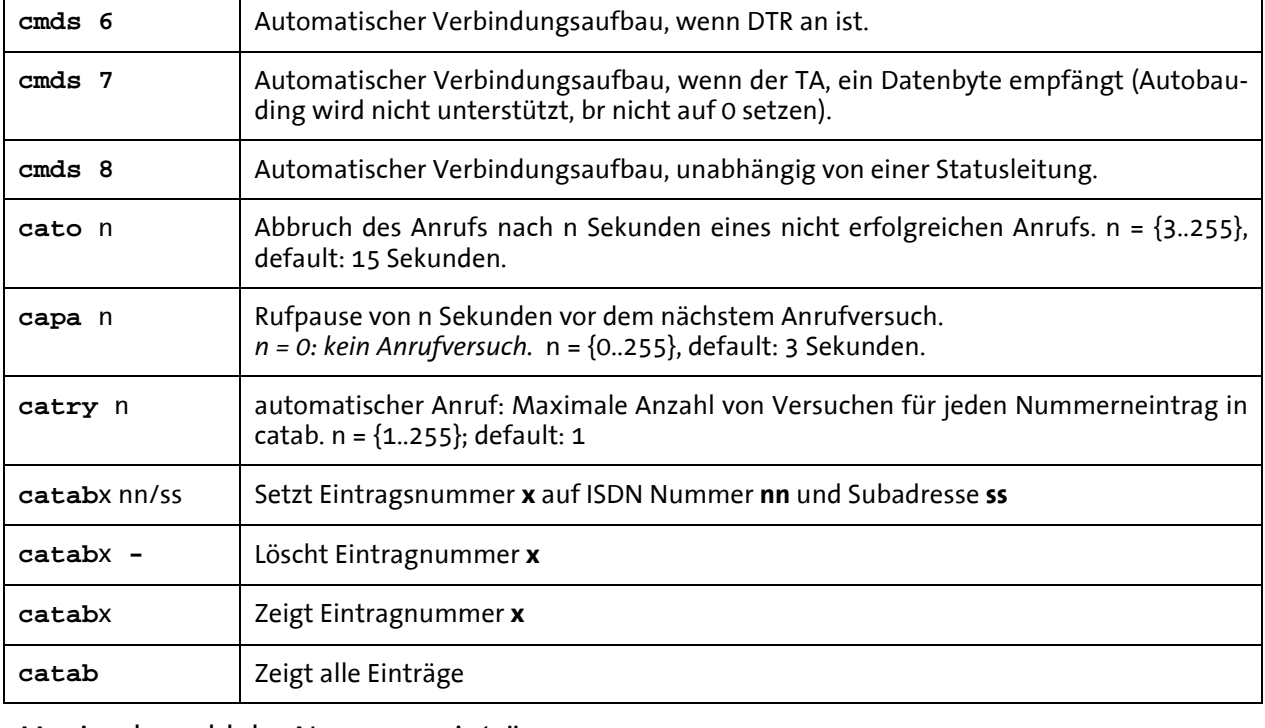

Alle Einträge der Tabelle **catab** werden nacheinander benutzt.

Maximalanzahl der Nummerneinträge =  $3; x = 1.3$ 

Maximallänge der ISDN Nummer = 20 Ziffern Maximallänge der Subadresse = 20 Ziffern

**Parametrierung über AT-Interface:** 

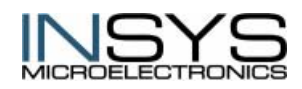

Atxx[Befehl]

### **oder über TA+Configurator**

**ATCONF**

#capa\_20

**Hinweis:** Der Konfigurationsbefehl "idle" kann benutzt werden, um die Verbindung, nach einer vorbestimmten Zeit ohne Datenübertragung, abzubauen.

> Bitte stellen Sie sicher, dass der Parameter rsttim größer als 10 ist, um den Eintrag in den TA Configurator-Befehlen nach einem Reset zu ermöglichen (default = 40, 4 Sekunden).

# <span id="page-30-0"></span>**6.2 Security Callback**

Mit der Security Callback Funktion kann der angerufene INSYS ISDN TA einen automatischen Anruf zu einer voreingestellten Nummer durchführen.

### <span id="page-30-1"></span>**6.2.1 Prinzipieller Aufbau**

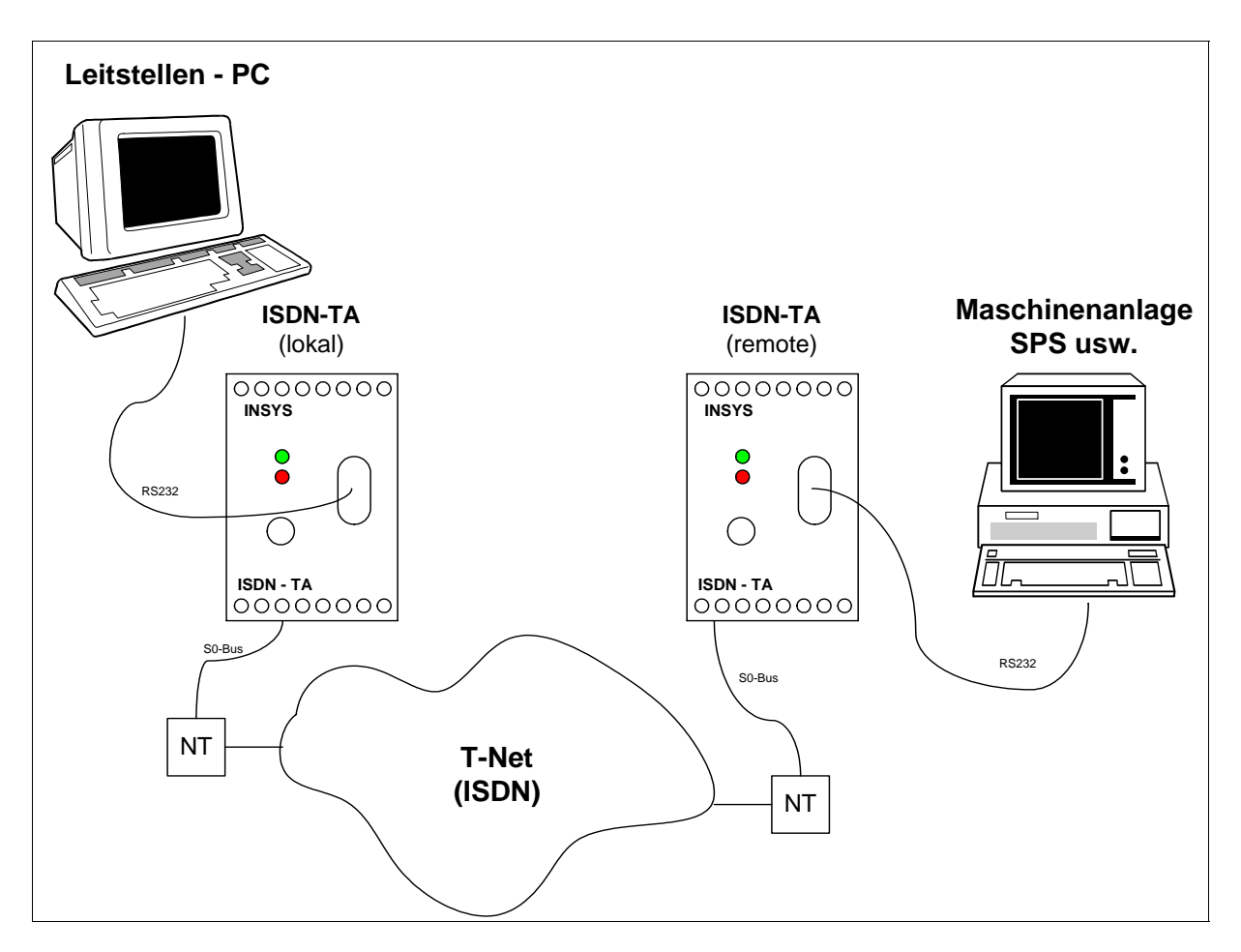

### <span id="page-30-2"></span>**6.2.2 Funktionsweise**

Der lokale INSYS ISDN TA versucht eine Datenverbindung zum Remote-ISDN TA aufzubauen. Der Remote-ISDN TA vergleicht die Rufnummer des eingehenden Rufes (vom lo-

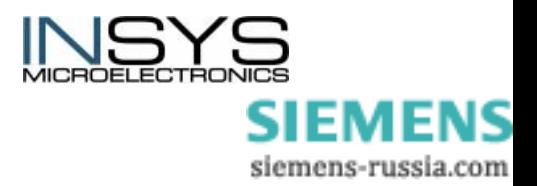

kalen TA) mit den eingetragenen Rufnummern in seiner "Access-Table" (acctab). Stimmt die Rufnummer überein, so wird nach Ablauf der Rückrufzeit (capa), die Nummer zurückgerufen, die sich im Eintrag der Callbacknummer befindet (casnr). Ansonsten wird der Ruf abgewiesen.

Die Funktion " Security Callback" wird durch den Parameter cmds2=40 aktiviert, bzw. durch **cmds2=0** deaktiviert.

NUR 1 Callbackversuch ist möglich.

### <span id="page-31-0"></span>**6.2.3 Parametrierung**

Vor Parametrierung der Funktion "Security Callback" müssen die kundenspezifischen Standardeinstellungen parametriert werden. Siehe dazu Kapitel "Inbetriebnahme des ISDN TA"

#### **6.2.3.1 Lokaler ISDN TA**

- Einstellen der MSN (eigene Rufnummer) **at\*\*msn=**xxx xxx steht für die Rufnummer
- Einstellen der Baudrate **at%b**x x steht für die Auswahl der jeweiligen Baudrate, siehe Kapitel: Übersicht der wichtigsten Grundbefehle
- Speichern der Einstellungen **at&w**

#### **6.2.3.2 Remote ISDN TA**

- Einstellen der MSN (eigene Rufnummer) **at\*\*msn=**xxx xxx steht für die Rufnummer
- Einstellen der Anschlussart **at\*\*ptp=**x x=0 Mehrgeräteanschluss x=1 Anlagenanschluss
- Einstellen der Baudrate

**at%b**x x steht für die Auswahl der jeweiligen Baudrate, siehe Kapitel: Übersicht der wichtigsten Grundbefehle

- Aktivieren der Security-Callback-Funktion: **at\*\*cmds2=40**
- Eintragen der Rufnummer des lokalen ISDN TAs: **at\*\*acctab1=**xxx xxx steht für die Rufnummer
- Callbacknummer eintragen (lokaler ISDN TA): **at\*\*casnr=**xxxx
- Einstellen der Rückrufzeit **at\*\*capa=xx** xx in Sekunden

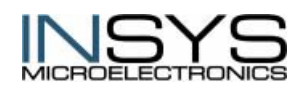

 Version 2.02 – 01.04 SIEMENS siemens-russia.com • Speichern der Einstellungen

### <span id="page-32-0"></span>**at&w**

# **6.3 Alarmfunktionen**

Der INSYS ISDN TA besitzt zwei Alarmeingänge und zwei steuerbare Ausgänge.

Über den Alarmeinganges kann im Falle eines Alarms eine SMS-Meldung versandt (Alarm-SMS) oder eine Verbindung zu einem beliebigen Teilnehmer aufgebaut werden (Alarm-Datenverbindung).

Die Schaltausgänge sind potentialgetrennte Relais-Umschalter, die sowohl lokal als auch über die Ferne geschaltet werden können.

## <span id="page-32-1"></span>**6.3.1 Alarmeingang**

Die beiden Alarmeingänge können zwei SMSen an zwei verschiedene Mobilfunknummern innerhalb eines GSM-Netzes verschicken. Die Alarmtexte bestehen dabei aus einem gemeinsamen Sammeltext (120 Zeichen) und einem individuellen Text (40 Zeichen).

Alternativ kann im Alarm-Fall auch eine Datenverbindung aufgebaut werden. Datenverbindungen und Alarmmeldungen über Datenverbindungen werden für beide Alarmeingänge an die gleiche Rufnummer gesendet.

Hinweis: Für alle Alarmverbindungen wird als Default das Protokoll X.75 (nicht HDLC) vorausgesetzt

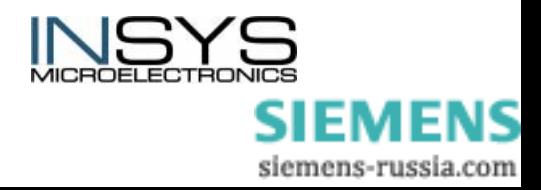

### **6.3.1.1 Alarm-Datenverbindung**

#### **Prinzipieller Aufbau**

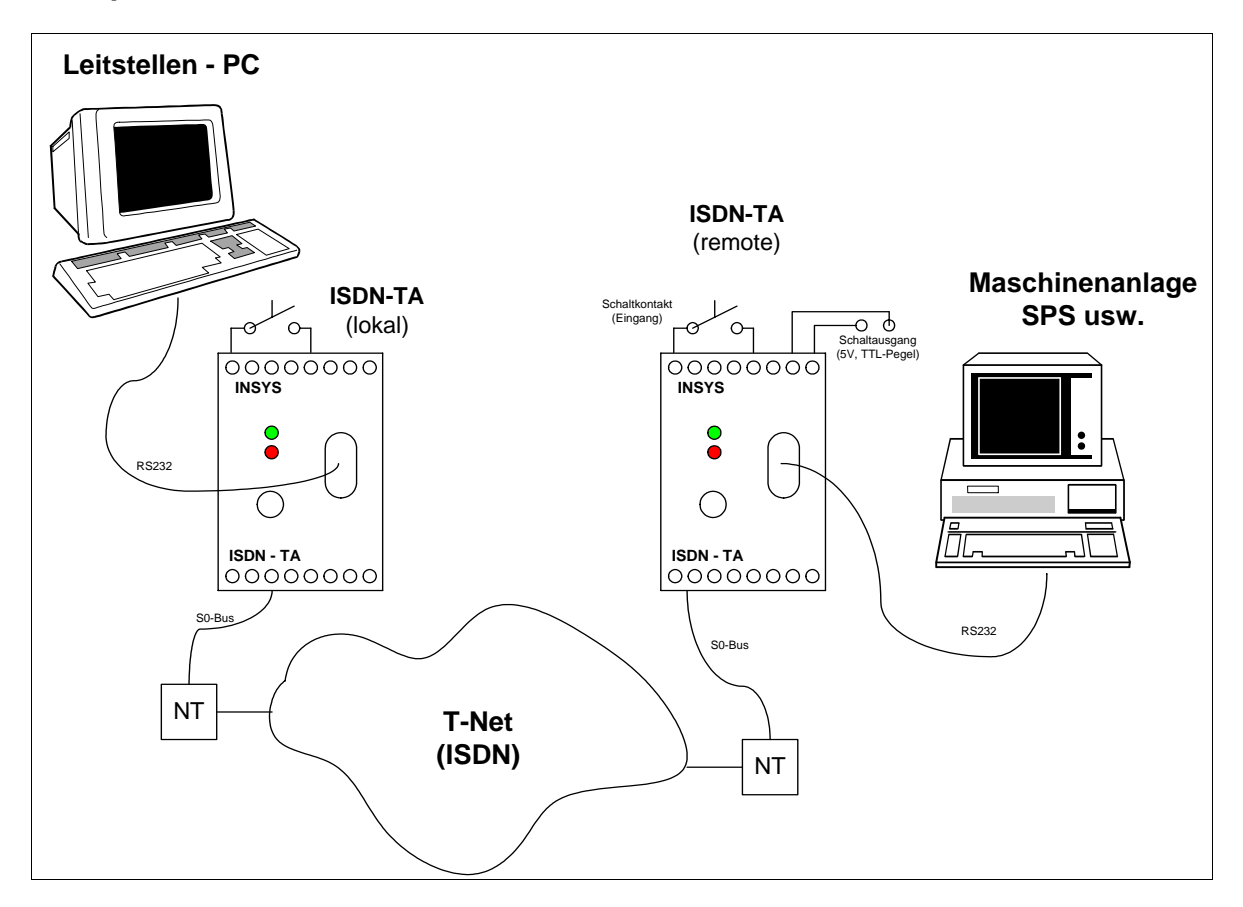

#### **Funktionsweise**

Der lokale ISDN TA versucht, nach Aktivierung des Alarmeinganges (mind. 300ms), eine Datenverbindung zum Remote-ISDN TA aufzubauen. Die Nummer des Remote TAs muss im Nummernspeicher des lokalen TAs parametriert werden. Ist keine Nummer gespeichert, so wird die Aktion abgebrochen.

Im Fehlerfall wird der Alarmruf insgesamt 3 Mal wiederholt, mit einer Wählpause von 10 Sekunden. Ein neuer Alarmruf kann durch erneutes Aktivieren des Alarmeinganges gestartet werden.

Nachdem die Verbindung hergestellt ist, wird automatisch der parametrierte Alarmtext versendet. Die Verbindung bleibt solange bestehen, bis entweder der Alarmeingang deaktiviert wird, bzw. bis die voreingestellte Zeit im Parameter "idle" abgelaufen ist.

#### **Parametrierung des lokalen ISDN TA**

- Einstellen der MSN (eigene Rufnummer) **at\*\*msn=**xxx xxx steht für die Rufnummer
- Einstellen der Baudrate

**at%b**x x steht für die Auswahl der jeweiligen Baudrate, siehe Kapitel: Übersicht der wichtigsten Grundbefehle

• Einstellen der Zielrufnummer (Remote TA)

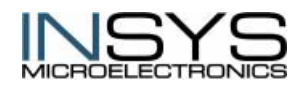

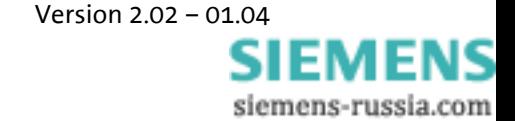

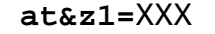

• Einstellen des Alarmtextes

**at\*v** gemeinsamer Text für beide Alarme (Sammelmeldung)

- **at\*v1** individueller Text für Alarm 1
- **at\*v2** individueller Text für Alarm 2
- **-> NEW ALARMTEXT:** Eingabe des neuen Textes: max. 160 Zeichen für Sammelmeldung, wenn die individuellen Texte leer sind, sonst 120 Zeichen für Sammelmeldung und je 40 Zeichen für individuelle Texte
- Einstellen der Alarmfunktion (optional) **at\*y2** Verbindung wird durch Deaktivieren des Alarmeinganges abgebaut (nur für Alarmeingang 1)
- Speichern der Einstellungen **at&w**

#### **Parametrierung des entfernten (remote) ISDN TA**

- Einstellen der MSN (eigene Rufnummer) **at\*\*msn=**xx xxx steht für die Rufnummer
- Einstellen der Baudrate

**at%b**x x steht für die Auswahl der jeweiligen Baudrate, siehe Kapitel: Übersicht der wichtigsten Grundbefehle

- Automatische Rufannahme **ats0=1** Rufannahme nach erstem Ring
- Speichern der Einstellungen **at&w**

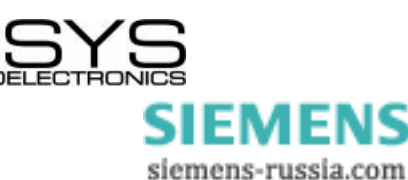

#### **6.3.1.2 Alarm-SMS**

#### **Prinzipieller Aufbau**

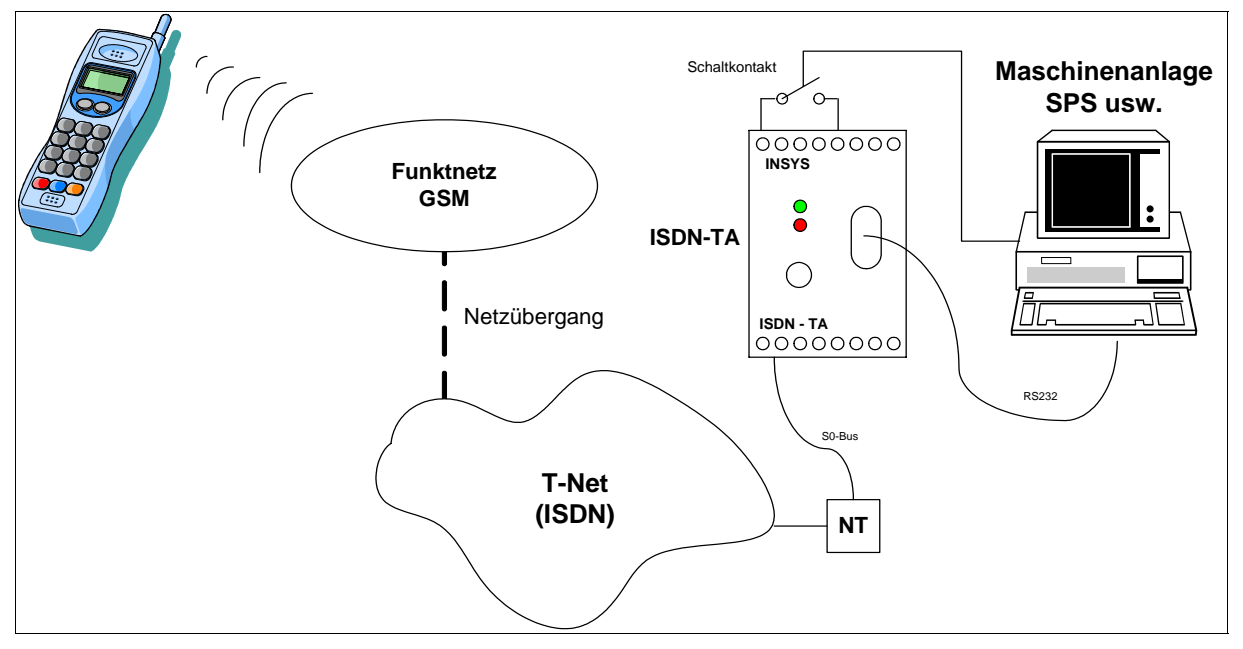

#### **Funktionsweise**

Der SMS-Versand kann entweder automatisch durch Aktivierung des Alarmeinganges oder manuell durch Eingabe des AT-Befehls "at\*x" gestartet werden.

Der ISDN TA versucht, nach Aktivierung des Alarmeinganges (mind. 300ms auf GND), eine vordefinierte SMS-Nachricht an ein GSM-Handy zu senden.

Die folgenden Netze unterstützen die Annahme von SMSen aus dem Festnetz: D1, D2, E-PLUS. Die beiden SMS-Empfänger müssen zum Netz des gleichen GSM-Providers gehören.

Im Fehlerfall wird der SMS-Versand insgesamt 3 Mal wiederholt, mit einer Wählpause von 10 Sekunden. Ein neuer SMS-Versand kann durch erneutes Aktivieren des Alarmeinganges gestartet werden.

Die maximale Länge der SMS-Nachricht beträgt 160 Zeichen.. Die Alarmtexte bestehen aus einem gemeinsamen Sammeltext (120 Zeichen) und einem individuellen Text (40 Zeichen pro Alarm). Sie werden durch den Befehl "atv" parametriert.

#### **Parametrierung des ISDN TA**

• Einstellen der netzabhängigen Parameter für Empfänger im D1-Netz:

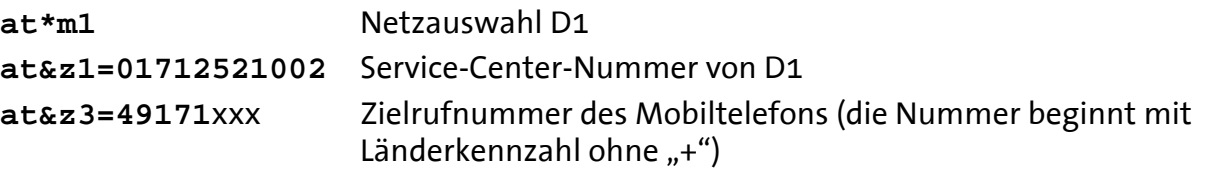

• Einstellen der netzabhängigen Parameter für Empfänger im Vodafone D2-Netz:

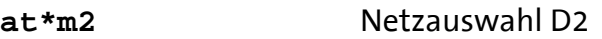

**at&z1=01722278000** Service-Center-Nummer von D2

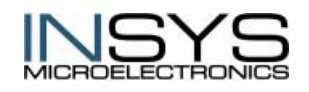

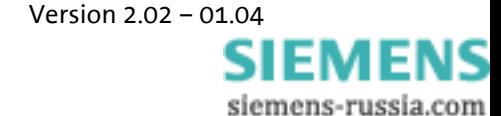

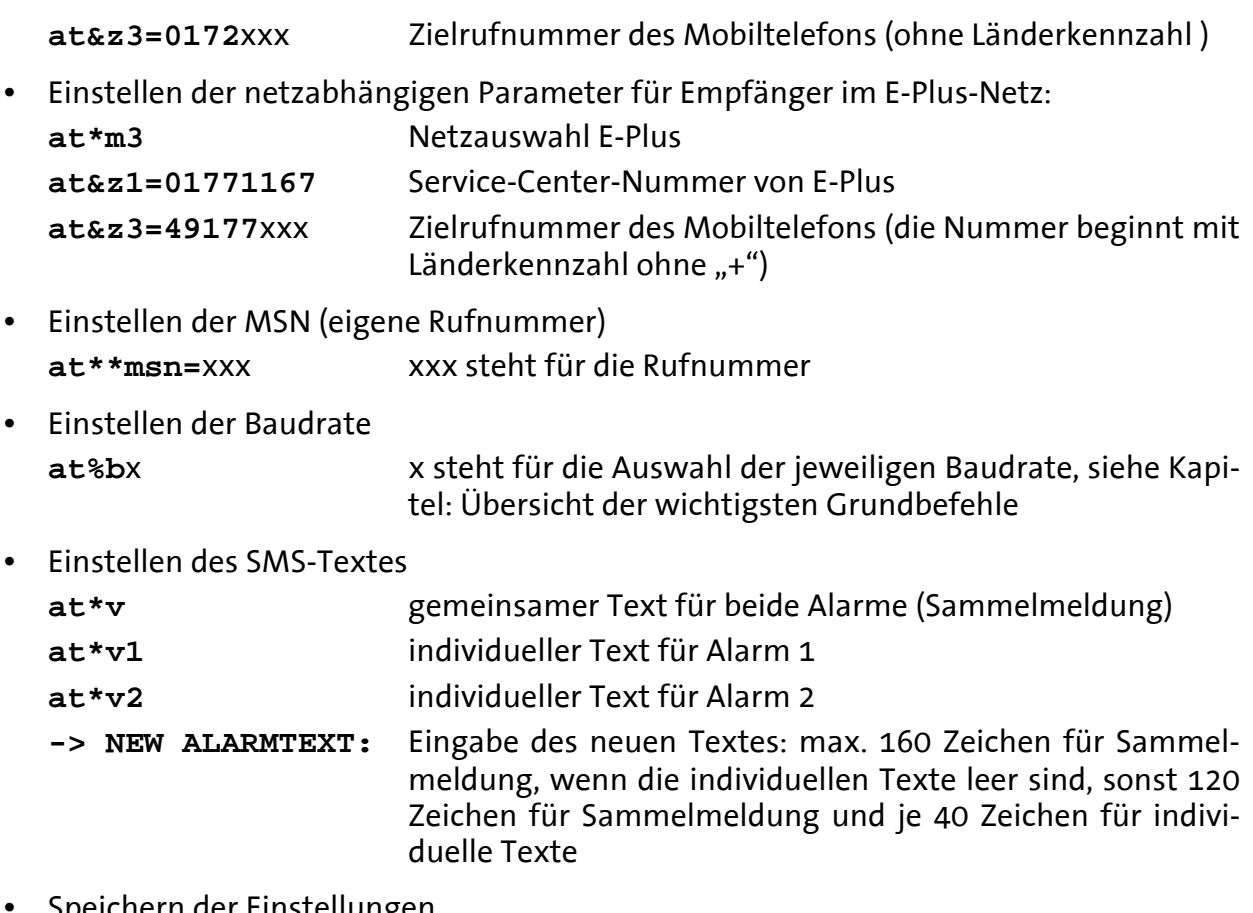

- Speichern der Einstellungen **at&w**
- Versand der SMS durch Aktivierung des Alarmeinganges oder manuell vom Terminalprogramm

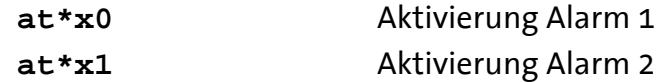

### <span id="page-36-0"></span>**6.3.2 Schaltausgang Output**

Die Schaltausgänge OUT1 und OUT2 können per AT-Befehle (lokal **AT\*Y**, remote **ATS14, ATS15**) oder per TA+Configurator-Befehle konfiguriert werden.

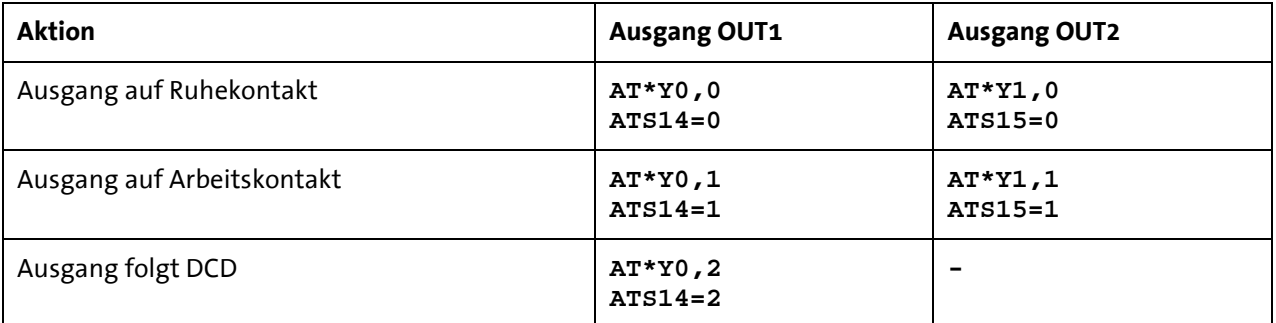

Der Zustand der Registers S14 und S15 kann mit den Befehlen **AT&W** oder dem TA Configurator Befehl **"save"** abgespeichert werden.

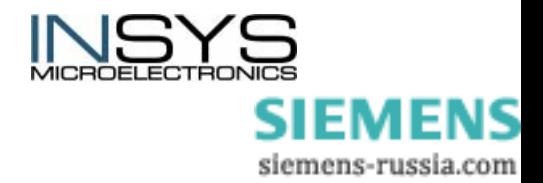

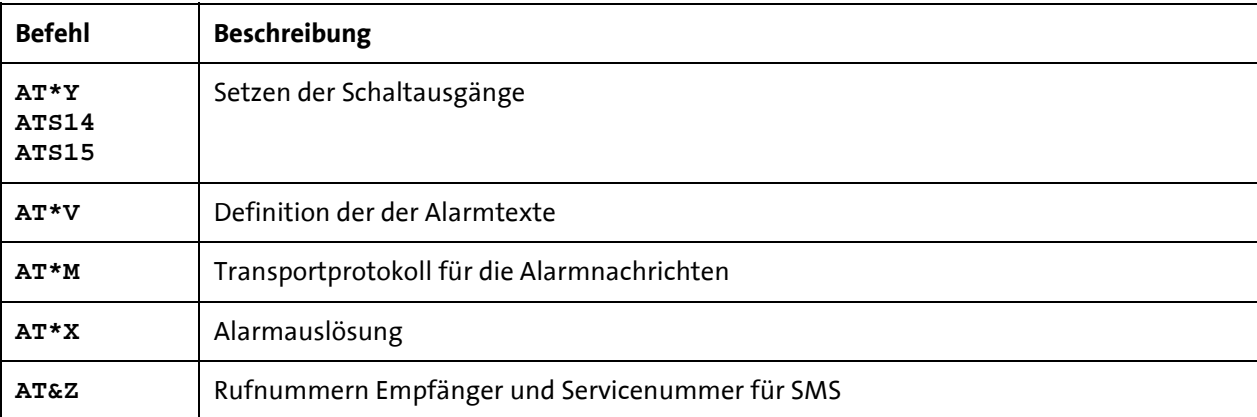

### <span id="page-37-0"></span>**6.3.3 AT-Befehle für die Alarmfunktion**

# <span id="page-37-1"></span>**6.4 ISDN Zugangssteuerung**

Mit folgenden Befehlen kann eine Liste erstellt werden, die nur bestimmten Anrufern Zugang zum INSYS ISDN TA erlaubt.

Wenn diese Liste leer (default) ist oder ein Eintrag auf Stern (\*) gesetzt ist, wird jeder eingehende Anruf angenommen.

Die Nummer des Anrufers wird mit jedem Eintrag der Liste verglichen, beginnend mit dem letzten Zeichen, bis ein Eintrag übereinstimmt. Jeder eingehende Anruf, der nicht zu einem der Einträge von acctab passt, wird ignoriert.

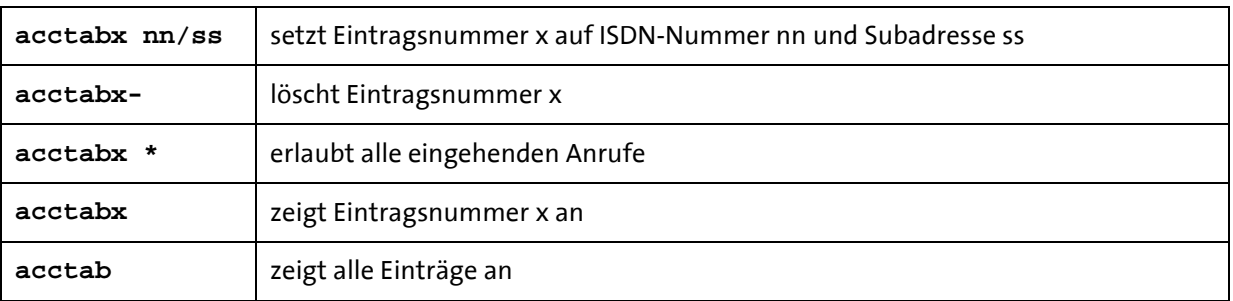

Maximalanzahl von Eingängen  $=$  5; x = 1..5

Maximallänge der ISDN Nummer = 20 Ziffern

Maximallänge der Adresse = 20 Ziffern

Die ISDN-Nummer nn kann Platzhalter enthalten:

\* : stellt eine oder mehrere Ziffern dar

**?** : stellt genau eine Ziffer dar

**Hinweis:** Ist eine Subadresse eingestellt, so muss die Anrufer-Subadresse mit der eingestellten identisch sein.

**Beispiele:** 

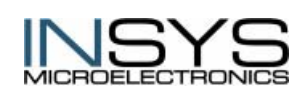

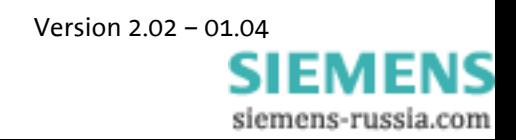

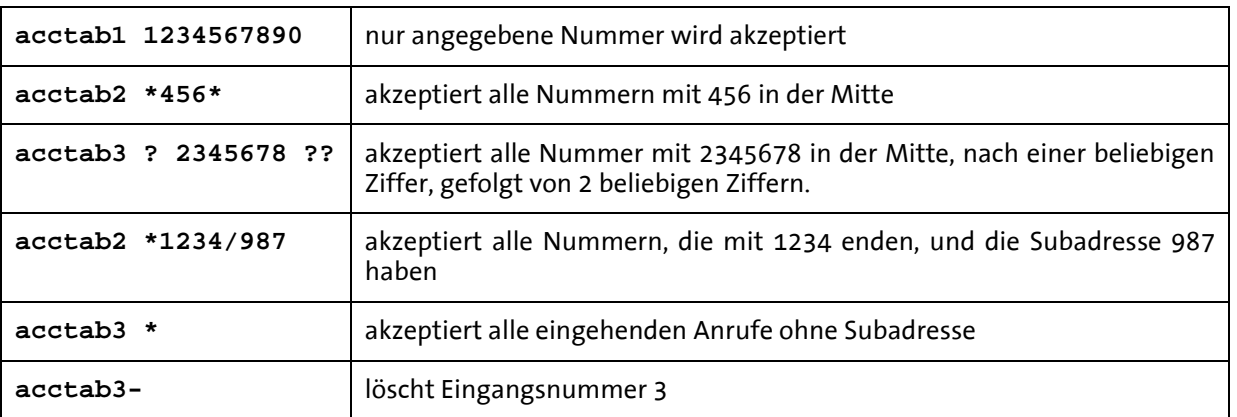

**Hinweis:** Wenn Sie nicht sicher sind, welches Format der eingehende Anruf hat, verwenden Sie den Befehl **ATV2**, der das Format der Rufnummer in der Ringnachricht anzeigt. Diese Nummer kann in die acctab Liste übernommen werden.

# <span id="page-38-0"></span>**6.5 Datenflusskontrolle**

Es gibt zwei Möglichkeiten der Datenflusskontrolle zwischen PC und INSYS ISDN TA.

### <span id="page-38-1"></span>**6.5.1 Hardware Handshake (RTS/CTS)**

Hier werden die beiden Steuerleitungen RTS und CTS der seriellen Schnittstelle benutzt, um den Datenfluss zu steuern. Sobald der Puffer des INSYS ISDN TA voll ist, zeigt das IN-SYS ISDN TA durch Rücksetzen der CTS-Leitung an, dass es vom PC keine Daten mehr annehmen kann.

Wenn der interne Datenpuffer des INSYS ISDN TA abgearbeitet ist, setzt es die Leitung wieder auf ON und zeigt damit dem PC an, dass es wieder Daten empfangen kann.

Die Steuerleitung RTS wird vom PC bedient. Eine gesetzte RTS Leitung (Zustand ON) zeigt dem INSYS ISDN TA an, dass es Daten vom PC anfordern kann.

Die hardwaregesteuerte Datenflusskontrolle wird im INSYS ISDN TA mit den Befehlen **AT&K** und **AT&R** eingestellt.

Es hängt von der jeweiligen Software, die im PC läuft ab, ob die RTS/CTS-Leitungen bedient werden.

### <span id="page-38-2"></span>**6.5.2 Software Handshake (XON/XOFF)**

Hier werden die beiden ASCII Steuerzeichen XON (CHR(19)) und XOFF (CHR(17)) benutzt, um den Datenfluss zu steuern.

Wenn der Eingangspuffer des INSYS ISDN TA einen bestimmten XOFF-Füllzustand übersteigt, fügt das INSYS ISDN TA ein XOFF-Zeichen in den Datenstrom zum PC ein. Dieses Zeichen veranlasst den PC, keine weiteren Daten zu senden.

Nachdem das INSYS ISDN TA den Eingangspuffer soweit abgearbeitet hat, dass ein bestimmter XON-Füllzustand unterschritten ist, fügt das INSYS ISDN TA ein XON-Zeichen in den Datenstrom ein. Dieses Zeichen veranlasst den PC, wieder Daten an das INSYS ISDN

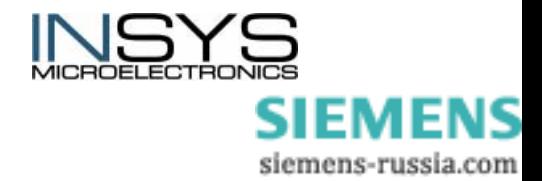

TA zu senden. Genauso kann der PC den Datenstrom auch vom INSYS ISDN TA zum PC steuern.

Das XON/XOFF-Verfahren ist nur möglich, wenn in den zu übertragenden Daten die Zeichen XON oder XOFF nicht vorkommen, also in der Regel nur in ASCII-Texten. Bei der Übertragung von Programmen oder auch im BTX-Betrieb oder z.B. im XMODEM-Übertragungsprotokoll würden zufällig auftretende XON- oder XOFF-Zeichen den Betrieb stören.

Es hängt von der Einstellung des INSYS ISDN TAs durch den Befehl **AT&K** ab, ob das INSYS ISDN TA das XON/XOFF-Datenflusskontrollverfahren unterstützt.

Es hängt von der jeweiligen Software, die im PC läuft ab, ob der PC die XON/XOFF-Datenflusskontrolle unterstützt.

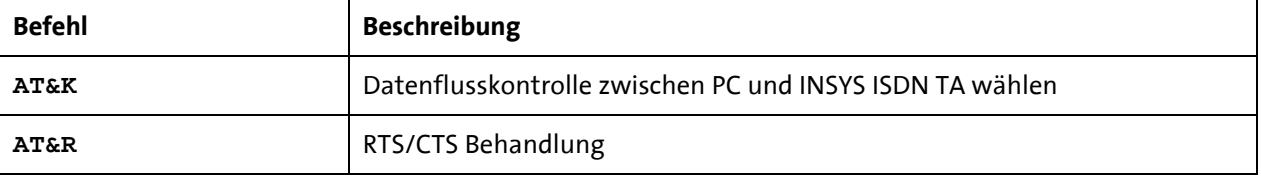

AT-Befehle zur Steuerung der seriellen Datenübertragung

# <span id="page-39-0"></span>**6.6 Software-Update**

Das INSYS ISDN TA besitzt für Software-Updates ein Flash-EPROM, indem die Betriebssoftware gespeichert ist. Diese Software kann von einem lokalen PC über den COM Port aktualisiert werden. Bitte befolgen Sie die folgenden Schritte, um den INSYS ISDN TA zu aktualisieren:

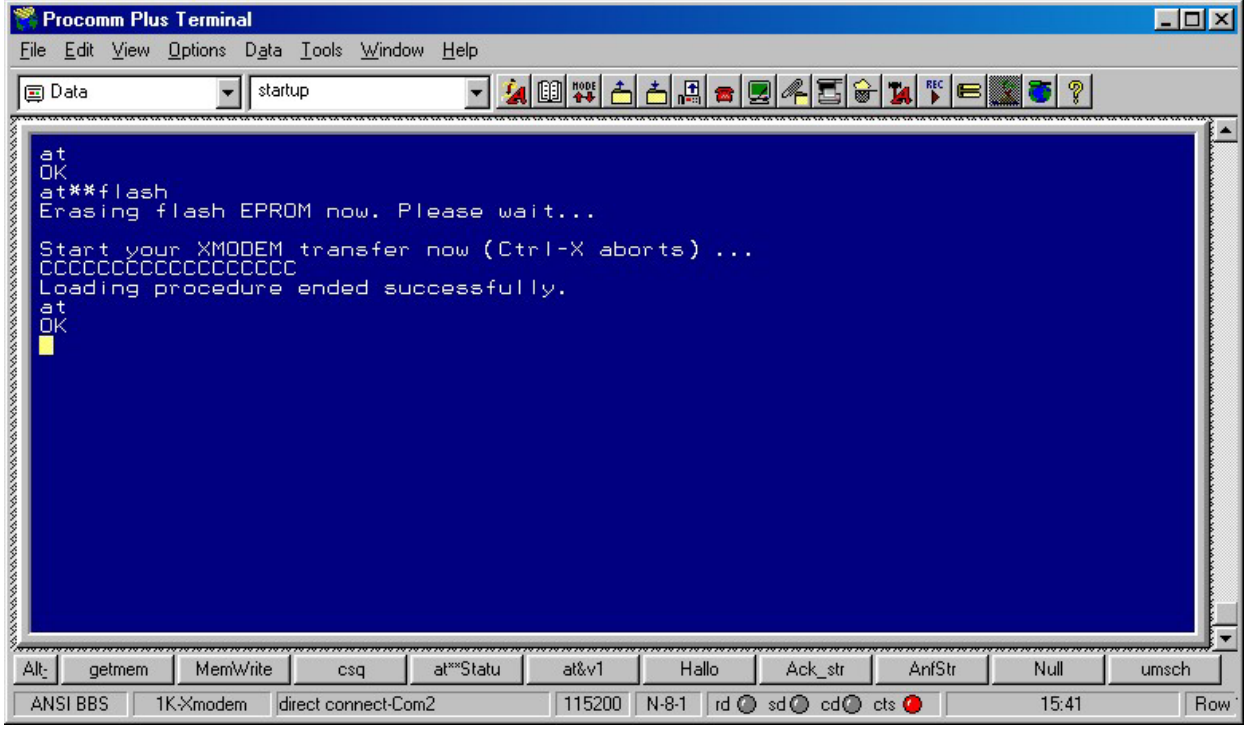

- Besorgen Sie sich eine neue Softwareversion für den INSYS ISDN TA von Ihrem Händler.
- Starten Sie eine Terminalemulation mit der Möglichkeit zu einem X-Modem Transfer von Ihrem PC zum INSYS ISDN TA (z.B. HyperTerminal).

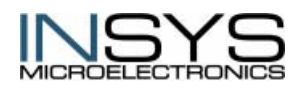

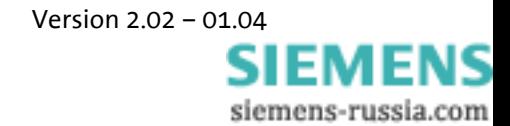

- Stellen Sie die Baudrate 115.200 Baud ein, und wählen Sie die Übertragungsparameter 8N1 Hardware Flowcontrol (Handshake).
- geben Sie den Befehl **AT** ein di e Rückmeldung lautet **OK**
- geben Sie den Befehl **AT\*\*FLASH** ein
- Warten Sie auf das Ende des Flash-Eprom Löschvorgangs (Rückmeldung: **Erasing ...**) und die Aufforderung zum Starten des X-Modem Transfers.
- Starten Sie die 1kX-MODEM-Datei-Übertragung (Datei senden oder upload), indem Sie den Menüpunkt **Übertragung** oder **Datei senden** in Ihrer Terminalemulation (z.B. HyperTerminal) anklicken. Wählen Sie die neue Software aus und drücken Sie den Button Senden.
- Nachdem die Datei übertragen wurde, bekommen Sie eine Meldung, ob die Software erfolgreich übertragen wurde.
- Das INSYS ISDN TA führt einen Reset aus und aktiviert die neue Firmware
- **Hinweis:** Falls die Firmware nicht korrekt installiert wurde, bleiben die beiden LEDs **Offhook** und **DCD** nach dem Reset an. Um die neue Firmware korrekt zu laden, muss erneut der Befehl **AT\*\*FLASH** eingegeben und die neue Firmware mit einem X-Modem Protokoll wie oben beschrieben geladen werde. Hierzu muss die Baudrate 115.200 Baud eingestellt sein.

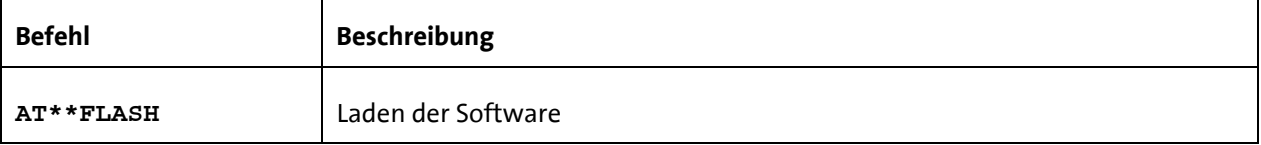

## <span id="page-40-0"></span>**6.7 Leerlauferkennung**

Leerlauferkennung (Date Transmit Control DTC) ist eine in der Firmware integrierte Funktion zur Überwachung der Datenübertragung im Onlinebetrieb.

Diese Funktion verhindert, dass der INSYS ISDN TA während einer X.25 Verbindung unbegrenzt lange an der Leitung bleibt, obwohl schon lange keinerlei Daten mehr übertragen werden.

Diese Funktion ist nur für den X.31 B-Kanal gültig.

Durch jedes zum Terminal gesendete oder vom Terminal empfangene Byte wird der Zeitzähler wieder komplett zurückgesetzt und fängt erneut zu laufen an.

Der Verbindungsabbau erfolgt, wenn keine Daten mehr gesendet oder empfangen werden und die eingestellte Zeit komplett abgelaufen ist.

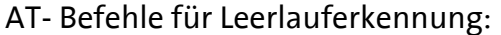

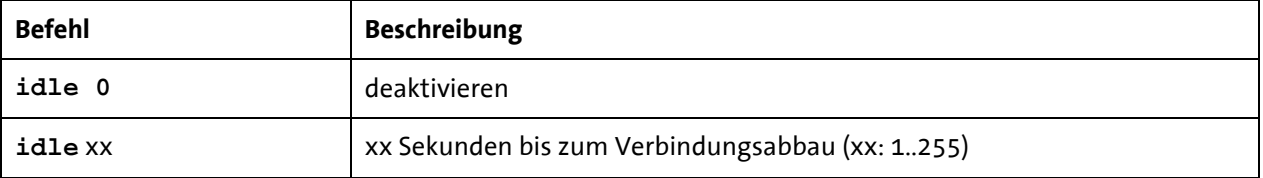

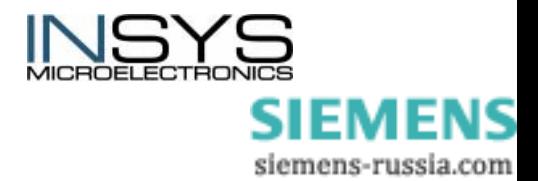

# <span id="page-41-0"></span>**7 Befehlsübersicht**

# <span id="page-41-1"></span>**7.1 Übersicht der wichtigsten AT-Befehle**

| <b>Befehl</b> | <b>Beschreibung</b>                                                                                                    |  |  |
|---------------|----------------------------------------------------------------------------------------------------|--|--|
| A/            | Letzten Befehl wiederholen<br>Dieser Befehl wiederholt die Kommandos der zuletzt eingegebenen Befehlszeile.                                                                                                    |  |  |
| <b>ATA</b>    | Ankommenden Ruf entgegennehmen<br>Mit diesem Befehl kann ein Anruf angenommen werden, wenn die automatische<br>Rufannahme ausgeschaltet ist (Register SO = 0). Ein ankommender Ruf wird durch<br>die Meldung "RING" oder den Code "2" angezeigt.<br>Dieser Befehl muss der letzte in einer AT Befehlszeile sein.<br>ATA[// <uus1data>]<br/><uus1data><br/>Mit UUS1 Signalisierung übertragene Daten</uus1data></uus1data>                                                                                                    |  |  |
| <b>ATB</b>    | <b>B-Kanal Protokoll</b><br>Übertragungsprotokoll für Daten im B-Kanal.<br>V.110 asynchron (z.B.: für BBS Zugang)<br>ATB0<br>ATB1<br>V.110 synchron<br>HDLC async to sync Konvertierung (PPP asynchron, single link<br>ATB3<br>PPP) (z.B.: für Internet / DFÜ Netzwerk Zugang)<br>HDLC transparent (Oktette werden in HDLC Frames gepackt)<br>ATB4<br>Byte transparent (B-Kanal Daten)<br>ATB5<br>X.75-NL (z.B.: für BBS Zugang)<br><b>ATB10</b><br>X.31 B-Kanal (X.25 B-Kanal, Option)<br>ATB20<br>X.31 D-Kanal (Option)<br>ATB21                                                                                                    |  |  |
| AT%B          | Setzt lokale Baudrate<br>Setzt die lokale Baudrate des INSYS ISDN TA auf den gewünschten Wert (fester<br>Wert) oder auf Autodetektion. Wenn Autodetektion eingestellt ist, erkennt der<br>INSYS ISDN TA die benötigte Baudrate mit jedem durch das Terminalprogramm<br>(PC) neu eingegebenen AT-Befehl. Bei allen anderen Einstellungen muss am PC<br>die gleiche Baudrate eingestellt sein.<br>Dieser Befehl muss das letzte Zeichen in einer AT Befehlszeile sein.<br>Automatische Baudratendetektion eingeschaltet (Autobauding)<br>$\mathtt{AT\$B0}$<br>Lokale Baudrate 1.200 bit/s<br>AT%B1<br>Lokale Baudrate 2.400 bit/s<br>AT%B2<br>Lokale Baudrate 4.800 bit/s<br>AT%B3<br>Lokale Baudrate 9.600 bit/s<br>AT%B4<br>AT%B5<br>Lokale Baudrate 19.200 bit/s<br>Lokale Baudrate 38.400 bit/s<br>AT%B6<br>Lokale Baudrate 57.600 bit/s<br>AT%B7<br>Lokale Baudrate 115.200 bit/s<br>AT%B8<br>Lokale Baudrate 230.400 bit/s<br>AT%B9<br>Wenn Autobauding gesetzt ist (Default) und nach dem Einschalten kein<br>Notiz:<br>AT-Befehl ins INSYS ISDN TA eingegeben wird, werden Meldungen vom<br>INSYS ISDN TA (z.B.: RING) mit einer Baudrate von 115.200 bit/s gesendet. |  |  |
| <b>ATCONF</b> | Aufruf des INSYS ISDN TA+Konfigurators                                                                                                    |  |  |
| NICVC         |                                                                                                    |  |  |

Defaultwerte sind **fett** gedruckt.

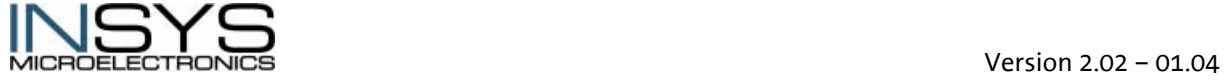

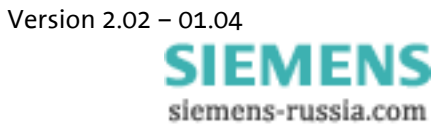

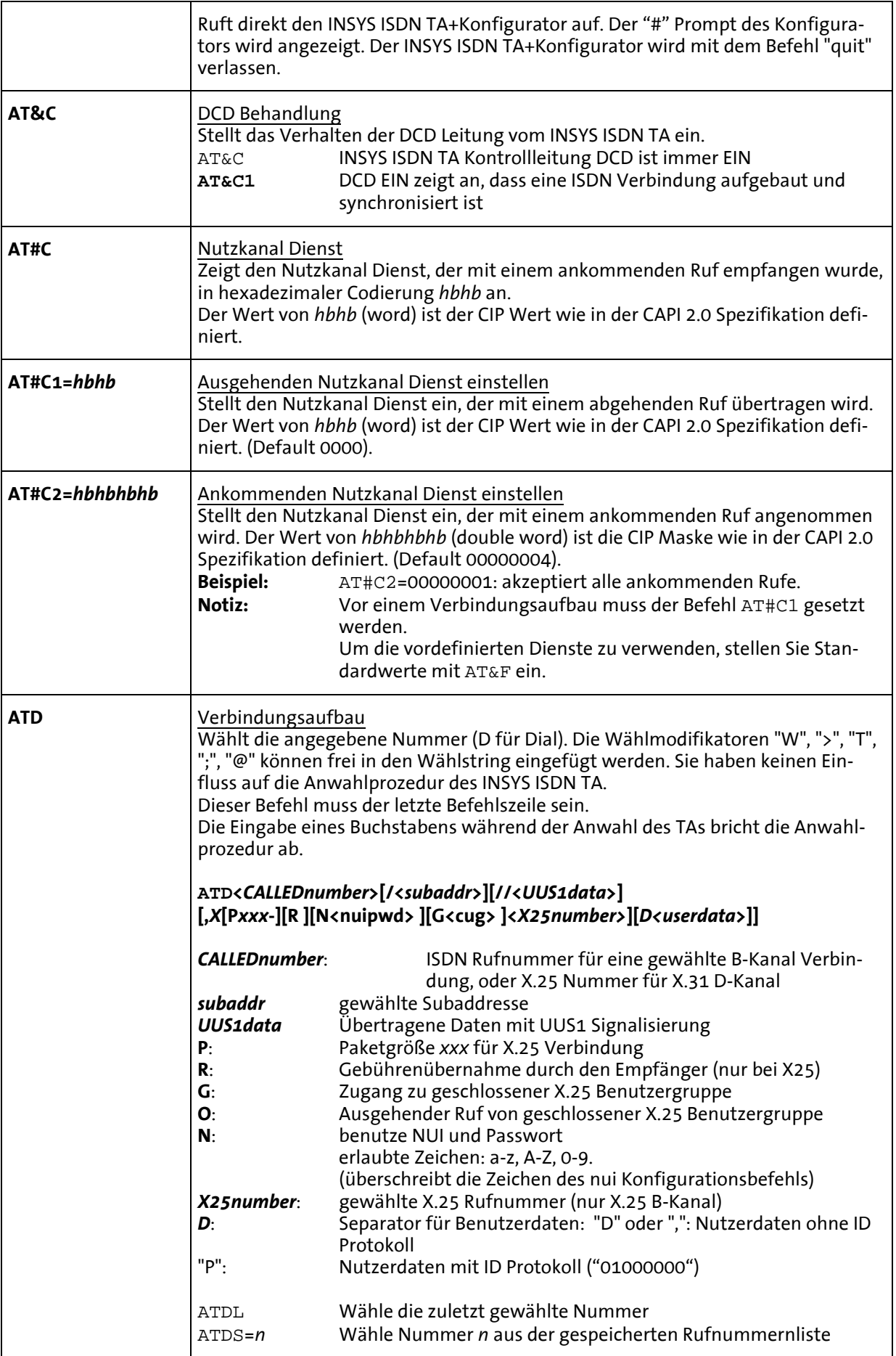

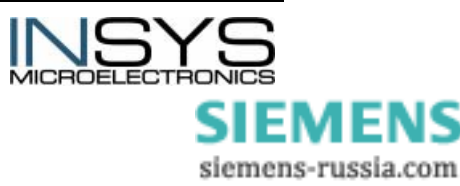

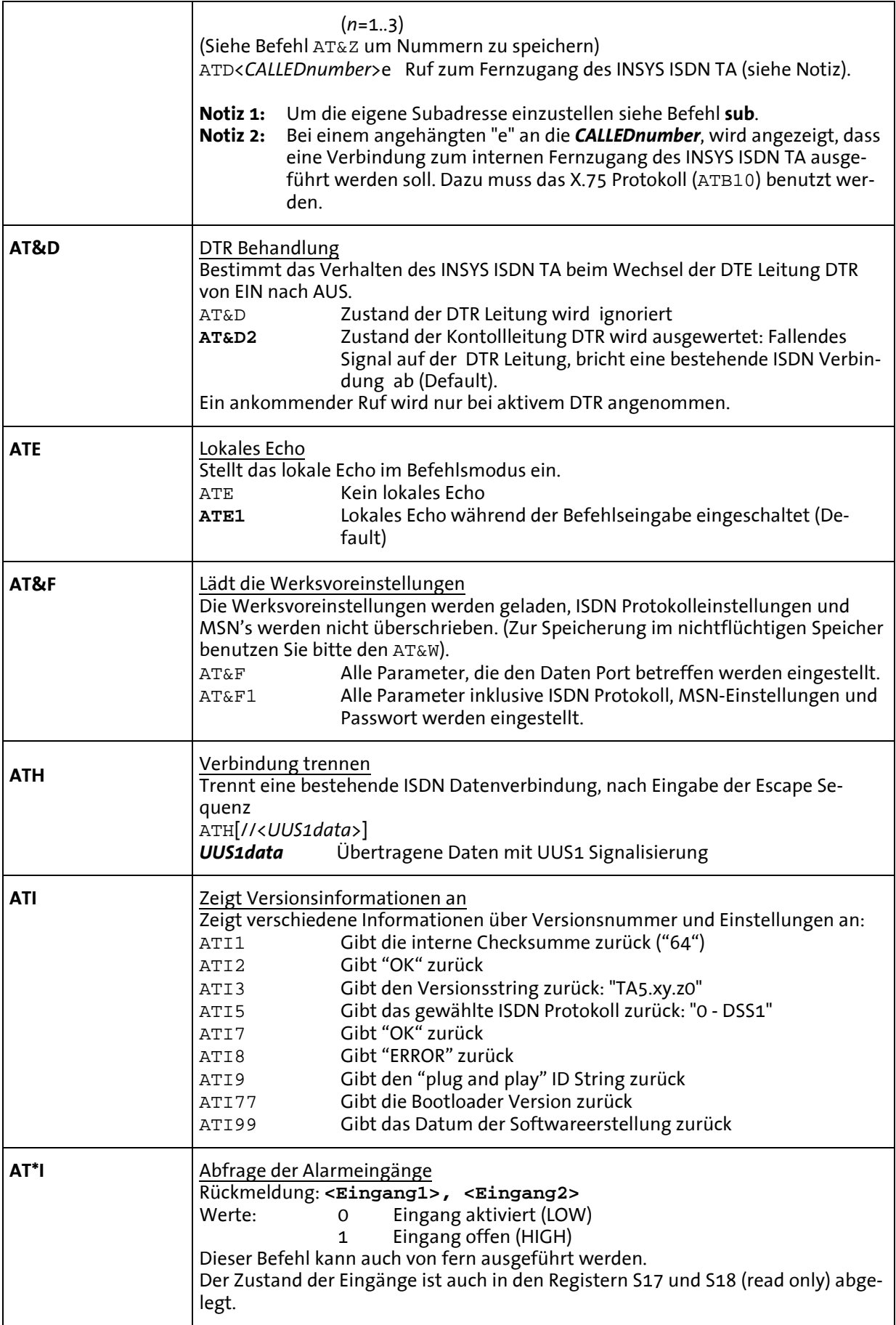

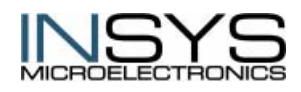

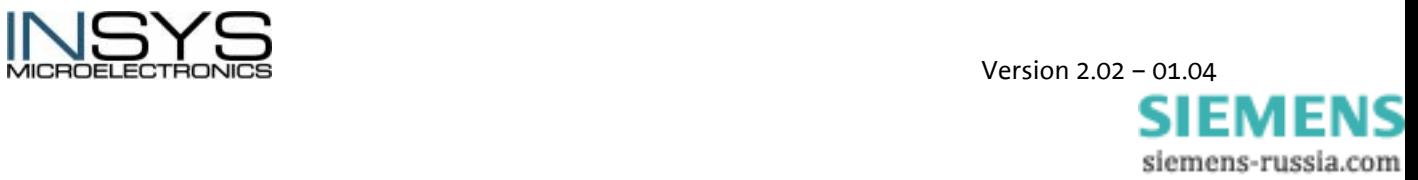

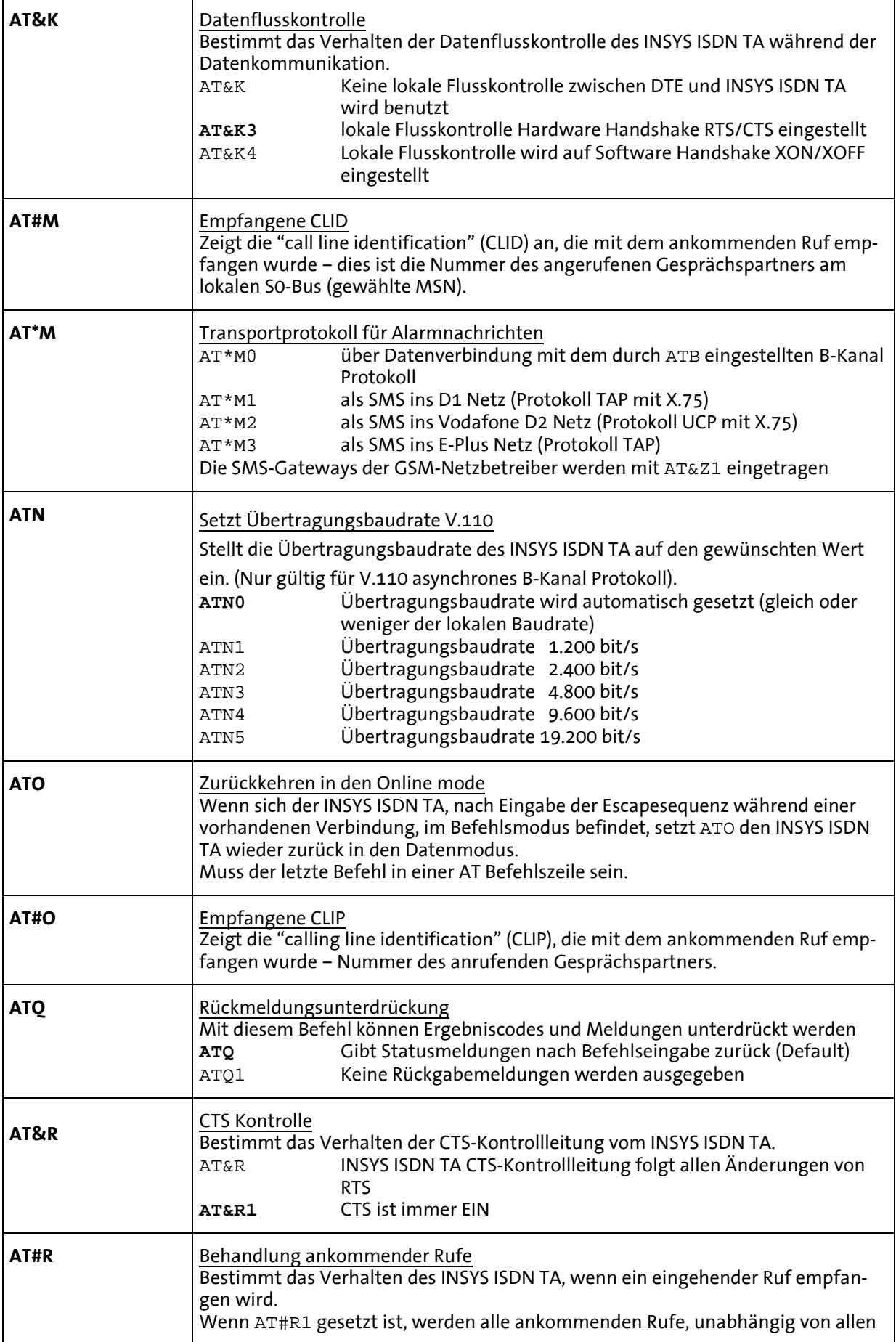

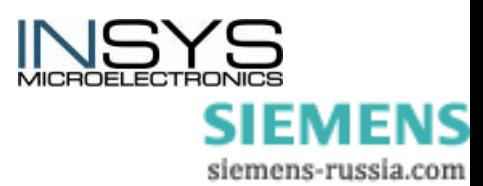

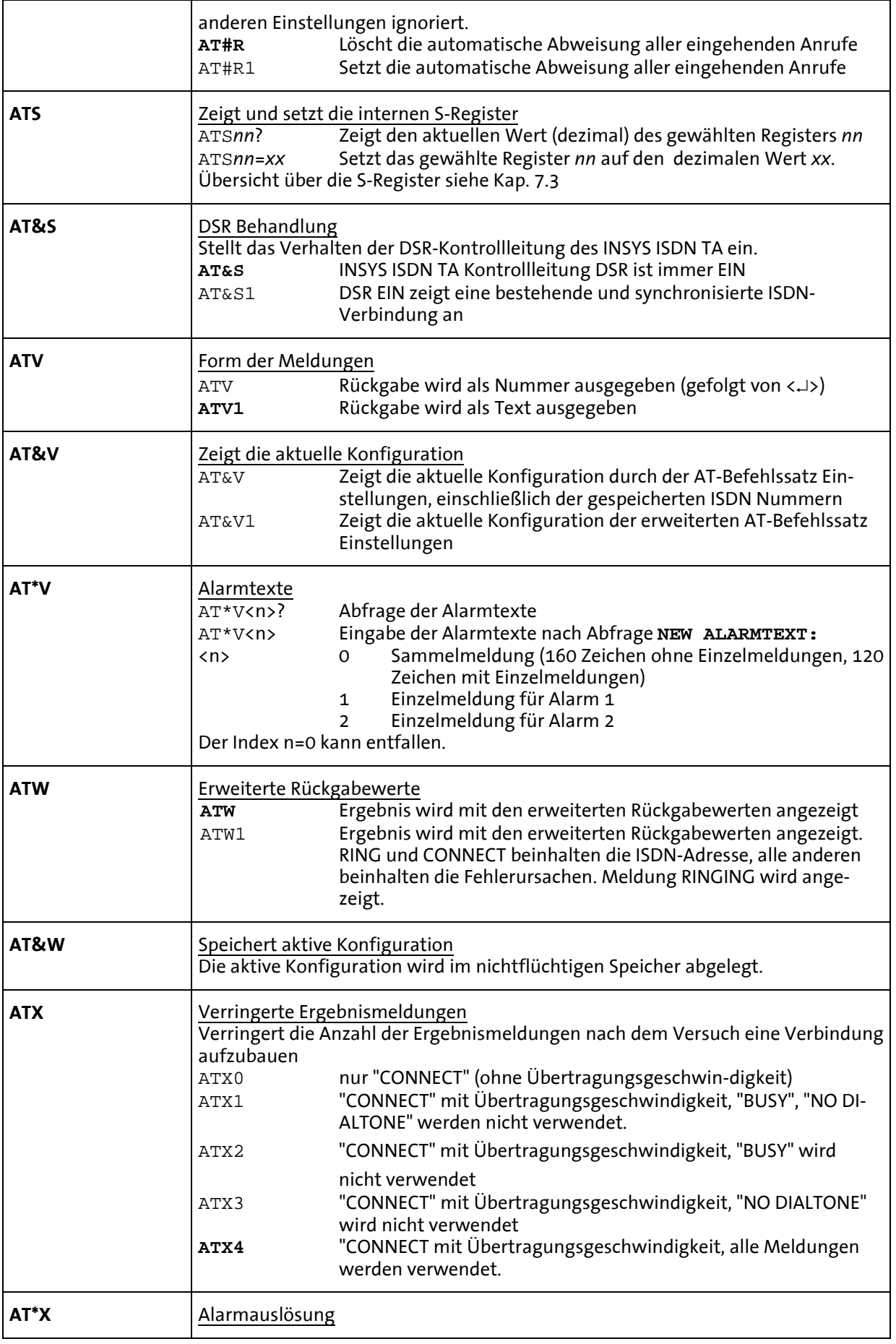

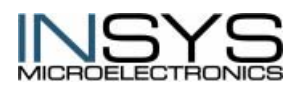

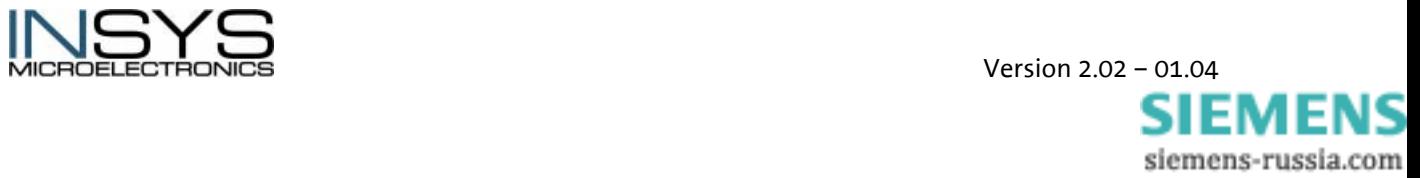

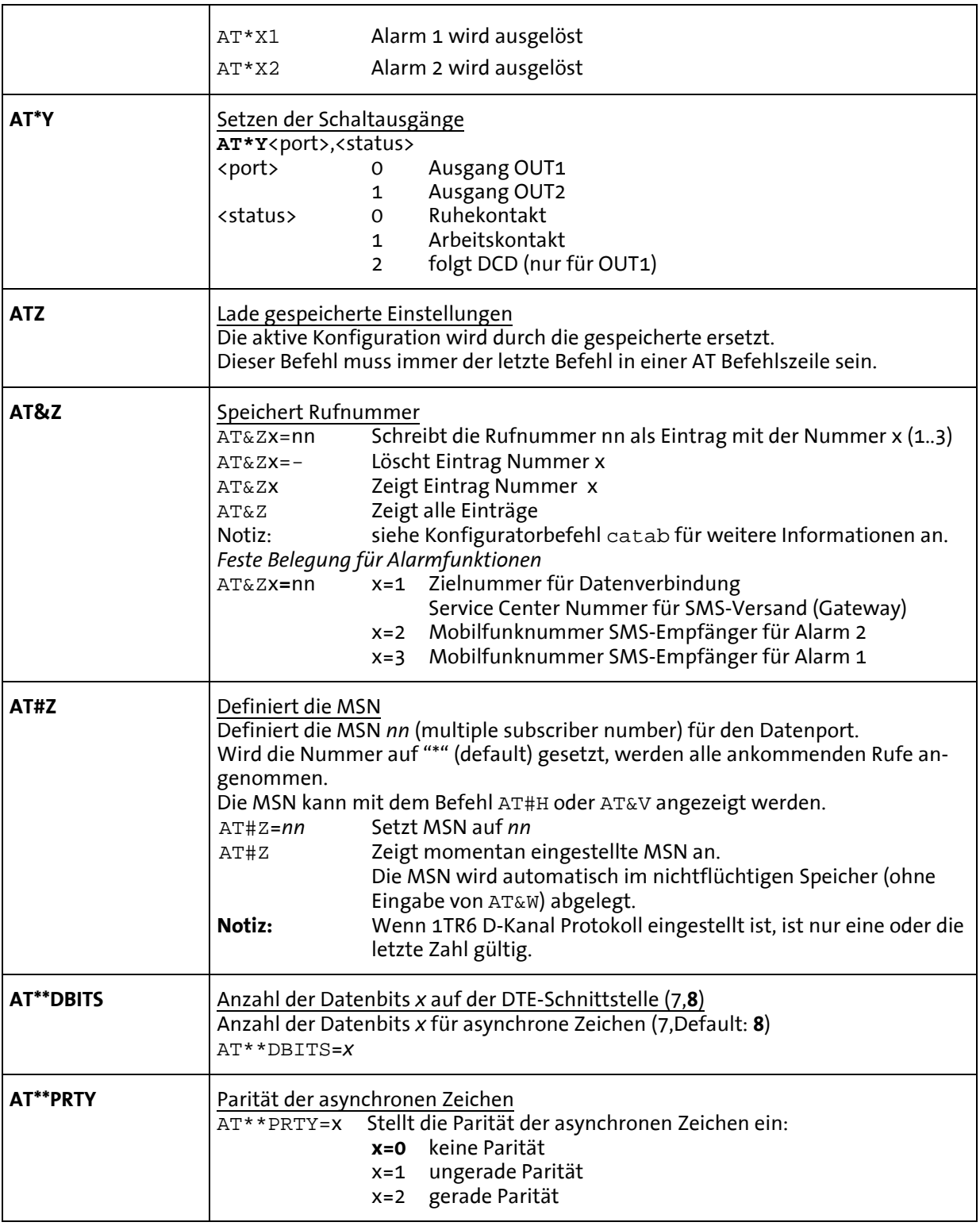

# <span id="page-46-0"></span>**7.2 Spezielle ISDN-Parameter**

In einer Zeile ist nur ein Kommando erlaubt, Defaultwerte sind **fett** angegeben.

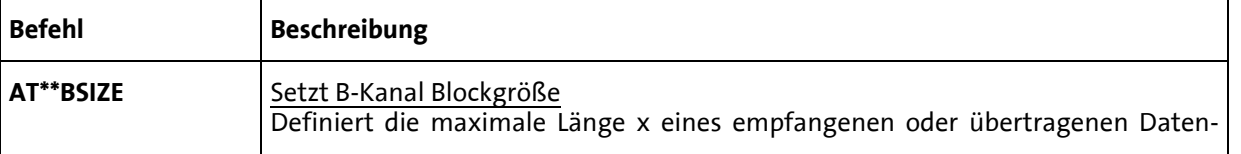

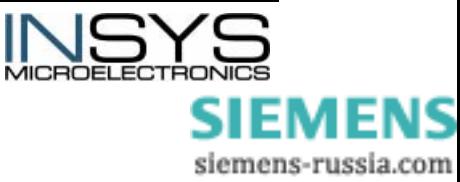

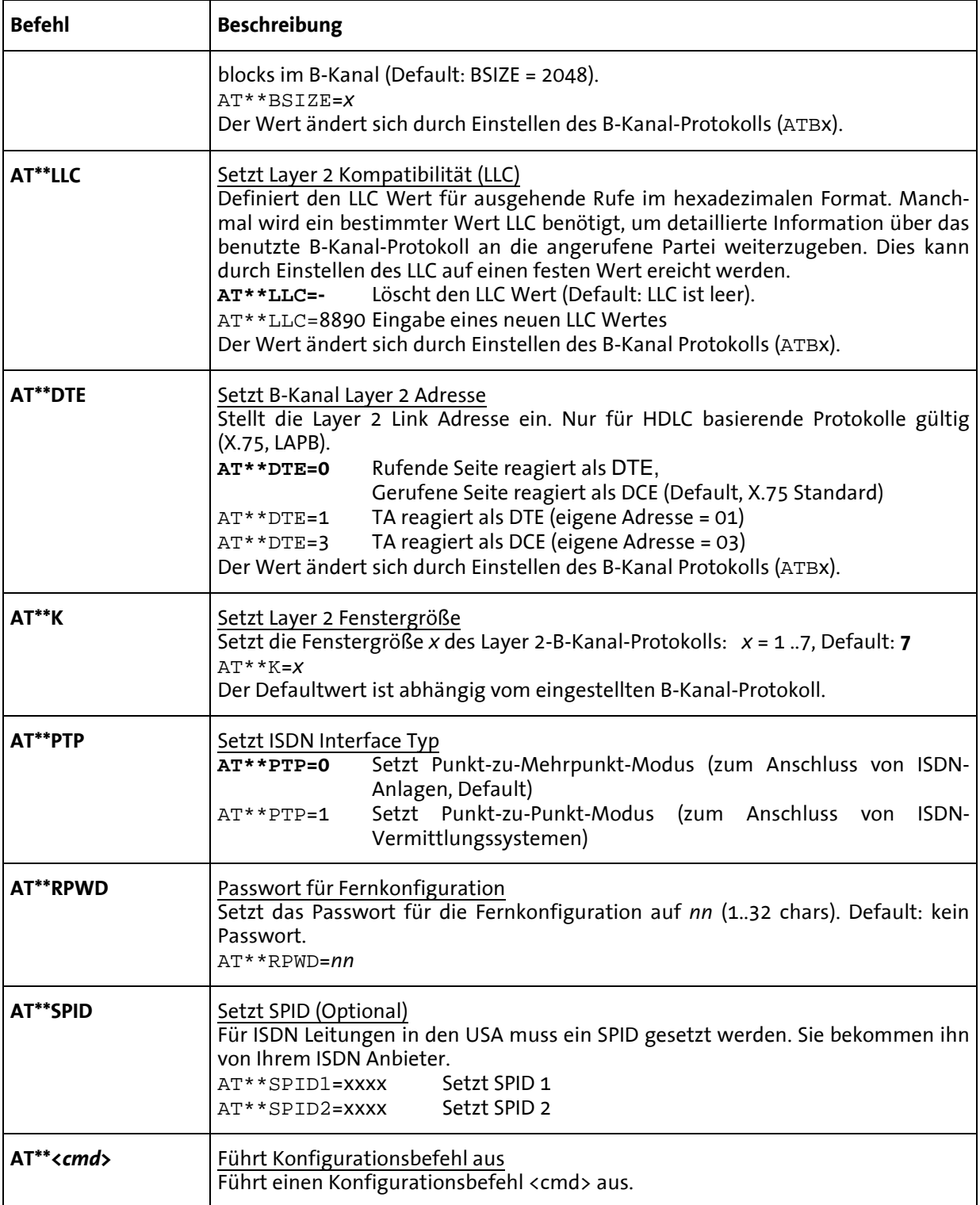

# <span id="page-47-0"></span>**7.3 S-Register**

Der INSYS ISDN TA besitzt Statusregister, die den Betrieb steuern.

S-Register können mit dem **ATS**-Befehl gelesen und geschrieben werden. Bestimmte S-Register können **nur** gelesen werden, in anderen kann nur ein bestimmter Wertebereich eingestellt werden.

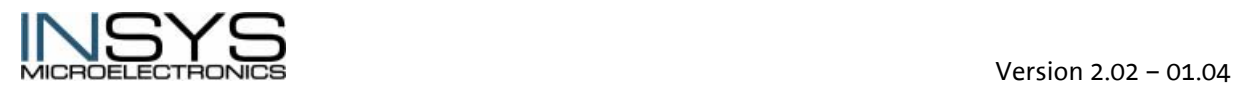

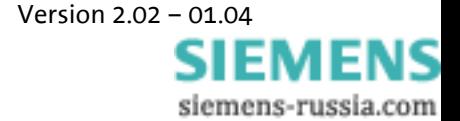

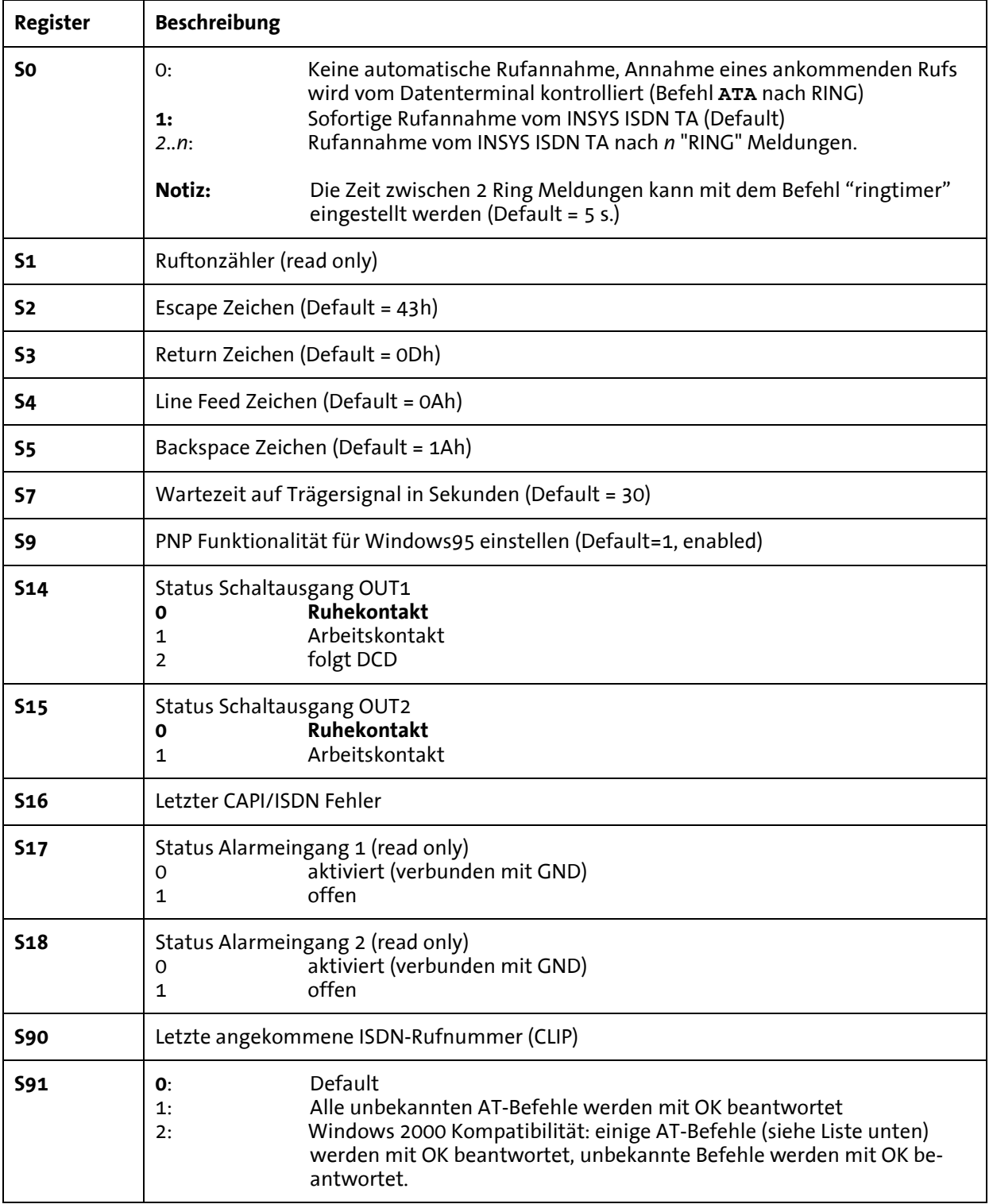

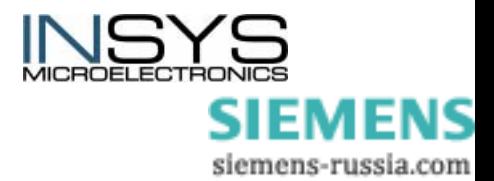

# <span id="page-49-0"></span>**8 Parametrierprogramm HSComm**

Zur einfachen Parametrierung des INSYS ISDN TA steht das Parametrierprogramm HSComm zur Verfügung . Dieses können Sie bei Ihrem Händler beziehen (Bestellnummer: 130.1.V) oder von der INSYS Internetseite herunterladen: <http://www.insys-tec.de/parametriersoftware>

# <span id="page-49-1"></span>**8.1 Systemvoraussetzungen**

- Windows 95 oder höher
- Bildschirm mit Auflösung 800 x 600 Pixel oder mehr
- CD-ROM-Laufwerk oder Netzwerkanschluss
- serielle Schnittstelle (9-pol. Stecker/9-pol. Buchse)

# <span id="page-49-2"></span>**8.2 Installation der Parametriersoftware**

- 1. Starten Sie das Installationsprogramm setup\_d.exe
	- a. von der CD-ROM aus dem Verzeichnis \HS-COMM\ISDN GSM Ethernet
	- b. oder von Ihrer Festplatte, wo Sie das Archiv hscomm\_2061.zip entpackt haben
- 2. Folgen Sie den Instruktionen i.A. können Sie alle Voreinstellungen bestätigen.
- 3. Die Installation wird mit einer Hinweis-Box abgeschlossen.
- 4. Für den weiteren Betrieb benötigen Sie die Installations-CD oder die Setup-Datei nicht mehr.
- 5. Sie können HSComm ISDN nun über START  $\rightarrow$  Programme  $\rightarrow$  HSComm  $\rightarrow$ HSC\_ISDN starten. Falls die Datei unter Windows 2000/XP nicht gefunden wird, tragen Sie den Pfad C:\Programme\HSComm\HSC\_ISDN.exe ein.

# <span id="page-49-3"></span>**8.3 Programmbeschreibung**

Mit Hilfe des Parametrierprogramms HSComm können die wichtigsten Einstellungen und Konfigurationen bequem und einfach, ohne Kenntnis der AT-Befehle erledigt werden.

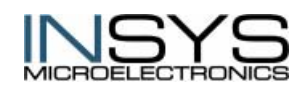

 Version 2.02 – 01.04 SIEMENS siemens-russia.com

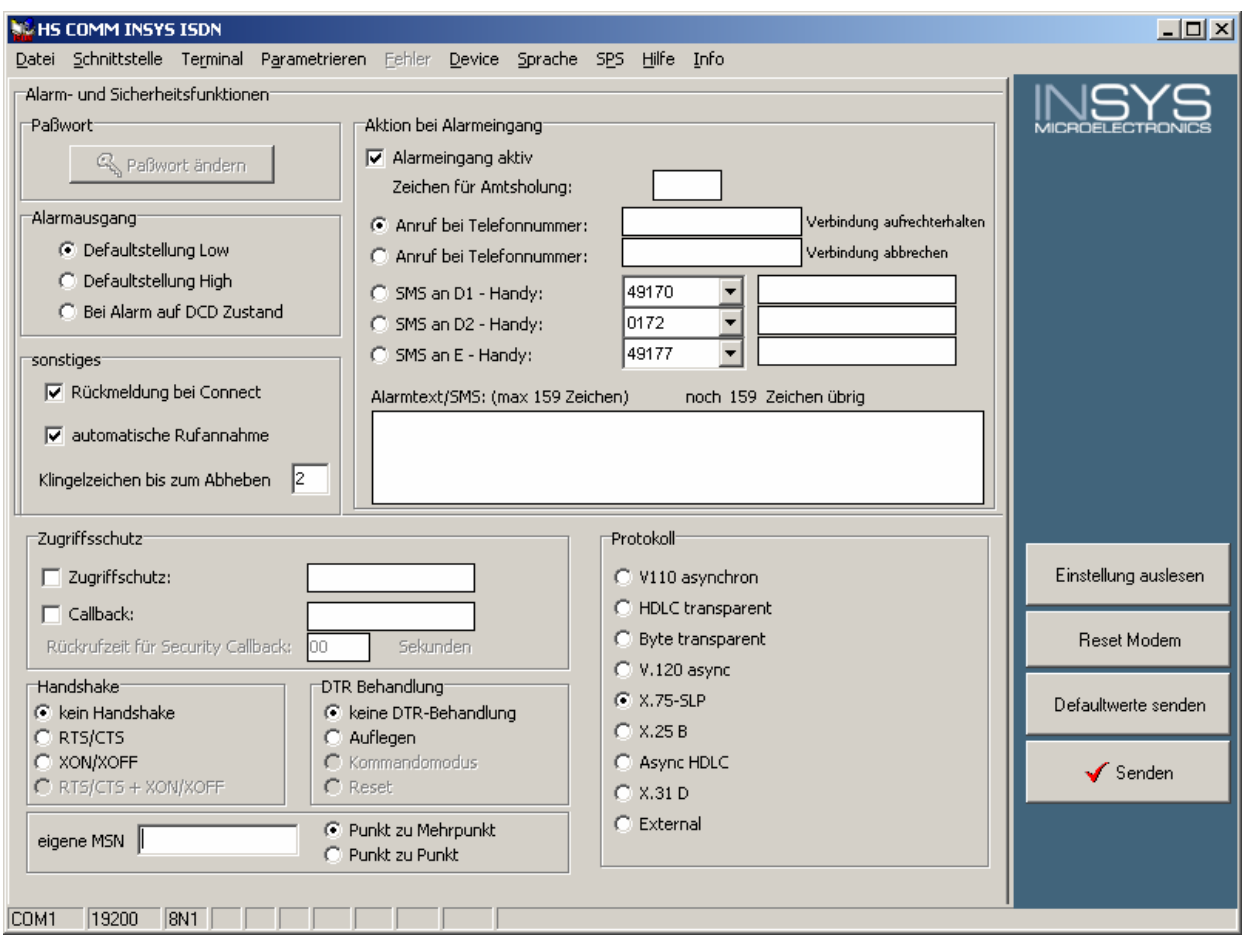

Über die Oberfläche können unter anderem folgende Daten geändert werden:

- Ändern des Passworts für Remote Control und Security Callback
- Defaultstellung des Schaltausgangs (low, high, high während Alarmsendung)
- Eingabe des Alarmtextes
- Aktivierung des Alarmeingangs
- Auswahl des Netzes, an das die SMS übertragen wird
- Eingabe der Telefonnummer, an die die Meldung übertragen werden soll
- Zugriffsschutz
- Art der Handshakefunktion
- Art der DTR Behandlung
- Auswahl des Protokolls
- Echo (ein/aus)
- Kurzantworten (ein/aus)

Achtung: Erst durch drücken des Buttons **Senden** werden die Einstellungen ans INSYS ISDN TA übertragen.

### <span id="page-50-0"></span>**8.3.1 Menübefehle**

Mit den Menübefehle könne folgende Einstellungen vorgenommen werden:

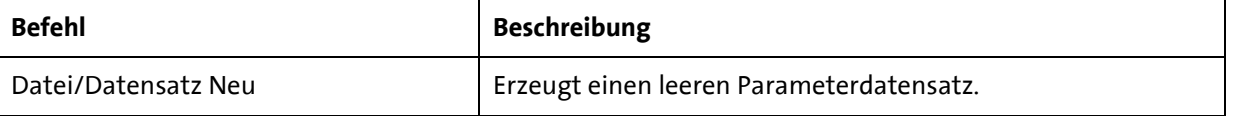

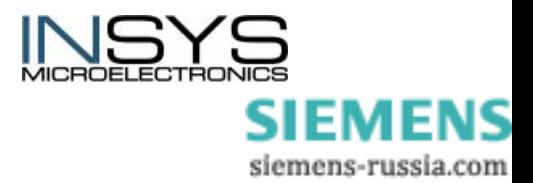

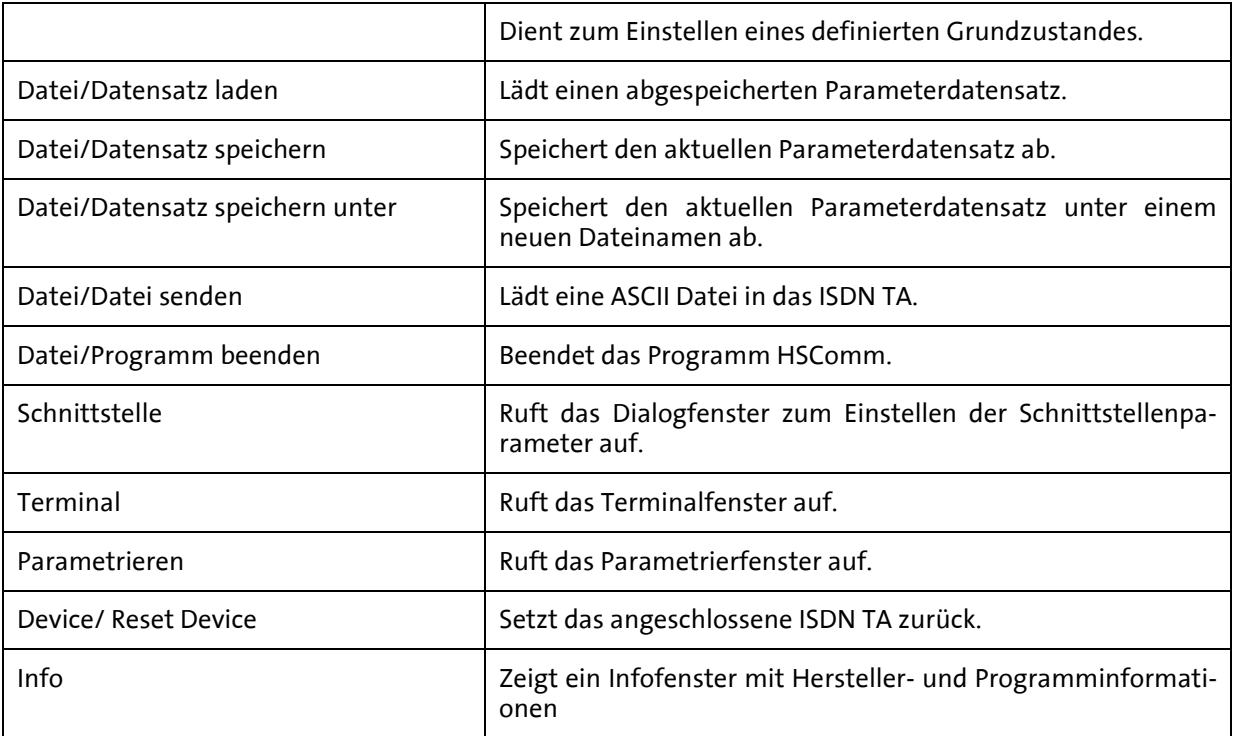

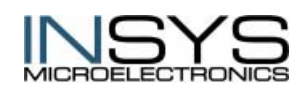

# <span id="page-52-0"></span>**9 ISDN-Informationen**

# <span id="page-52-1"></span>**9.1 Abkürzungen für ISDN Dienstmerkmale**

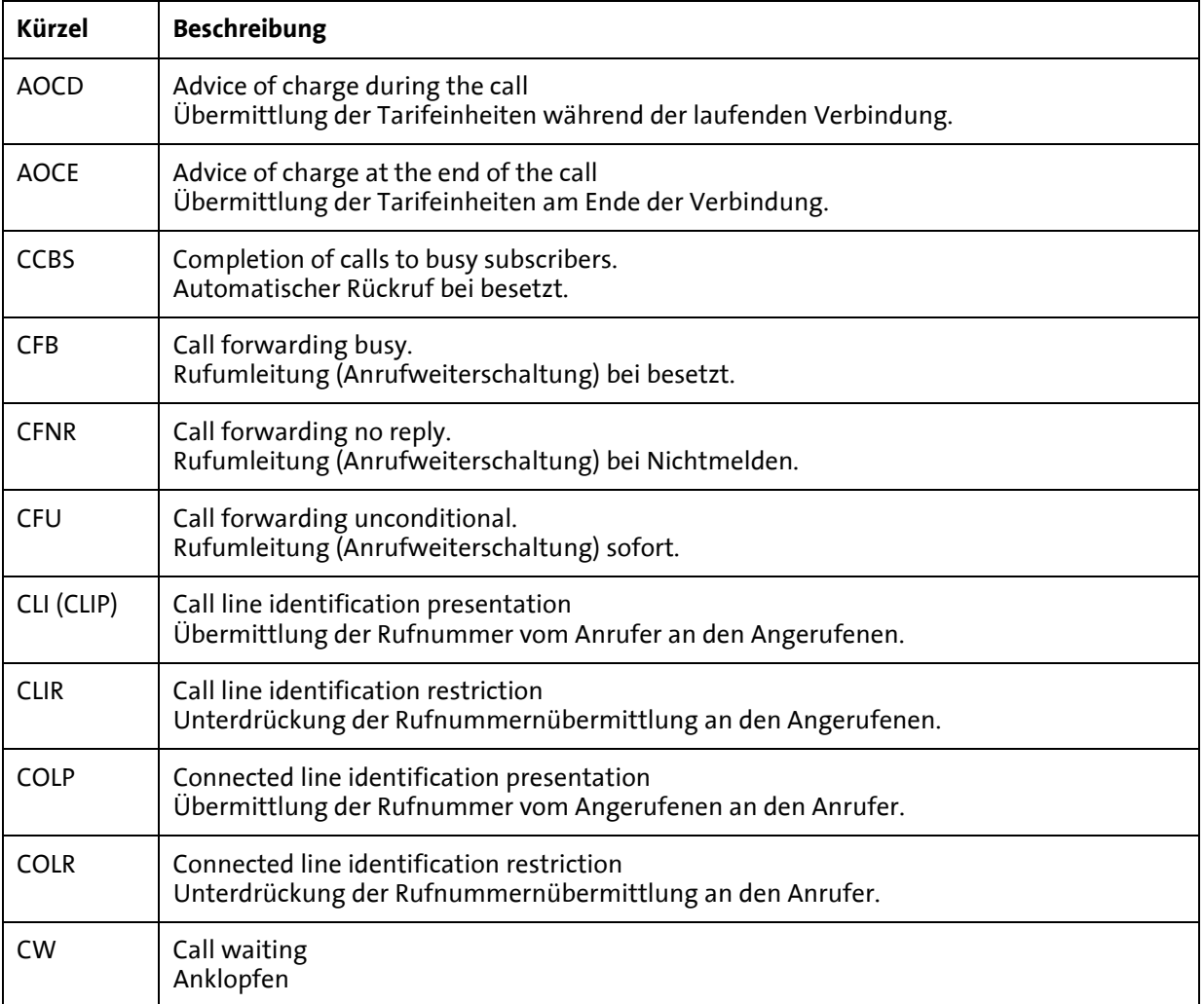

# <span id="page-52-2"></span>**9.2 Protokolle und Kanäle**

### <span id="page-52-3"></span>**9.2.1 D-Kanal**

Im D-Kanal (Daten-Kanal) innerhalb des ISDN werden Steuerinformationen, wie Rufnummern, Einheiten, Dienste etc. übertragen.

Beim D-Kanal handelt es sich um den Signalisierungskanal.

Hier findet die Übertragung der Steuerungs- und Verwaltungsinformationen vor, während und zum Abschluss der Verbindungen statt.

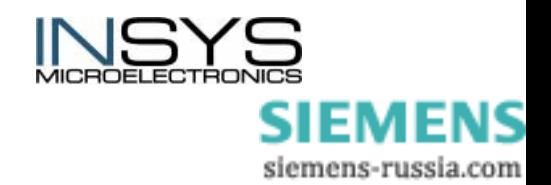

Die Übertragungsgeschwindigkeit beträgt beim Basisanschluss 16 kbit/s, während sie beim Primärmultiplexanschluss 64 kbit/s beträgt. Der zur Verfügung stehende D-Kanal wird jeweils für die Signalisierungsinformation aller vorhandenen B-Kanäle genutzt.

Beim D-Kanal-Protokoll handelt es sich um einen festgelegten Standard, nach dem Steuerungs- und Verwaltungsinformationen der Verbindungen übertragen werden.

Im Euro-ISDN wird das D-Kanal-Protokoll mit DSS1 bezeichnet. Es handelt sich dabei um ein adaptives HDLC-Protokoll.

## <span id="page-53-0"></span>**9.2.2 B-Kanal**

Jeder Basisanschluss (Mehrgeräte- und Anlagenanschluss) stellt 2 B-Kanäle zur Verfügung.

Die Informationsübertragung im B-Kanal erfolgt im ISDN ungesichert. Zur Datenübertragung müssen daher Sicherungsverfahren zur fehlerfreien Übertragung verwendet werden.

### **X.25**

X.25 ist ein Protokoll zur Datenübertragung in paketvermittelnden Netzen wie dem Datex-P der Deutschen Telekom.

### **X.31**

X.31 ist ein internationaler herstellerunabhängiger ITU - Standard für die Anbindung von ISDN-Systemen an X.25 - Netze. Mittels X.31 werden paketorientierte Endgeräte durch ISDN unterstützt.

### **X.75 -Protokoll**

Das X.75-Protokoll ist auch unter X.75SLP (=Single Line Protocol) bekannt. X.75 ist das Standardprotokoll für Datenübertragung in paketvermittelnden Netzen im ISDN mit einer Übertragungsrate von 64 kbit/s.

Es übernimmt im Prinzip die selben Aufgaben wie V.42 für Modemverbindungen. Es erweitert die Nutzdaten aus höheren Schichten, um Informationen zur Fehlerkontrolle zu erhalten. Die X.75-Schicht des Gegenübers prüft die Daten anhand dieser Informationen und fordert die Daten erneut an, wenn es feststellt, dass sie während der Übertragung verfälscht wurden.

Es gibt noch drei Parameter, die im X.75 Protokoll eingestellt werden können:

- Die Größe der Datenblöcke auf Ebene 2 (Datalength, Framesize, Blockgröße),
- die Anzahl der maximal zu versendenden Blöcke (Windowsize, Fenstergröße)
- den Module-Mode.

### **HDLC transparent (Schicht 1b-Protokoll)**

Das HDLC-Protokoll ist ein Steuerungsprotokoll für die Übertragung von Daten bei Punktzu-Punkt- oder Punkt-zu-Mehrpunkt-Verbindungen und wird normalerweise (automatisch) in Verbindung mit X.75 zur Datensicherung verwendet.

HDLC verwendet keine Steuerzeichen und ist codeunabhängig. Für die Übertragung von Daten wird innerhalb des HDLC zunächst die Verbindung aufgebaut, danach erfolgt die Übertragung der Daten und danach wird die Verbindung wieder abgebaut. Durch die

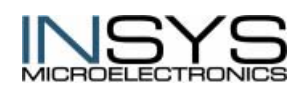

 Version 2.02 – 01.04 SIEMENS siemens-russia.com Verwendung so genannter Rahmen und Fenster bei der Übertragung werden Fehler erkannt und die Übertragung ggf. teilweise wiederholt.

Ist eine Fehlerkorrektur nicht unbedingt notwendig (z.B. bei Sprachdiensten) oder übernehmen Protokolle höherer Schichten die Fehlerkorrektur (z.B. ein Übertragungsverfahren wie Z-INSYS ISDN TA), dann muss die Fehlerkorrektur nicht noch einmal auf Ebene 2 durchgeführt werden.

#### **V.110 (Schicht 1b-Protokoll)**

V.110 ist die Bezeichnung für einen Standard zur Übertragung von Daten zwischen einem analogen Anschluss und einem ISDN-Anschluss (Datenrate 1.200 bis 38.400 bit/s, asynchron) oder zwischen zwei ISDN-Anschlüssen (Datenrate 56 oder 64 kbit/s).

Die Aufgabe von V.110 ist es (im asynchronen Modus), einen asynchronen Datenstrom zwischen 300 und 38.400 bps auf dem 64.000 bps ISDN-Datenstrom abzubilden. Da über die Leitung immer 64.000 bps gehen, fügt das Protokoll Füllbits in den Datenstrom ein. Damit gleicht es die Differenz zu 64.000 bps wieder aus. In der Gegenstelle werden diese Füllbits dann wieder herausgenommen und weggeworfen. Für die Schichten oberhalb Ebene 1 stellt sich die Verbindung dann so dar, als wenn wirklich nur 38.400 bps über die Leitung gehen würden. V.110 bremst also die ISDN-Geschwindigkeit theoretisch auf bis zu 300 bps herunter. In der Praxis geht dies bis 9.600 bps.

Im Gegensatz zu X.75, bei dem es Probleme mit den Zusatzparametern geben kann, gibt es bei V.110 feste Standards.

Die Bitrate (300 bis 38.400 bps) muss bei den beiden Kommunikationspartnern übereinstimmen.

# <span id="page-54-0"></span>**9.3 Häufige ISDN-Fehlermeldungen**

Im Protokollspeicher des ISDN TA wird bei einem fehlerhaften Verbindungsaufbau die genaue Fehlerursache protokolliert. Die häufigsten Fehlermeldungen sind hier beschrieben; eine komplette Liste der möglichen Fehlermeldungen finden sie in der darauf folgenden Tabelle (siehe Kap. [9.4\)](#page-56-0).

#### **Layer1 Protokoll-Fehler**

Es besteht keine physische Verbindung zum ISDN-Netz. Überprüfen Sie die Kabelverbindung zwischen ISDN-Adapter und ISDN-Anschluss. Benutzen Sie ein vorschriftsmäßiges Kabel? Ist die Anschlussdose vorschriftsmäßig installiert? Ist der ISDN-Netzabschluss korrekt aktiviert? Haben Sie andere Geräte am ISDN-Anschluss, die defekt sein könnten oder den S0-Bus blockieren?

#### **Layer2 Protokoll-Fehler, z.B. DTE Adresse nicht gültig, TEI nicht gültig**

Es konnte keine Verbindung zum ISDN-Netz hergestellt werden. Ursache kann ein falsches ISDN-Protokoll sein. Haben Sie als ISDN-Protokoll "1TR6" (deutsches ISDN) eingestellt, obwohl Ihr ISDN-Anschluss für "DSS1" (Euro-ISDN) vorgesehen ist, oder umgekehrt?

#### **Unallocated (unassigned) number**

"Kein Anschluss unter dieser Nummer". Die Gegenstelle konnte nicht erreicht werden, da die angerufene Nummer keinem Anschluss zugewiesen ist. Die Rufnummer hat jedoch

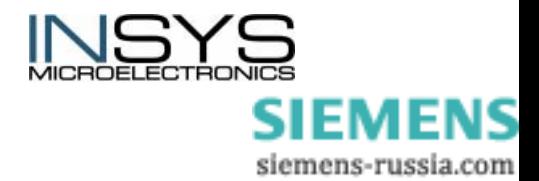

ein gültiges Format. Erkundigen Sie sich bei Ihrer Telefongesellschaft bzw. dem Betreiber Ihrer Telefonanlage nach der aktuellen Rufnummer.

#### **Normal clearing**

"Reguläres Ende der Verbindung". Einer der Benutzer dieser Verbindung hat die Verbindung unterbrochen. Die Verbindung wurde nicht durch das ISDN-Netz unterbrochen.

#### **User busy**

"Besetzt". Die Gegenstelle kann momentan keinen weiteren Anruf annehmen, weil alle Kanäle besetzt sind.

#### **No user responding**

Die Gegenstelle antwortete nicht innerhalb der vorgeschriebenen Zeitspanne auf Ihre Verbindungsanforderung. Bei der Gegenstelle ist wahrscheinlich kein Endgerät angeschlossen. Setzen Sie sich mit dem Betreiber der Gegenstelle in Verbindung.

#### **No answer from user (user alerted)**

Die Gegenstelle bestätigte innerhalb der vorgeschriebenen Zeitspanne den eingegangenen Anruf, eine Verbindung wurde jedoch nicht aufgebaut. Wenn das Endgerät an der Gegenstelle ein Telefon ist, dann hat es geklingelt, das Gespräch wurde aber nicht angenommen. Rufen Sie nach einer Weile noch mal an.

#### **Call rejected**

Das unter der Rufnummer erreichte Gerät hat den Anruf zurückgewiesen, obwohl es nicht besetzt ist und den Anruf annehmen könnte. Beispiel: Wenn die ISDN-Option "Anklopfen" bei der Gegenstelle aktiviert ist, dann könnte ein Telefon der Gegenstelle Ihren Anruf annehmen, auch wenn gerade telefoniert wird. Diese Fehlermeldung erfolgt, wenn Ihr anklopfender Anruf von dem Anrufer der Gegenstelle zurückgewiesen wird.

#### **Number changed**

Die Rufnummer der Gegenstelle hat sich geändert. Erkundigen Sie sich bei Ihrer Telefongesellschaft nach der aktuellen Rufnummer.

#### **Destination out of order**

Das Endgerät an der angerufenen Nummer konnte nicht erreicht werden, weil die Schnittstelle zu diesem Endgerät nicht funktionierte. Mögliche Ursachen: das Endgerät bei der Gegenstelle ist nicht angeschlossen oder nicht eingeschaltet oder arbeitet nicht ordnungsgemäß. Setzen Sie sich mit dem Betreiber der Gegenstelle in Verbindung, um die Ursache zu klären.

#### **Invalid number format**

Die Gegenstelle konnte nicht erreicht werden, da die angerufene Nummer kein gültiges Format hat oder unvollständig ist.

#### **No circuit/channel available**

Momentan ist kein B-Kanal für einen Anruf frei. Daraufhin löst der ISDN TA eine Blockadefreisschaltung aus und macht damit einen B-Kanal frei.

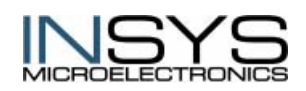

 Version 2.02 – 01.04 SIEMENS siemens-russia.com

#### **ISDN network out of order**

Probleme im ISDN-Netz. Warten Sie einige Zeit ab und versuchen Sie dann erneut anzurufen.

#### **Temporarily failure**

Temporäre Probleme im ISDN-Netz. Sie können sofort versuchen, erneut anzurufen.

#### **Incompatible destination**

Das Endgerät der Gegenstelle ist nicht kompatibel mit dem anrufenden Endgerät. Der Anruf kann daher nicht angenommen werden. Dieser Fehler tritt z.B. auf, wenn die Gegenstelle ein normales Telefon ist.

# <span id="page-56-0"></span>**9.4 Erweiterte Fehlermeldungen bei ISDN**

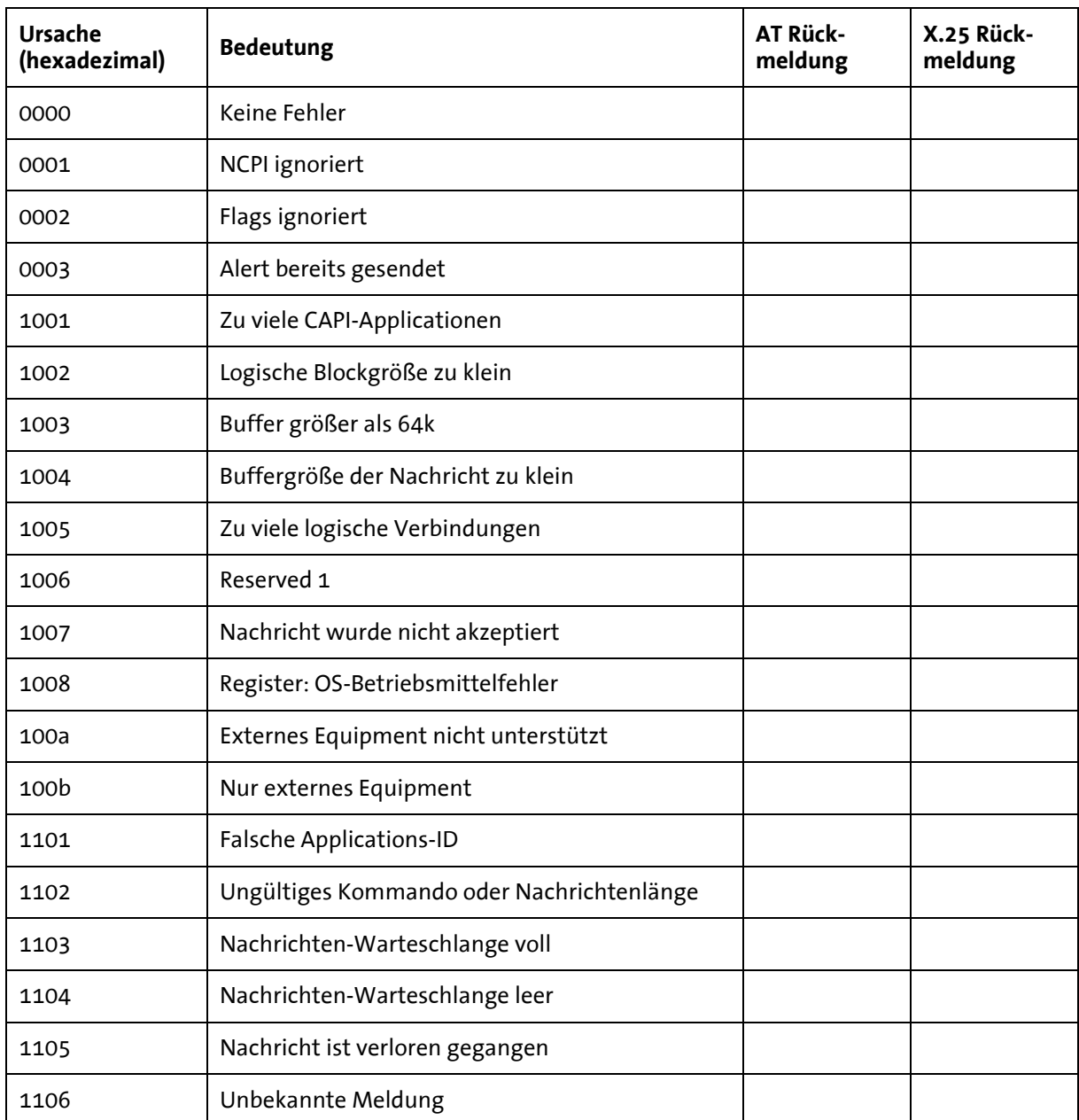

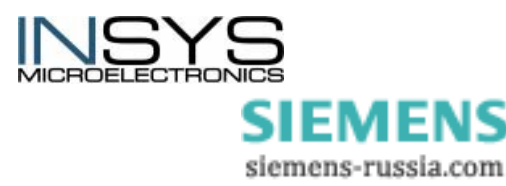

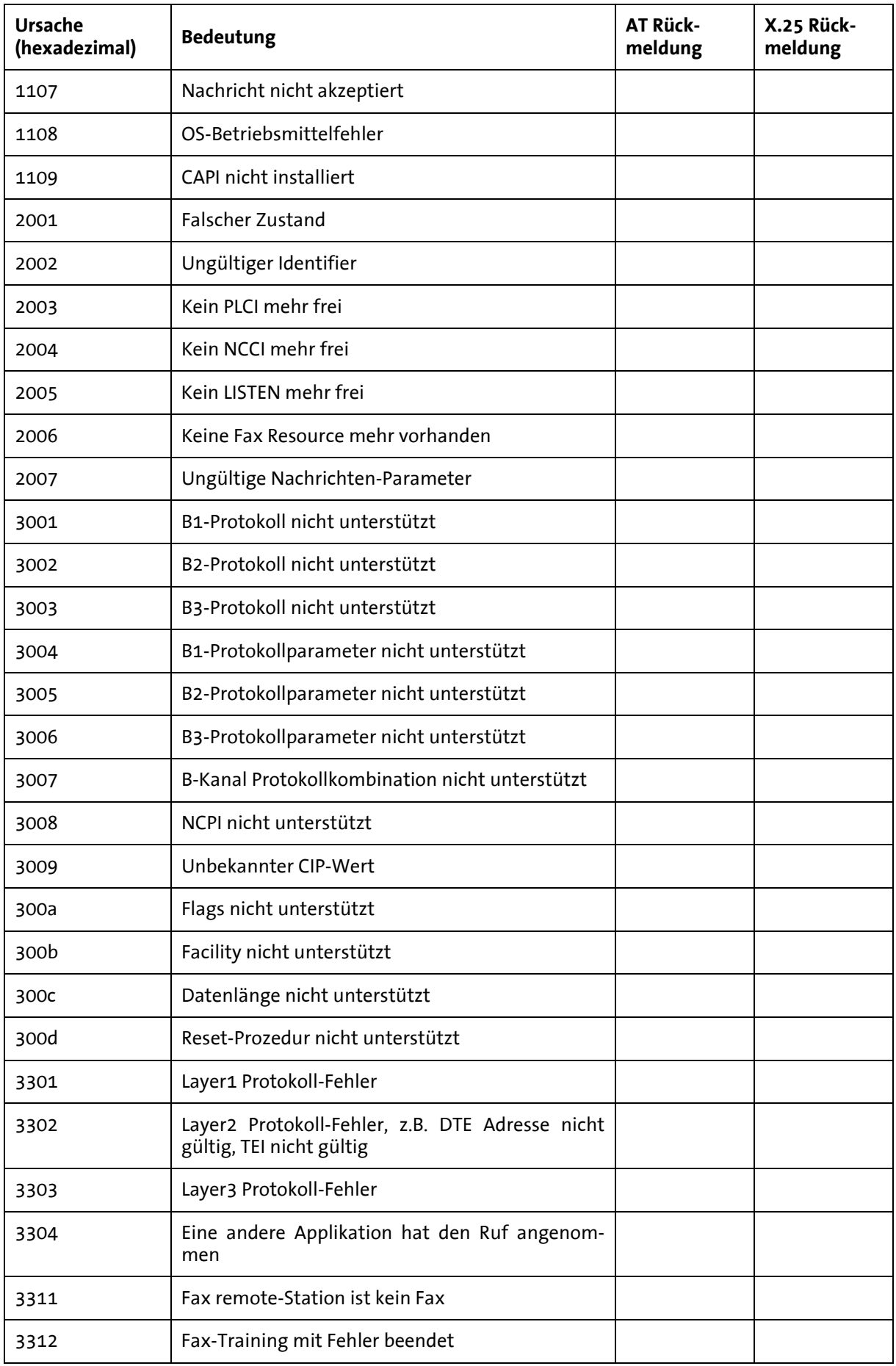

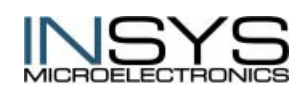

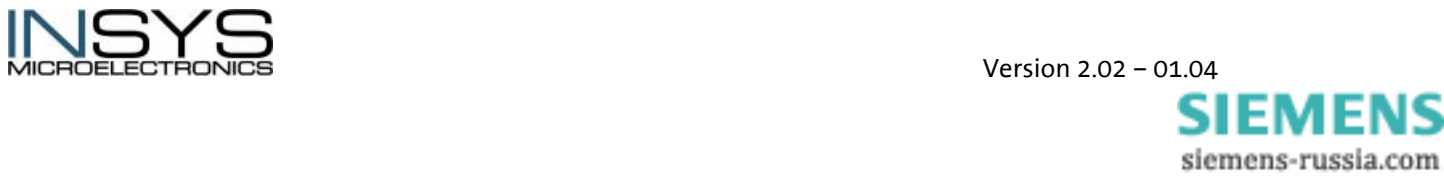

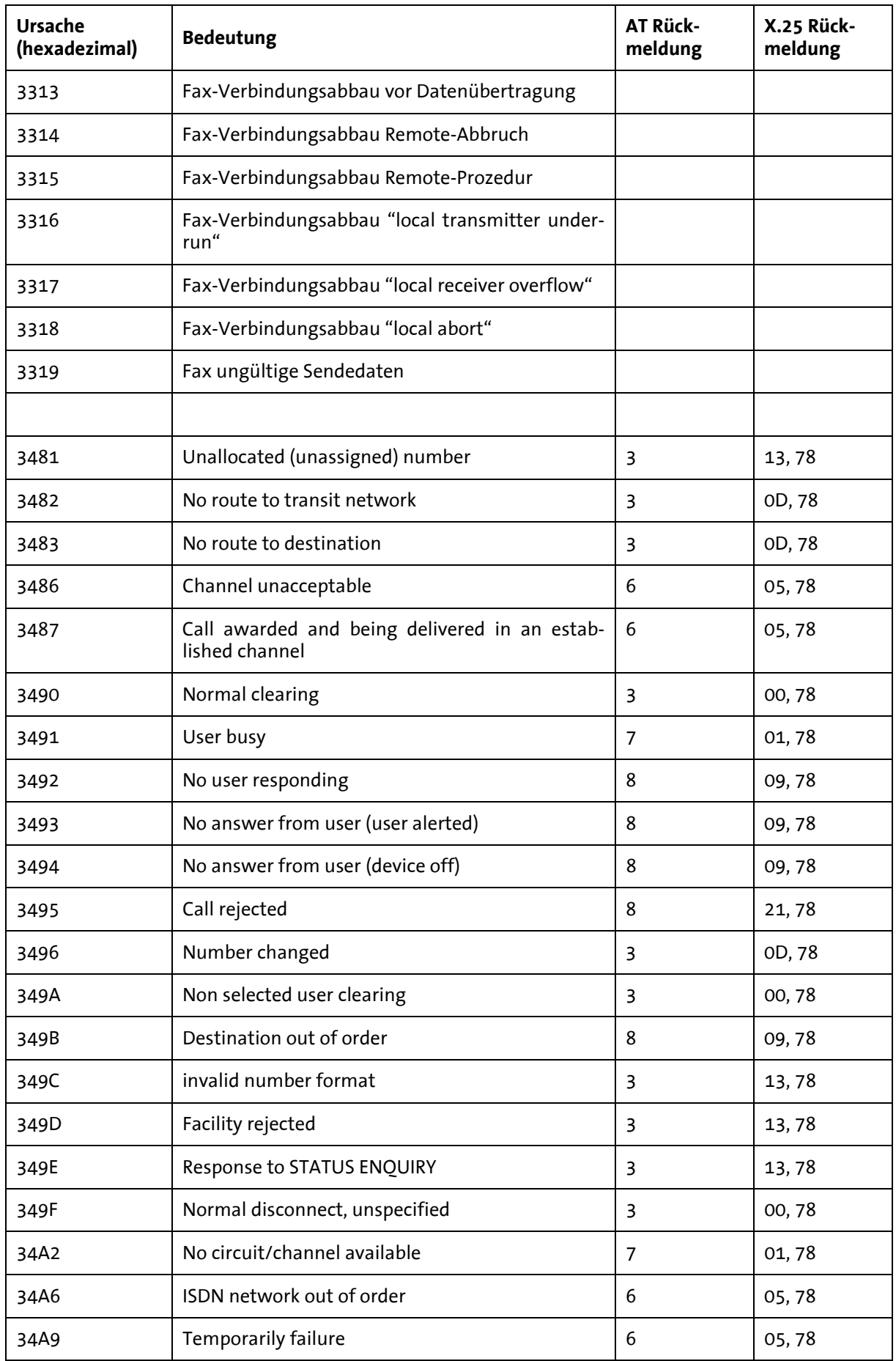

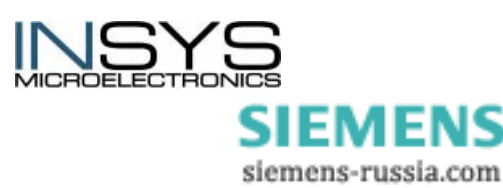

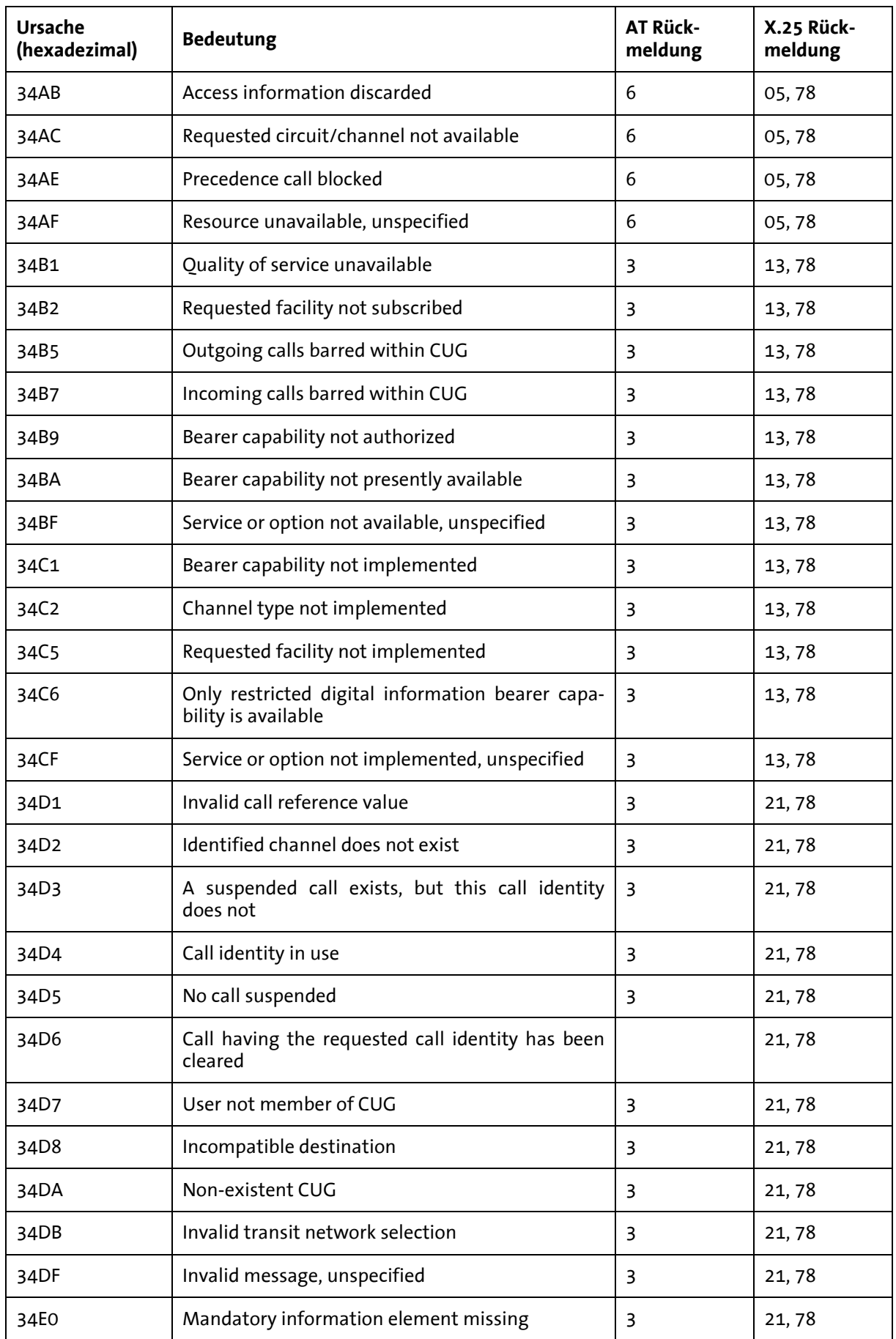

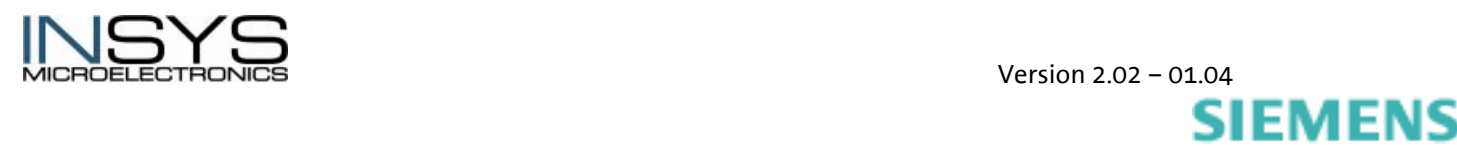

siemens-russia.com

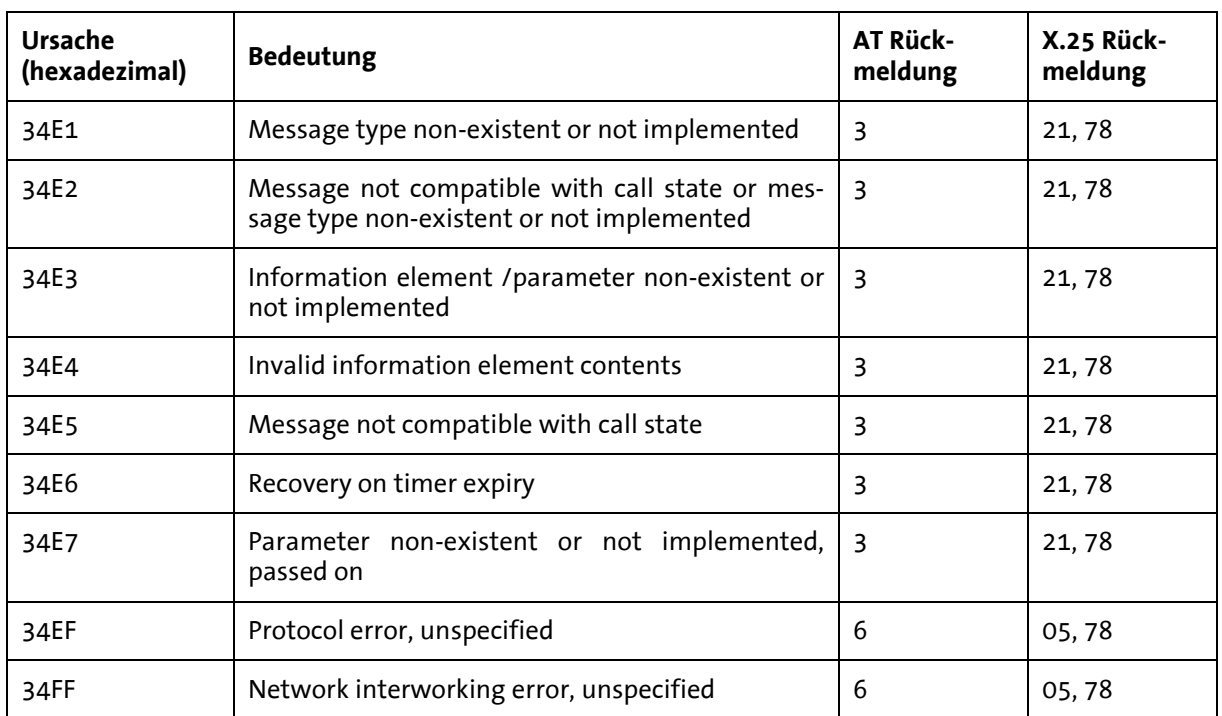

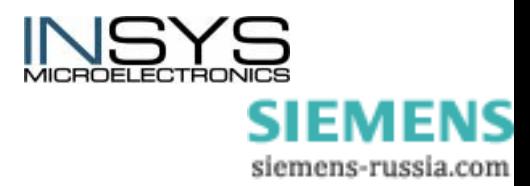